# **ZEISS Secacam 5** Instruction manual

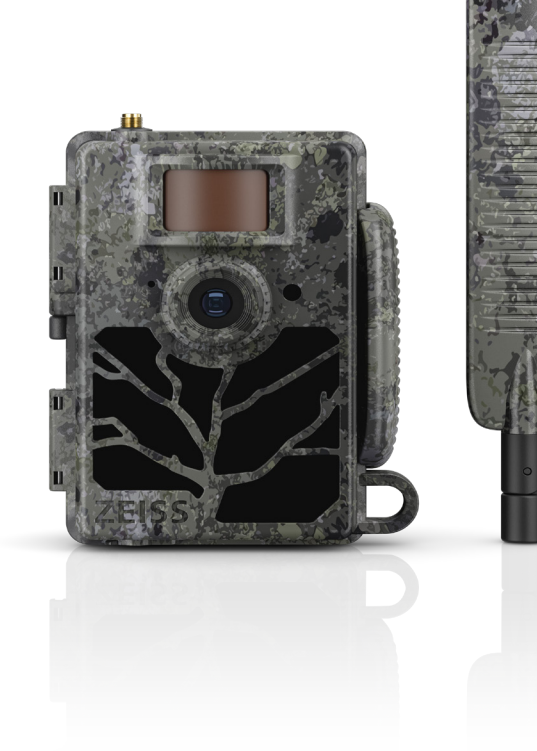

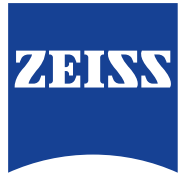

Patents: www.zeiss.com/cop/patents [DE](#page-4-0) [EN](#page-24-0) [FR](#page-44-0) [ES](#page-64-0) [IT](#page-84-0)

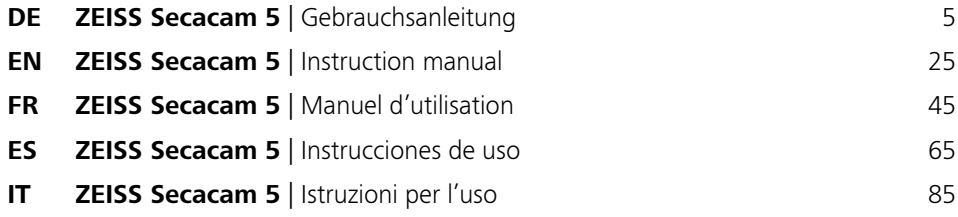

# **DE ZEISS Secacam 5** [| Gebrauchsanleitung](#page-4-1)

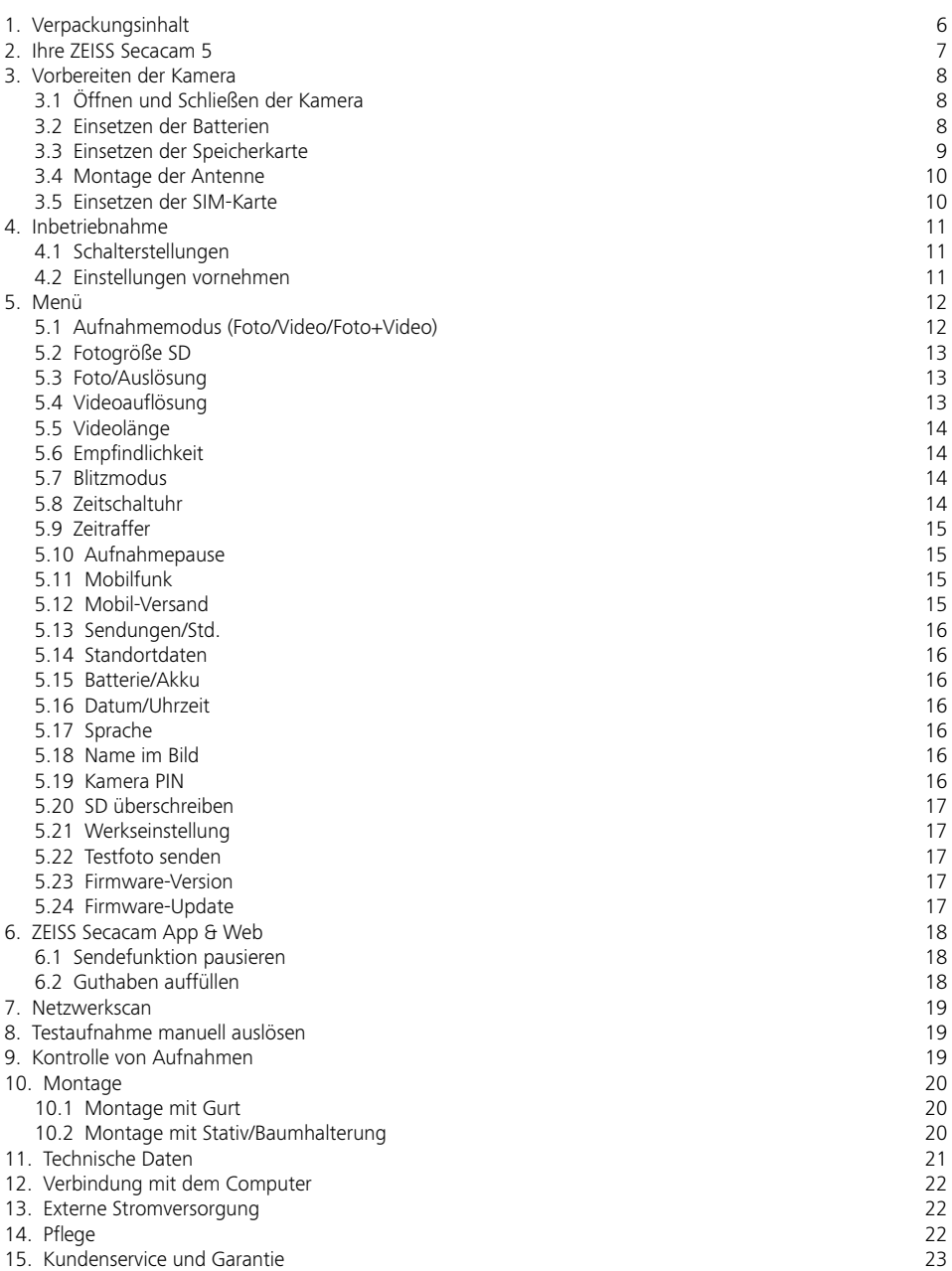

5

# <span id="page-4-1"></span><span id="page-4-0"></span>**DE ZEISS Secacam 5** | Gebrauchsanleitung

Herzlichen Glückwunsch zum Kauf Ihrer Wildkamera ZEISS Secacam 5

Liebe Kundin, lieber Kunde,

vielen Dank, dass Sie sich für eines unserer ZEISS Secacam-Qualitätsprodukte entschieden haben! Bitte lesen Sie alle Hinweise sorgfältig und aufmerksam. Beachten Sie besonders alle Sicherheitshinweise. Auf das Gerät haben Sie zwei Jahre Garantie. Falls die Kamera einmal defekt sein sollte, benötigen Sie Ihren Kaufbeleg.

**Hinweis:** Entfernen Sie ggf. die Schutzfolie vom Monitor der Kamera, indem Sie diese an der überstehenden Lasche abziehen. Dazu benötigen Sie eventuell ein wenig Kraft. Ziehen Sie unbedingt den Unterbrecher-Streifen aus dem Batteriefach, um die Kamera benutzen zu können.

#### **VORSICHT!**

Halten Sie Kunststofffolien und -beutel von Babys und Kleinkindern fern! Es besteht Erstickungsgefahr.

#### **WARNUNG!**

Bitte beachten Sie die beiliegenden Sicherheitshinweise und gesetzlichen Informationen, diese finden Sie auch unter:

**www.zeiss.com/cop/safety**

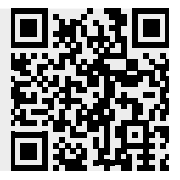

# <span id="page-5-0"></span>**1. Verpackungsinhalt**

Packen Sie die Kamera vorsichtig aus und prüfen Sie, ob alle der nachfolgend aufgeführten Teile enthalten sind:

- **ZEISS Secacam 5**
- Mobilfunk-Antenne
- **•** Montagegurt
- **•** USB-Kabel
- Schnellanleitung mit persönlichem Freischaltungscode
- **•** Gebrauchsanleitung
- **SIM-Karte (bereits eingesteckt)**
- 32 GB Speicherkarte (bereits eingesteckt)
- 8 Batterien Typ LR6 (AA) Mignon (bereits eingelegt)

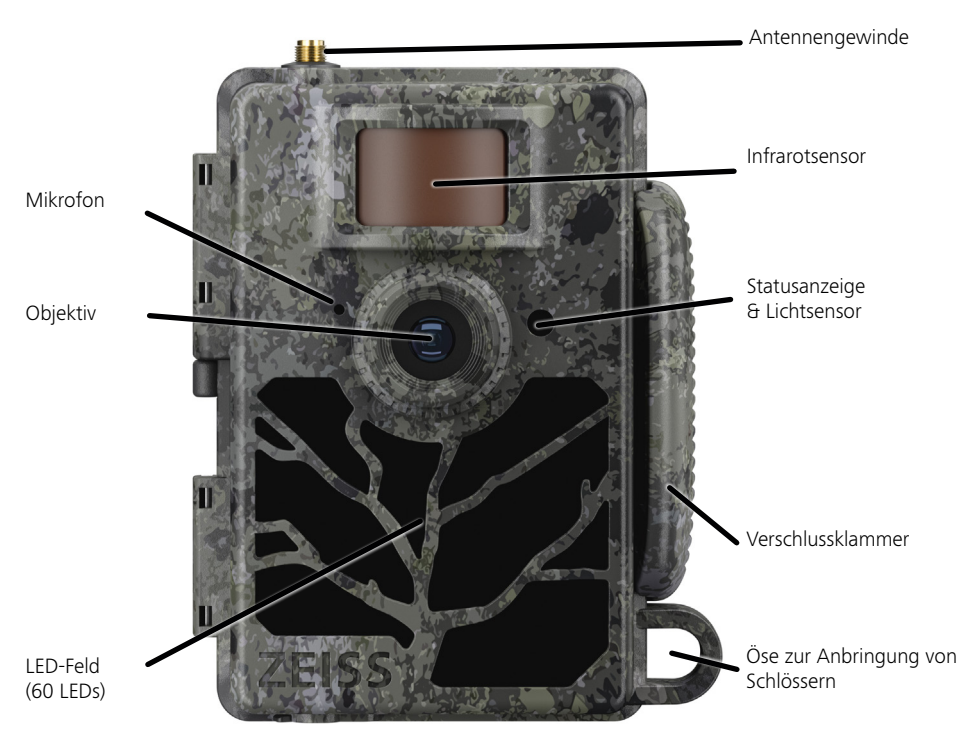

# <span id="page-6-0"></span>**2. Ihre ZEISS Secacam 5**

**Objektiv:** Die ZEISS Secacam 5 verwendet ein Objektiv mit einem Bildwinkel von 60°. Damit können Sie Gärten oder Kirrungen optimal im Blick behalten.

**ON-/SETUP-/OFF-Schalter:** Die Kamera ist sofort einsatzbereit, da wir Batterien, Speicherkarte und SIM-Karte bereits für Sie eingelegt haben. Mit dem Schalter auf "ON" ist die ZEISS Secacam nach dem Erlöschen der rot blinkenden Status-Anzeige scharfgestellt. Der Monitor schaltet sich mit Einstellen des Schalters auf "SETUP" ein.

**Hinweis:** Entfernen Sie vor der Benutzung den Stromunterbrecher.

**Lichtsensor:** Misst die Lichtstärke. Davon hängt ab, ob die Kamera Farbaufnahmen (Tageslicht), Schwarzweiß-Aufnahmen ohne Blitz (Dämmerung) oder Schwarzweiß-Aufnahmen mit Blitz (Nacht) anfertigt.

**Infrarotsensor:** Der sogenannte passive Infrarotsensor (PIR) registriert sich bewegende Wärmequellen und löst die Kamera aus. Die Empfindlichkeit des Sensors kann über das Menü in drei Stufen eingestellt werden.

**Statusanzeige:** Leuchtet rot: Monitor eingeschaltet. Blinkt rot (bis 10 Sekunden): Nach Erlöschen ist die Kamera aufnahmebereit.

Farb-LCD-Monitor: Mit Einstellen der Taste auf "SETUP" schaltet sich der Monitor ein. Jetzt können Sie den Bildausschnitt kontrollieren, Aufnahmen betrachten oder nach dem Drücken der MENU-Taste Menüeinstellungen vornehmen.

**MENU-Taste:** Bei eingeschaltetem Monitor wird mit der MENU-Taste das Kameramenü aufgerufen.

**PLAY-Taste:** Bei eingeschaltetem Monitor wird mit der PLAY-Taste der Wiedergabe-Modus aktiviert.

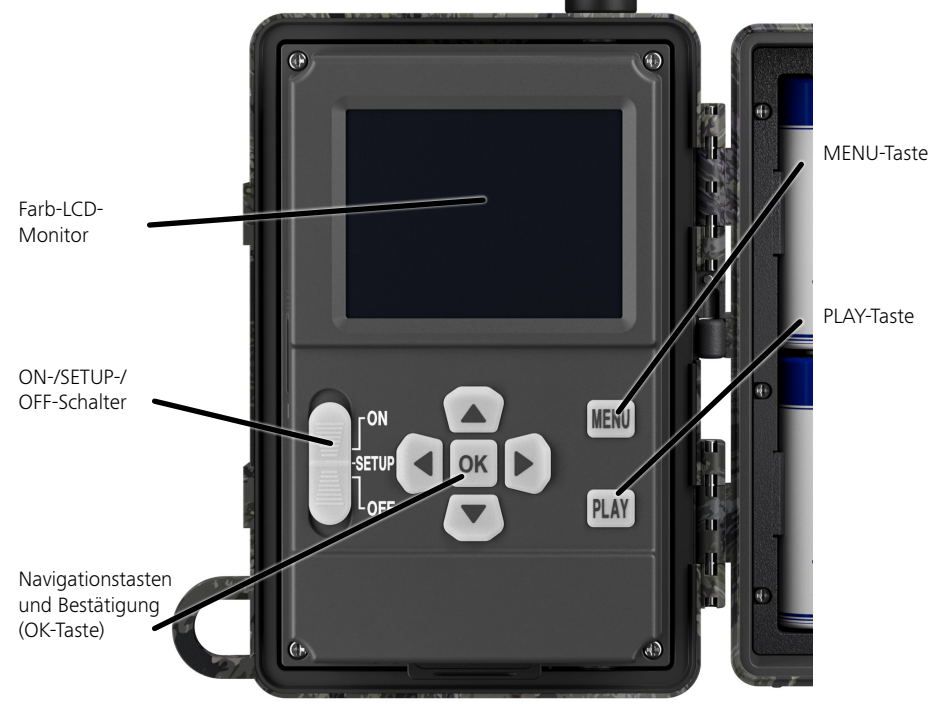

# <span id="page-7-0"></span>**3. Vorbereiten der Kamera**

#### **3.1 Öffnen und Schließen der Kamera**

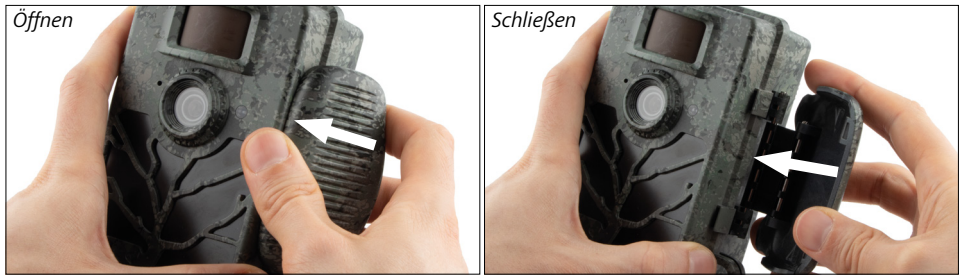

**Öffnen:** Lösen Sie die Verschlussklammer auf der rechten Seite der Kamera. Fassen Sie mit zwei Fingern hinten in den Verschluss und ziehen Sie diesen von der Kamera weg, bis der Verschluss aufklappt.

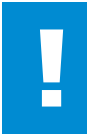

#### **ACHTUNG!**

Ziehen Sie den Unterbrecher aus dem Batteriefach. Hierfür wird ggf. etwas Kraftaufwand benötigt. Erst dann ist die Stromversorgung der Kamera aktiviert und sie kann in Betrieb genommen werden.

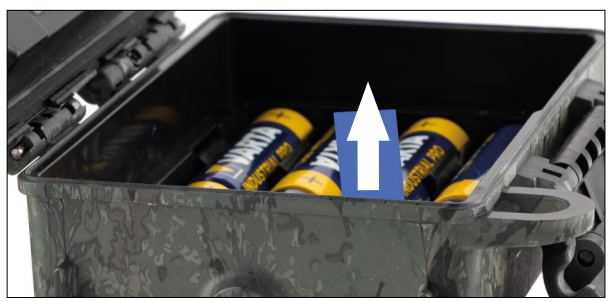

**Schließen:** Klappen Sie die Kamera zu und legen Sie die Verschlussklammer auf die beiden seitlichen Haken. Anschließend drücken Sie die Verschlussklammer nach hinten.

# **3.2 Einsetzen der Batterien**

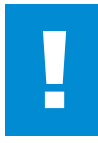

#### **ACHTUNG!**

Die Kamera muss zum Einlegen der Batterien ausgeschaltet sein! Verwenden Sie bitte entweder nur Batterien oder nur Akkus und keine Mischbestückung. Bei schwarzen Nachtaufnahmen bitte alle Batterien durch voll geladene Batterien ersetzen.

**Batteriefach:** Klappen Sie die Kamera auf. Achten Sie beim Einlegen der acht vollgeladenen Batterien oder Akkus unbedingt auf die richtige Polarität, diese ist im Batteriefach markiert.

# <span id="page-8-0"></span>**3.3 Einsetzen der Speicherkarte**

Die ZEISS Secacam speichert die Fotos und Videos auf handelsüblichen SD- bzw. SDHC-Speicherkarten (garantiert bis zu 32 GB); keine Micro-SD Karten.

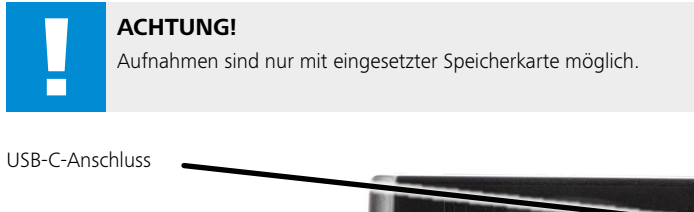

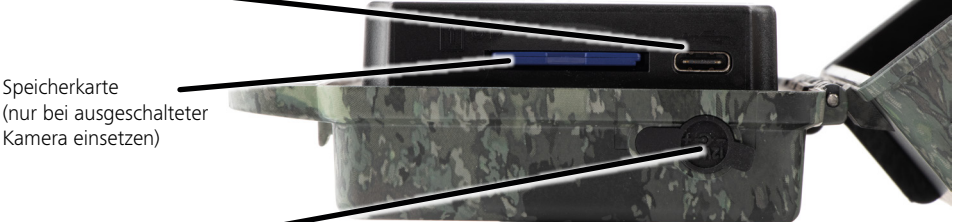

12 V-Stromanschluss

**Einsetzen der Speicherkarte:** Beim Einsetzen der Speicherkarte MUSS die Kamera ausgeschaltet sein! Öffnen Sie die Verschlussklammer und klappen Sie die Kamera auf. An der rechten Seite befindet sich das Speicherkartenfach. Setzen Sie eine SD-/SDHC-Speicherkarte in das Speicherkartenfach ein, bis sie einrastet. Beim Einsetzen der Speicherkarte müssen die Kontakte der Speicherkarte nach oben zeigen, d.h. Sie müssen beim Einsetzen gleichzeitig die Vorderseite der Kamera und die goldenen Kontakte der Speicherkarte sehen können.

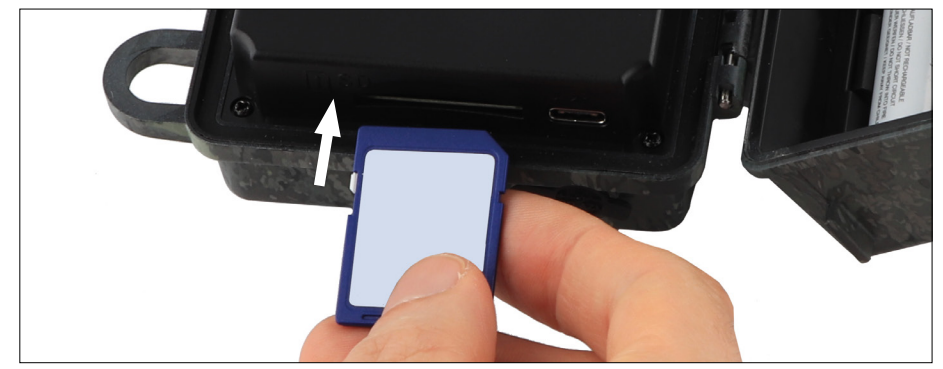

**Hinweis:** Der Aufkleber der Speicherkarte muss nach oben zeigen.

<span id="page-9-0"></span>**Schreibschutz-Schalter:** An der Seite jeder Speicherkarte befindet sich ein kleiner Schieber für den Schreibschutz. Stellen Sie vor dem Einsetzen der Speicherkarte sicher, dass der Schieber in Richtung Kartenkontakte steht. Nur dann kann die Speicherkarte von der Kamera beschrieben werden.

**Formatieren der Speicherkarte:** Wir empfehlen, die Speicherkarte vor dem ersten Gebrauch in der Kamera zu formatieren. Hierfür aktivieren Sie den Kamerabildschirm, indem Sie den ON/SETUP/OFF-Schalter auf "SETUP" stellen. Anschließend drücken Sie die PLAY-Taste, um in den Betrachtungsmodus zu gehen. Drücken Sie nun die MENU-Taste, werden Ihnen die Optionen "Formatieren" oder "Löschen" angeboten. Wählen Sie "Formatieren" aus und bestätigen Sie mit "OK". Sollten Sie die Karte am PC formatieren, wählen Sie bitte das exFAT-Dateisystem aus.

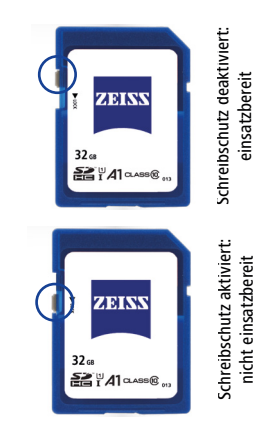

# **3.4 Montage der Antenne**

Zum Mobilfunkbetrieb muss die beiliegende Antenne montiert sein.

Entfernen Sie die gelbe Schutzkappe und schrauben Sie anschließend die Antenne oben auf das Kameragehäuse.

**Hinweis:** Um die Antenne möglichst unauffällig zu positionieren, kann sie am Gelenk abgewinkelt und gedreht werden. Die Sende- und Empfangsleistung wird dadurch nicht relevant beeinträchtigt.

# **3.5 Einsetzen der SIM-Karte**

Die ZEISS Secacam verwendet eine SIM-Karte für die Mobilfunkübertragung.

**Hinweis:** Die Mobilfunk-Funktion der Kamera arbeitet ausschließlich mit der bereits eingelegten ZEISS Secacam-SIM-Karte. SIM-Karten anderer Anbieter sind nicht nutzbar.

**Hinweis:** Bitte entfernen Sie die SIM-Karte nicht und tauschen Sie diese nicht aus - Auch nicht gegen die SIM-Karte einer anderen ZEISS Secacam.

Der Schlitz für die SIM-Karte befindet sich seitlich knapp unter dem Bildschirm an der linken Seite des aufgeklappten Gehäuses. Die SIM-Karte wird mit den Kontakten nach unten und der abgeschrägten Ecke nach links vorne eingeschoben, bis sie vernehmbar einrastet.

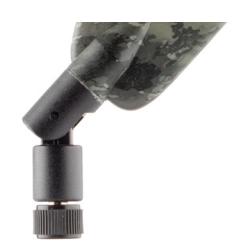

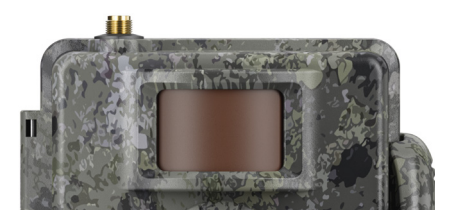

# <span id="page-10-0"></span>**4. Inbetriebnahme**

# **4.1 Schalterstellungen**

Haben Sie die ZEISS Secacam wie oben beschrieben mit Antenne, Batterien und Speicherkarte bestückt, können Sie die Kamera grundsätzlich mit unseren Werkseinstellungen sofort in Betrieb nehmen.

- 1. Schalter OFF/SETUP/ON auf die Position "ON" stellen: Die Kamera ist eingeschaltet und nach einigen Sekunden einsatzbereit.
- 2. Schalter OFF/SETUP/ON auf die Position "SETUP" stellen: Der Monitor der Kamera ist eingeschaltet, um den Aufnahmebereich der Kamera zu kontrollieren, Aufnahmen zu betrachten oder Einstellungen vorzunehmen.
- 3. Schalter OFF/SETUP/ON auf die Position "OFF" stellen: Die Kamera ist vollständig ausgeschaltet.

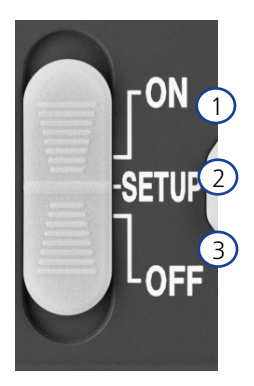

# **4.2 Einstellungen vornehmen**

Bevor Sie die Kamera verwenden, sollten Sie die Einstellungen entsprechend Ihren Anforderungen vornehmen. Nachfolgend sind alle Menü-Punkte sowie die möglichen Einstellungsoptionen aufgeführt.

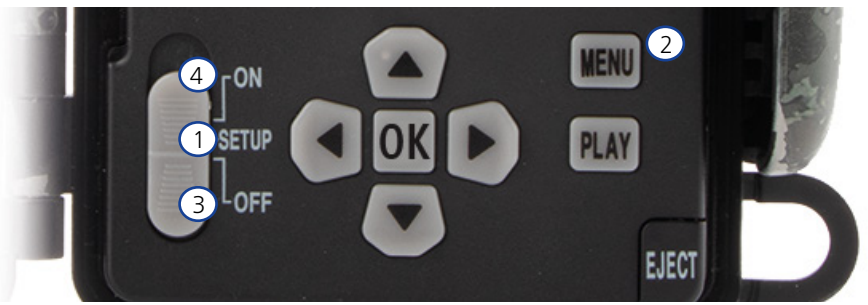

- 1. **SETUP:** Schalter auf die Position "SETUP" stellen: Der Bildschirm schaltet sich ein und für etwa 2 Sekunden ist der Startbildschirm zu sehen. Danach wechselt die Kamera in den Vorschaumodus und zeigt im Display den Ausschnitt, der auch bei den Aufnahmen zu sehen wäre.
- 2. MENU: Um in das Menü zu kommen, müssen Sie wie oben beschrieben den Schalter auf "SETUP" stellen und anschließend die MENU-Taste drücken. Im Menü navigieren Sie mit der oberen oder unteren Pfeiltaste zum gewünschten Menüpunkt. Drücken Sie die OK-Taste, um zu dem gewünschten Menüpunkt zu gelangen und Änderungen vorzunehmen. Zum Verlassen des Menüs drücken Sie die MENU-Taste.
- 3. **OFF:** Zum Ausschalten der Kamera stellen Sie den Schalter auf "OFF".
- 4. **ON:** Zum Starten der Überwachungsfunktion stellen Sie die Taste auf "ON". Sobald das LED-Licht nicht mehr leuchtet, ist die Kamera einsatzbereit. Der Bildschirm schaltet sich in dieser Position nicht an.

# <span id="page-11-0"></span>**5. Menü**

#### **Statusinformation im Display**

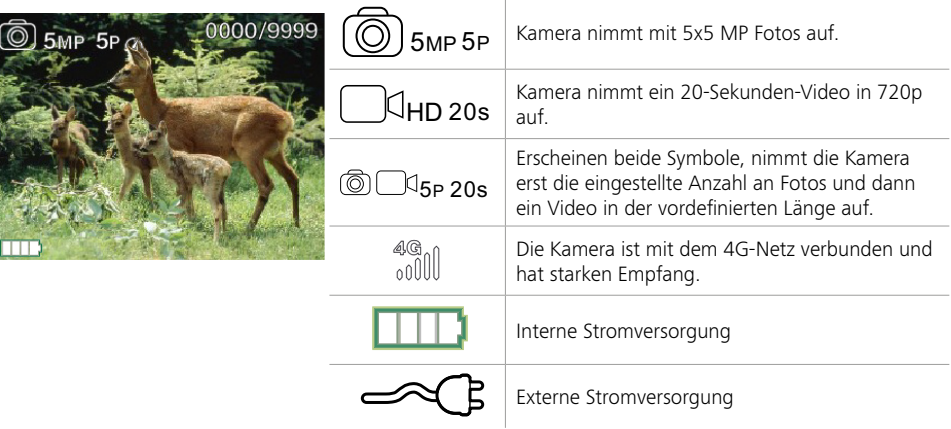

# **5.1 Aufnahmemodus (Foto/Video/Foto+Video)**

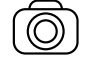

Foto: Die Kamera nimmt Fotos entsprechend den ausgewählten Einstellungen unter "Fotogröße SD" und "Anzahl Fotos" auf.

**Tipp:** Für die mobile Bildübertragung empfehlen wir die Einstellung "Foto".

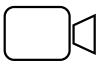

Video: Hier erfolgt eine Videoaufnahme entsprechend den unter "Videoauflösung" und "Videolänge" ausgewählten Parametern.

**Hinweis:** Dieser Menüpunkt ist nur sichtbar, wenn Mobilfunk ausgeschaltet ist, da Videos ohne dazugehöriges Bild nicht übertragen werden können.

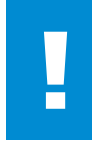

#### **ACHTUNG!**

Die Videoübertragung ist nur mit einem passenden Datenplan und nur über die ZEISS Secacam App aktivierbar. Nähere Informationen zu den Datenplänen finden Sie unter: www.zeiss.ly/secacam-subcriptions

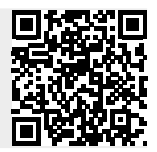

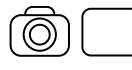

Foto+Video: Zunächst nimmt die Kamera ein/mehrere Foto(s) und direkt im Anschluss ein Video auf. Die Anzahl der Fotos bzw. die Länge des nachfolgenden Videos richtet sich nach den Einstellungen unter den Menüpunkten "Anzahl Fotos" bzw. "Videolänge".

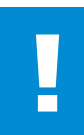

#### **ACHTUNG!**

Das Speichern eines Videos mit der Einstellung "Foto+Video" kann die Mobilfunkübertragung der aufgenommenen Fotos verzögern. Versendete Videos werden in Auflösung und Aufnahmelänge beschränkt.

# <span id="page-12-0"></span>**5.2 Fotogröße SD**

Bei der ZEISS Secacam stehen drei Fotoauflösungen zur Wahl:

- $5 MP = 5.0 Meqapixel = 2.592 x 1.944 Pixel$
- $8 \text{ MP} = 8.0 \text{ Meqapixel} = 3.264 \times 2.448 \text{ Pixel}$
- $\blacksquare$  12 MP = 12,0 Megapixel = 4.000 x 3.000 Pixel

Wir empfehlen die Auflösung 5 MP. Eine höhere Auflösung führt zwar zu einer teilweise verbesserten Foto-Qualität, es ergeben sich jedoch größere Foto-Dateien, die entsprechend mehr Platz auf der Speicherkarte benötigen. Da die Kamera einen 5.0 MP CMOS Bildsensor besitzt, werden die Auflösungen 12 MP und 8 MP durch Interpolation erzeugt. Die Fotos werden im Seitenverhältnis 4:3 aufgenommen und im JPEG-Format gespeichert.

**Hinweis:** Diese Einstellung beeinflusst nur die auf der SD-Karte gespeicherten Bilder, nicht die per Mobilfunk verschickten Bilder (siehe 5.12).

# **5.3 Foto/Auslösung**

Wählen Sie die Anzahl der Fotos aus (1 bis 5 Fotos), die bei der Auslösung im Foto-Modus in einer Serie kurz hintereinander aufgenommen werden sollen.

 $5P$  5 Bilder, je 1 Sekunde Abstand  $5P \gamma$  5 Bilder, < 1 Sekunde Abstand

In der Praxis hat sich die Einstellung "5P" bewährt. Registriert die Kamera eine Bewegung, löst sie 5 Fotos in einem Abstand von ca. einer Sekunde zueinander aus. Mit dieser Fotoserie stellen Sie sicher, dass ein sich bewegendes Objekt auf mindestens einem der Fotos gut getroffen wird.

Sie können aber auch die Option wählen, 3, 4 oder 5 Fotos sehr schnell hintereinander auslösen zu lassen. Registriert die Kamera eine Bewegung, löst sie so 3 bis 5 Fotos in einem Abstand von weniger als einer Sekunde zueinander aus.

**Hinweis:** Bei eingeschalteter Mobilfunkeinheit wird in der Standardeinstellung je Fotoserie immer nur das zweite Foto gesendet. Erfahrungsgemäß zeigt das zweite Foto das beobachtete Objekt am deutlichsten.

Die Pause zwischen zwei Aufnahmeserien stellen Sie unter dem Menüpunkt "Aufnahmepause" (siehe weiter unten) ein.

# **5.4 Videoauflösung**

Bei Ihrer ZEISS Secacam stehen drei Videoauflösungen zur Wahl:

- $\blacksquare$  1080p = 1.920 x 1.080 Pixel
- $\blacksquare$  720p = 1.280 x 720 Pixel
- $480p = 640 \times 480$  Pixel

Wir empfehlen die Auflösung 720p. Die 1080p-Auflösung führt zwar zu einer teilweise verbesserten Video-Qualität, es ergeben sich jedoch größere Video-Dateien, die entsprechend mehr Platz auf der Speicherkarte benötigen.

Die Videos werden mit bis zu 30 fps (frames per second / Bilder pro Sekunde) aufgenommen und im mp4- Format abgespeichert.

# <span id="page-13-0"></span>**5.5 Videolänge**

Unter diesem Menüpunkt geben Sie an, welche Dauer eine Videoaufnahme bei automatischer Auslösung haben soll. Sie können für die Videolänge eine Dauer von 5 bis 59 Sekunden wählen.

#### **ACHTUNG!**

Bitte beachten Sie, dass nächtliche Videos die Batterien deutlich mehr belasten als Fotos. Während bei einem Foto die LEDs nur kurz blitzen, leuchten sie bei einem Video während der gesamten Aufnahme.

Wir empfehlen eine Videolänge von max. 15 Sekunden. Bei Verwendung des Modus "Foto+Video" ist es sinnvoll, die Videolänge auf 10 Sekunden zu reduzieren.

Versendete Videos werden in Auflösung und Aufnahmelänge beschränkt und richten sich nicht nach den Geräteeinstellungen im Menü.

# **5.6 Empfindlichkeit**

Die ZEISS Secacam verfügt über einen sogenannten passiven Infrarotsensor (PIR), der auf sich bewegende Wärmequellen reagiert. Die Empfindlichkeit des Sensors können Sie zwischen hoch, mittel und niedrig einstellen. Wir empfehlen die Einstellung "hoch". Erst wenn sich in dieser Einstellung Fehlaufnahmen ergeben, z. B. durch sich im Wind bewegende Äste, die durch Sonnenlicht aufgewärmt wurden, empfehlen wir, die Empfindlichkeit schrittweise zu verringern.

# **5.7 Blitzmodus**

Die ZEISS Secacam verfügt über drei Einstellungsoptionen bei der Belichtungsdauer:

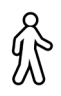

**Max. Reichweite:** Wenn sich die zu erfassenden Lebewesen vergleichsweise langsam bewegen (z. B. äsende Rehe), führt diese Einstellung zu sehr gut ausgeleuchteten Nachtaufnahmen. Sich bewegende Objekte erscheinen aber weniger scharf.

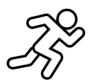

**Balance:** Diese Einstellung ist ein Mittelweg zwischen max. Reichweite und max. Schärfe. Die Szenerie wird nachts gut ausgeleuchtet, sich bewegende Objekte werden hinreichend scharf dargestellt.

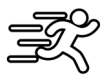

**Max. Schärfe**: Die Belichtungsdauer ist nachts so kurz wie möglich eingestellt. So sind Nachtaufnahmen zwar tendenziell etwas dunkler, dafür ist die Bewegungsschärfe bestmöglich.

# **5.8 Zeitschaltuhr**

Ähnlich wie bei einer Strom-Zeitschaltuhr können Sie hier eine Zeitspanne definieren, in der die Kamera Fotos machen soll. Dazu wählen Sie zunächst in dem Menüpunkt "Zeitschaltuhr" die Einstellung "Ein". Die Eingabe der Start- und Stoppzeit erfolgt jeweils im Format hh:mm.

• Beispiel: Eine Kirrung soll nur in der Nachtzeit überwacht werden. Sie können das Zeitintervall z. B. wie folgt definieren: 22:00 bis 06:00 Uhr. Außerhalb dieses Zeitraums bleibt die ZEISS Secacam deaktiviert. Außerhalb der definierten Zeiträume wird die Kamera nicht ausgelöst; sie nimmt dann keine Fotos oder Videos auf.

# <span id="page-14-0"></span>**5.9 Zeitraffer**

In diesem Modus wird eine Serienaufnahme eingestellt. Die Kamera löst dann im vorher definierten Zeitabstand automatisch eine Aufnahme aus. Dazu wählen Sie zunächst im Menüpunkt "Zeitraffer" die Einstellung "Ein". Die Eingabe des Zeitraums zwischen zwei automatisch ausgelösten Aufnahmen erfolgt jeweils im Format hh:mm:ss. Mit der oberen und unteren Pfeiltaste verändern Sie die jeweilige Einstellung, mit der rechten und linken Taste gehen Sie eine Position vor bzw. zurück. Als Abstand zwischen den Aufnahmen können Sie zwischen 5 Sekunden (00:00:05) und 24 Stunden (23:59:59) wählen. Zum Abschluss bestätigen Sie mit "OK" die Einstellungen.

Diese Serienaufnahmen sind sowohl im Fotomodus als auch im Videomodus möglich, allerdings ergeben Fotoaufnahmen in der Praxis mehr Sinn.

• Beispiel: Sie möchten ein sogenanntes Time-Lapse-Video erstellen. Bei diesen beliebten Zeitraffer-Aufnahmen wählen Sie sinnvollerweise einen kurzen Zeitabstand von ca. 5 bis 10 Sekunden. Mit einer Zusatzsoftware (nicht im Lieferumfang enthalten) können Sie diese Einzelaufnahmen dann zu einem Zeitraffer-Video zusammenstellen.

**Tipp:** Es wird empfohlen, die "Anzahl Fotos" bei Serienaufnahmen auf "1" zu stellen, so dass je Auslösung jeweils nur ein Foto aufgenommen wird.

#### **5.10 Aufnahmepause**

Die Aufnahmepause ist eine von Ihnen festgesetzte Zwangspause nach erfolgter Aufnahmeserie. Während des gewählten Intervalls nimmt die Kamera keine Bilder oder Videos auf, selbst wenn Bewegungen vor der Kamera stattfinden. Dadurch wird verhindert, dass die Speicherkarte mit zu vielen unerwünschten Aufnahmen gefüllt wird. Denn je nach Aufstellung kann es sein, dass z. B. ein sich im Sonnenlicht bewegender Ast oder eine Maus wiederholt nahezu identische Aufnahmen auslösen. Um zu verhindern, dass die ZEISS Secacam in solchen Fällen Hunderte unerwünschte Aufnahmen macht und unter Umständen per Mobilfunk verschickt, können Sie zwischen zwei bewegungsaktivierten Aufnahmen eine Pause festlegen.

Dazu wählen Sie zunächst im Menüpunkt "Aufnahmepause" die Einstellung "Ein". Mit der oberen und unteren Pfeiltaste verändern Sie die jeweilige Einstellung. Die Pause können Sie zwischen 3 Sekunden (00:00:03) und 24 Stunden (23:59:59) wählen. Zum Abschluss bestätigen Sie mit "OK".

**Tipp:** Wird die Überwachungskamera im Fotomodus betrieben, hat sich in der Praxis eine Kombination aus 5 Bildern in Serie, unterbrochen von 5 Sekunden Pause, bewährt. Bei Foto+Video wird das Intervall 15 Sekunden Videoaufnahme, 15 Sekunden Pause empfohlen. Die Aufnahmepause kann gut mit der Funktion "Sendungen/Std." kombiniert werden. Wählen Sie z. B. max. 10 Bilder pro Stunde, empfehlen wir eine 6-minütige Aufnahmepause. Dadurch würden die 10 Aufnahmen über die 60 Minuten verteilt. Ansonsten ist es möglich, dass in den ersten 5 Minuten 10 Aufnahmen gemacht werden und die Kamera erst eine Stunde später wieder aktiv wird.

#### **5.11 Mobilfunk**

Hier können Sie die Mobilfunk-Funktion ein- oder ausschalten. Wenn Sie diese Option ausschalten, wird die ZEISS Secacam Ihnen keine Bilder mehr schicken. Auch kann die Kamera nicht mehr über die ZEISS Secacam App gesteuert werden.

#### **5.12 Mobil-Versand**

(Dieser Menüpunkt ist nur auswählbar, wenn Mobilfunk eingeschaltet ist).

Sollten Sie die Kamera in einem Bereich benutzen, indem es nur 2G-Netzabdeckung gibt und der Bildversand deutlich zu lange dauert, können Sie die Versandart auf "M" oder sogar "S" umstellen, wodurch der Bildversand beschleunigt wird.

 $S = 1.024 \times 768$  Pixel  $M = 1.280 \times 960$  Pixel  $L = 1.920 \times 1.440$  Pixel

**Hinweis:** Diese Einstellung beeinflusst nur die per Mobilfunk verschickten Bilder, nicht die auf der SD-Karte gespeicherten Bilder.

# <span id="page-15-0"></span>**5.13 Sendungen/Std.**

(Dieser Menüpunkt ist nur auswählbar, wenn Mobilfunk eingeschaltet ist.)

Die Anzahl der maximal pro Stunde per Mobilfunk versendeten Fotos/Videos können Sie in vorgegebenen Stufen zwischen 1 und ∞ einstellen.

Im Freien können beispielsweise bewegliche Äste durch die Sonneneinstrahlung erwärmt werden und in Kombination mit Wind zu unerwünschten Aufnahmen führen.

**Hinweis:** Passiert bei einer Beschränkung auf z. B. 10 Bilder/Stunde nach dem zehnten Bild ein Ereignis, wird es zwar aufgenommen und auf der SD-Karte gespeichert, aber nicht mehr versendet. Erst Ereignisse, die nach den nächsten 60 Minuten passieren, werden dann wieder gesendet. Dies kann zu einer Überwachungslücke von bis zu einer Stunde führen.

### **5.14 Standortdaten**

**Hinweis:** Dieser Menüpunkt ist nur auswählbar, wenn Mobilfunk eingeschaltet ist.

Hier können Sie einstellen, ob die ZEISS Secacam ihre GPS-Position bestimmen soll. Dadurch können Sie sich den Standort Ihrer Kamera in der ZEISS Secacam App anzeigen lassen.

Um Strom zu sparen, aktualisiert die Kamera ihre Positionsdaten einmalig beim Einschalten. Dies kann je nach Position einige Zeit in Anspruch nehmen, sodass die Position nicht auf den ersten Bildern zu sehen ist.

# **5.15 Batterie/Akku**

Die ZEISS Secacam kann auch mit Akkus vom Typ LR6 (AA) 1,5 V Mignon betrieben werden. Damit die Batterieanzeige korrekt funktioniert (Akkus besitzen tendenziell eine höhere Stromkapazität bei niedrigeren Spannungswerten), können Sie hier auswählen, ob Sie Batterien oder Akkus verwenden. **Hinweis:** Bei der Verwendung von Akkus kann die Batterieanzeige vom tatsächlichen Ladenzustand abweichen.

# **5.16 Datum/Uhrzeit**

Bei der Einstellung "Automatisch" lädt die Kamera Datum und Uhrzeit aus dem Mobilfunknetz. Sie können die Uhrzeit falls nötig mit + und - an die entsprechende Jahreszeit oder Zeitzone anpassen. Unter der Einstellung "Manuell" können Sie Datum und Uhrzeit selbst einstellen. Mit der oberen und unteren Pfeiltaste verändern Sie die jeweilige Einstellung, mit der rechten und linken Pfeiltaste gehen Sie eine Position vor oder zurück. Zum Abschluss bestätigen Sie die Einstellungen mit "OK". Datum und Uhrzeit werden nun in jeder Aufnahme mit eingeblendet.

# **5.17 Sprache**

Wählen Sie die gewünschte Menüsprache. Sie können zwischen Deutsch, Englisch, Spanisch, Französisch oder Italienisch wählen.

#### **5.18 Name im Bild**

Sie haben die Möglichkeit, einen Namen zu wählen, der im unteren Bildrand Ihrer Bilder erscheint. Wenn Sie die Option "Ein" wählen, können Sie mithilfe der Pfeiltasten einen Namen mit insgesamt 12 Zeichen eingeben. Mit der oberen und unteren Pfeiltaste verändern Sie das jeweilige Zeichen und mit der rechten und linken Pfeiltaste gehen Sie eine Position vor oder zurück.

#### **5.19 Kamera PIN**

Um bei einem Kameradiebstahl die weitere Verwendung des Gerätes zu verhindern, können Sie die Kamera mit einem 6-stelligen Zahlencode sichern. Dazu wählen Sie zunächst im Menüpunkt "Kamera PIN" die Einstellung "Ein". Mit der oberen und unteren Pfeiltaste verändern Sie die jeweilige Einstellung, mit der rechten und linken Taste gehen Sie eine Position vor bzw. zurück. Zum Abschluss bestätigen Sie die Einstellungen mit "OK".

<span id="page-16-0"></span>**Hinweis:** Diese Option hat nichts mit dem PIN-Code auf der Schnellanleitung zu tun, mit der Sie Ihre ZEISS Secacam registriert haben. Diese Option dient der Passwort-Sicherung Ihrer ZEISS Secacam.

#### **ACHTUNG!**

Bitte gehen Sie sehr überlegt mit der Passwort-Option um. Falls Sie den eingegeben Zahlencode nicht mehr wissen, ist die Kamera auch für Sie unbrauchbar. Bitte nehmen Sie dann Kontakt mit unserem Kundenservice auf. Sollten Sie einen passenden Datenplan gebucht haben, können Sie die PIN-Abfrage auch über die ZEISS Secacam App deaktivieren.

# **5.20 SD überschreiben**

Indem Sie diesen Menüpunkt auf "Ein" setzen, verhindern Sie, dass bei einer vollen Speicherkarte keine neuen Aufnahmen mehr gemacht werden können. Dann werden die jeweils ältesten Aufnahmen durch neue Aufnahmen überschrieben.

# **5.21 Werkseinstellung**

Wenn Sie unter diesem Menüpunkt "Ja" auswählen und die Auswahl mit "OK" bestätigen, werden alle Einstellungen auf den Auslieferungszustand zurückgesetzt. Nicht davon betroffen sind Datum und Uhrzeit.

# **5.22 Testfoto senden**

(Dieser Menüpunkt ist nur auswählbar, wenn Mobilfunk eingeschaltet ist.) Wenn Sie testen möchten, ob der Versand von Aufnahmen per Mobilfunk wie gewünscht funktioniert, können Sie ein Testfoto aufnehmen.

**Hinweis:** Wir empfehlen, sich bei Verwendung des Mobilfunkbetriebs mit den oben genannten Funktionen Aufnahmepause, Zeitraffer und Zeitschaltuhr vertraut zu machen. Die Funktionen werden Ihnen helfen, die optimale Anzahl von Fotos aufzunehmen und zu versenden.

#### **5.23 Firmware-Version**

Hier kann die auf der Kamera aktuell installierte Firmware-Version ausgelesen werden. Die ZEISS Secacam wird ständig weiterentwickelt. Bitte besuchen Sie www.zeiss.com/cop/downloads und überprüfen Sie, ob für Ihre Kamera inzwischen Firmware-Updates mit einer höheren Versionsnummer verfügbar sind.

#### **5.24 Firmware-Update**

**Hinweis:** Dieser Menüpunkt ist nur auswählbar, wenn sich auf der SD-Karte eine neue Firmware-Version befindet. Es werden volle Batterien für das Update benötigt.

Wir arbeiten ständig daran, unsere Kameras weiterzuentwickeln. Neue Firmware-Versionen mit Optimierungen oder sogar neuen Funktionen können Sie unter www.zeiss.com/cop/downloads herunterladen.

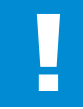

#### **ACHTUNG!**

Bitte folgen Sie genau den Anweisungen auf der Website, da es sonst zu Geräteschäden kommen kann!

# <span id="page-17-0"></span>**6. ZEISS Secacam App & Web**

Zur Bedienung und für den Zugriff auf die Aufnahmen Ihrer ZEISS Secacam ist keine zusätzliche Software nötig. Sie können Ihr ZEISS Secacam-Nutzerkonto bequem über die Webseite www.secacam.zeiss.com oder mit der ZEISS Secacam App für Apple- oder Android-Geräte erreichen. Hier müssen Sie sich anmelden und anschließend den ZEISS Secacam-Aktivierungscode eingeben, um Ihre Kamera mit Ihrem Nutzerkonto zu koppeln. Diesen Code müssen Sie auf der beigelegten Schnellanleitung freirubbeln. Sie können so viele ZEISS Secacams mit Ihrem Account verbinden wie Sie wollen.

**Hinweis:** Bewahren Sie Ihren ZEISS Secacam-Aktivierungscode unbedingt auf. Er ist zur eventuellen Neuanmeldung der Kamera in Ihrem Nutzerkonto unabdinglich.

Von Ihrem Nutzerkonto aus können Sie Aufnahmen ansehen, löschen, teilen oder herunterladen. Sie können Ihre ZEISS Secacams benennen und den Batterie-, Speicher-, oder Kamerastatus einsehen. Die ZEISS Secacam App ist kinderleicht zu bedienen und ermöglicht Ihnen einen überschaubaren und leichten Zugriff auf Ihre Kameras. Außerdem ermöglicht sie Ihnen, mehrere ZEISS Secacams problemlos und bequem zu verwalten. So haben Sie volle Kontrolle über alle Einstellungsmöglichkeiten und den Überblick über alle Geschehnisse Ihrer ZEISS Secacams – von unterwegs oder von zu Hause aus.

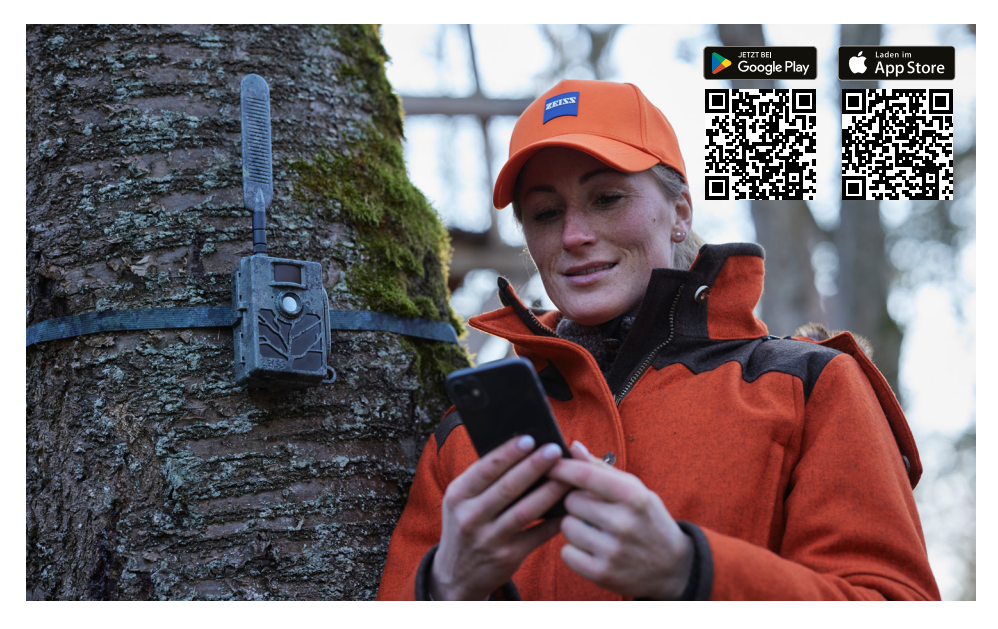

#### **6.1 Sendefunktion pausieren**

In der ZEISS Secacam App finden Sie innerhalb Ihrer Kamera die Funktion "Sendefunktion pausieren". So können Sie die Sendefunktion bequem von Ihrem Smartphone oder PC aus dauerhaft oder für eine gewisse Zeit pausieren. Bei dauerhafter Pause lässt sich die Kamera über die App wieder reaktivieren. Während der Pause nimmt die Kamera jedoch weiterhin Fotos auf und speichert diese auf der SD-Karte.

#### **6.2 Guthaben auffüllen**

Sie finden unter jeder Ihrer ZEISS Secacams die Option, Ihr Guthaben aufzufüllen. Sobald es aufgebraucht ist, sendet Ihre Kamera keine Bilder mehr. Diese werden jedoch wie gewohnt auf der SD-Karte gespeichert.

# <span id="page-18-0"></span>**7. Netzwerkscan**

Die ZEISS Secacam sucht automatisch das stärkste verfügbare Netz. Sollten Sie mit der Netzverbindung Ihrer ZEISS Secacam jedoch nicht zufrieden sein, kann ein manueller Netzwerkscan helfen. Dies kann jedoch etwas Zeit in Anspruch nehmen. Um eine manuelle Suche durchzuführen, befolgen Sie die folgenden Schritte:

- 1. SETUP: Warten Sie, bis die Kamera hochgefahren ist. Warten Sie, bis "Suche Netz", "Serverzeit übernehmen" und "Suche GPS" auf dem Bildschirm erloschen sind.
- 2. Rechte Pfeiltaste: Hier sehen Sie die Details über das Netz, in das Sie gerade eingewählt sind.
- 3. Rechts+Links: Halten Sie gleichzeitig die linke und die rechte Pfeiltaste gedrückt und warten Sie, bis "Erledigt" zu lesen ist. Sollte ein stärkeres Netz verfügbar sein, so wählt sich die Kamera nun in dieses ein, auch nach dem nächsten Neustart.

Die ZEISS Secacam ist nun im stärksten verfügbaren Netz eingewählt. Sollte es kein stärkeres Netz im Umkreis geben, bleibt die ZEISS Secacam im selben Netz wie vor dem Scan.

# **8. Testaufnahme manuell auslösen**

Um den Bildausschnitt oder die Aufnahmequalität zu kontrollieren, besteht die Möglichkeit der manuellen Auslösung:

- 1. SETUP: Schalter auf "SETUP" stellen. Der Bildschirm schaltet sich ein und für etwa 2 Sekunden ist der Startbildschirm zu sehen, danach wechselt die Kamera in den Vorschaumodus und zeigt im Display den Ausschnitt, der auch bei der Aufnahme zu sehen wäre.
- 2. OK = Aufnahme: Drücken Sie auf "OK", lösen Sie damit eine Aufnahme manuell aus. Achtung: Je nachdem, ob im Menü unter "Modus" Foto oder Video gewählt wurde, wird entweder ein Foto und/ oder ein Video aufgenommen. Testvideos sind auf maximal 15 Sekunden begrenzt.

**Hinweis:** Um die Mobilfunkverbindung Ihrer Kamera zu testen, können Sie auch über das Kameramenü ein Testbild an Ihr Nutzerkonto bzw. die ZEISS Secacam App schicken lassen.

# **9. Kontrolle von Aufnahmen**

- 1. SETUP: Schalter auf "SETUP" stellen Der Bildschirm schaltet sich ein und zeigt den aktuellen Bildausschnitt. Oben rechts werden die Anzahl der Aufnahmen sowie die gemäß der verwendeten Speicherkapazität theoretisch noch mögliche Anzahl an Aufnahmen eingeblendet.
- 2. PLAY: Durch Drücken der PLAY-Taste gelangen Sie in den Wiedergabe-Modus. Der Bildschirm schaltet auf die zuletzt angefertigte Aufnahme.
- 3. Rechte Pfeiltaste = vor, linke Pfeiltaste = zurück: Mit der rechten und linken Pfeiltaste können Sie eine Aufnahme zurück- bzw. vorspringen. Eine Videoaufnahme erkennen Sie an den schwarzen Balken oben und unten, sowie an dem unten links eingeblendeten Filmkamera-Symbol. Um das Abspielen eines Videos zu starten, drücken Sie die OK-Taste.

**Löschen von Aufnahmen:** Möchten Sie eine Aufnahme löschen, gehen Sie zunächst wie oben beschrieben in den Wiedergabe-Modus. Drücken Sie dann die MENU-Taste zum Aufrufen des Menüs. Nun haben Sie die Wahl zwischen "Löschen" und "Formatieren". Wählen Sie hier "Löschen", haben Sie die Wahl zwischen "Eins" oder "Alle". Wählen Sie die Option "Eins", sind Sie wieder im Wiedergabe-Modus. Dort können Sie mit den Pfeiltasten nach links und rechts springen und entscheiden, welche Aufnahmen Sie löschen möchten, indem Sie auf "Ja" gehen und mit "OK" bestätigen. Wählen Sie die Option "Alle", werden Sie noch einmal gefragt, ob Sie wirklich alle Dateien löschen möchten. Erst wenn Sie dann auf "Ja" gehen und mit "OK" bestätigen, wird die Löschung durchgeführt.

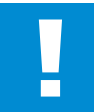

#### **ACHTUNG!**

Bestätigen Sie an dieser Stelle die Auswahl "Alle", löschen Sie unwiederbringlich alle auf der Speicherkarte vorhandenen Aufnahmen!

# <span id="page-19-0"></span>**10. Montage**

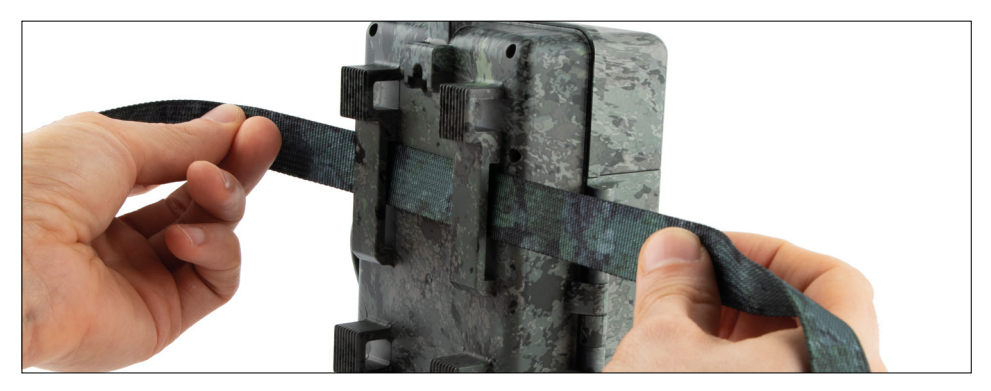

# **10.1 Montage mit Gurt**

Benutzen Sie den beiliegenden Montagegurt, um die ZEISS Secacam an einem Baum, einem massiven Ast oder einem Pfahl zu befestigen. Führen Sie hierzu den Haltegurt durch die Ösen auf der Rückseite des Gehäuses. Hängen Sie die Kamera wie gewünscht auf und ziehen Sie das lose Ende des Montagegurts fest, bis die Kamera einen festen Halt hat. Achten Sie darauf, dass der überstehende Gurt nicht sichtbar ist. Um den Montagegurt wieder zu lösen, drücken Sie auf den Clip und ziehen Sie das Gurtende heraus.

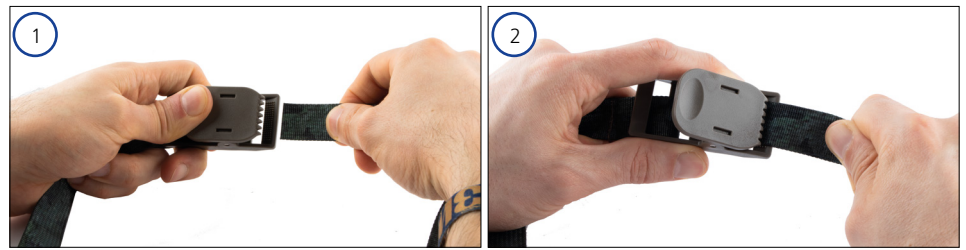

# **10.2 Montage mit Stativ/Baumhalterung**

Die ZEISS Secacams besitzt an der Ober- und Unterseite eine Gewindebuchse für ein ¼-Zoll-Stativgewinde (Durchmesser: 6,35 mm, Länge: 6 mm), welches Sie an nahezu allen handelsüblichen Kamerastativen finden. Damit können Sie die Kamera auf einer Vielzahl von im Zubehörhandel erhältlichen Stativen, Wand- oder Baumhalterungen befestigen.

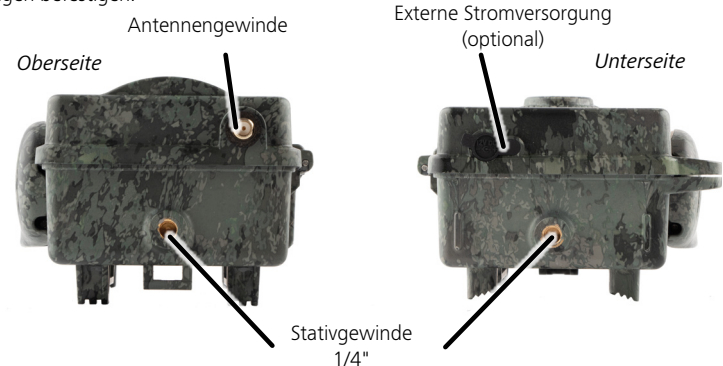

**Tipp:** Die beste Höhe zur Positionierung einer Wildkamera ist etwa hüfthoch und ein wenig nach unten gerichtet.

# <span id="page-20-0"></span>**11. Technische Daten**

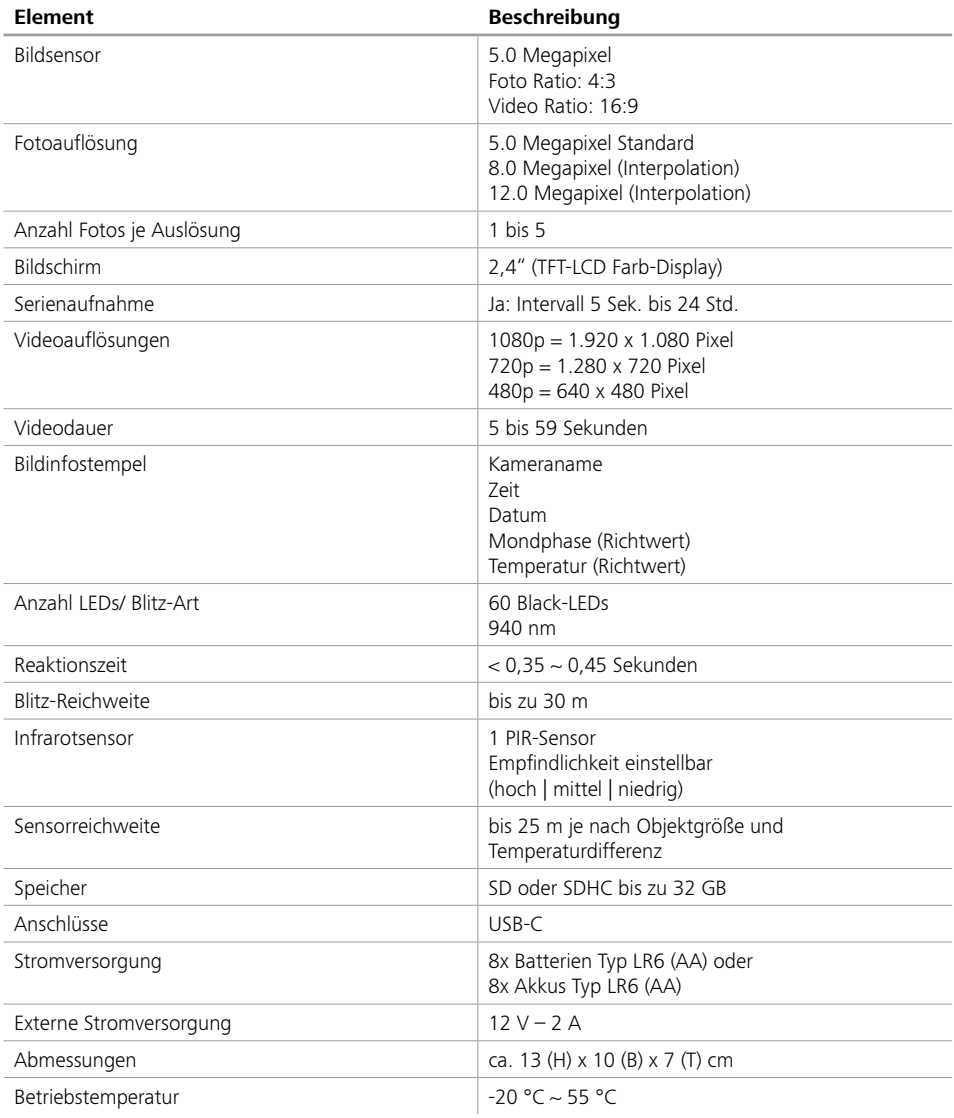

**Hinweis:** Design und technische Daten können ohne Ankündigung geändert werden.

# <span id="page-21-0"></span>**12. Verbindung mit dem Computer**

Entnehmen Sie die Speicherkarte und stecken diese in den Kartenleser eines Computers. Verfügt der Computer über keinen Kartenleser, können Sie die Kamera auch mit dem beiliegenden USB-Kabel direkt mit dem Computer verbinden.

**Verbindung mit USB-Kabel:** Lösen Sie die Verschlussklammer und öffnen Sie die Kamera. An der unteren Seite der Kamera befindet sich ein USB-C-Anschluss. Mit Hilfe des beiliegenden USB-Kabels können Sie eine Verbindung zu Ihrem Computer herstellen. Stellen Sie sicher, dass die Kamera ausgeschaltet ist, wenn Sie sie mit dem Computer verbinden. Wenn die Kamera eingesteckt wird, schaltet sie sich automatisch an und auf dem Display erscheint "MSDC".

**PC**: Die Kamera installiert sich am Computer als zusätzliches Laufwerk mit der Bezeichnung "Wechseldatenträger". Mit einem Doppelklick öffnen Sie dieses Laufwerk. Innerhalb des Ordners "DCIM" befindet sich der Ordner "100MEDIA" mit den aufgenommenen Foto- und Video-Dateien. Nach 1.000 Aufnahmen wird ein weiterer Ordner angelegt, dieser trägt den Namen "101MEDIA", "102MEDIA" usw. Die Aufnahmen werden jedoch durchlaufend nummeriert. Sie können nun den Ordner oder einzelne Dateien auf den Computer kopieren bzw. verschieben.

**Speicherkartenleser:** Mit einem Speicherkartenleser (nicht im Lieferumfang enthalten) können Sie Fotos und Videos direkt von der Speicherkarte der Kamera auf dem Computer importieren. Schließen Sie den Speicherkartenleser dazu an Ihren Computer an und stecken Sie die Speicherkarte der Kamera in den Steckplatz. Beachten Sie ggf. die Betriebsanleitung des Herstellers.

# **13. Externe Stromversorgung**

**Externes Netzteil:** Die Kamera kann neben der Stromversorgung über Batterien auch über externe Netzteile mit 12 V Spannung und einer Stromstärke von min. 2 A dauerhaft mit Strom versorgt werden. Die Verbindung erfolgt über die Buchse am Boden der Kamera. Der Hohlstecker des Stromadapters muss über einen Außendurchmesser von 4 mm und einen Innendurchmesser von 1,7 mm verfügen. Wichtig: Der Pluspol muss innen, der Minuspol außen anliegen. Verwenden Sie ein externes Netzteil, sollten Sie die Batterien aus der Kamera entfernen.

**Externer Akku:** Für eine langfristige Stromversorgung mit externen Akkus eignen sich insbesondere 12 V-Blei-Gel-Akkus. Mit einer Kapazität von z. B. 4,5 Ah sind diese Akkus eine ideale Langzeit-Energiequelle für die ZEISS Secacam. Bitte beachten Sie, dass Sie neben den Akkus ein passendes Kabel mit der richtigen Polung (Pluspol innen) verwenden müssen.

#### **14. Pflege**

Verwenden Sie zum Reinigen des Kameragehäuses und des Zubehörs, das zum Lieferumfang gehört, keine scharfen Reiniger wie Spiritus, Verdünner etc. Reinigen Sie die Komponenten bei Bedarf mit einem weichen, trockenen Tuch.

# <span id="page-22-0"></span>**15. Kundenservice und Garantie**

Wenn Sie Fragen zu Ihrem Produkt haben, wenden Sie sich an uns:

#### **Telefon**

Innerhalb Deutschlands: (0)800 460 70 60

+49 (221) 59 68 60 60

**Service Webseite** www.zeiss.ly/secacam-service

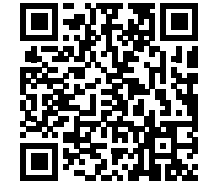

**FAQ** www.zeiss.ly/secacam-faq

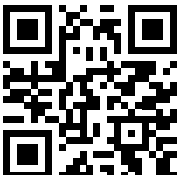

Wenn Sie die aktuellen Garantiebedingungen herunterladen möchten, besuchen Sie unsere Website:

**www.zeiss.com/cop/warranty**

Änderungen in Ausführung und Lieferumfang, die der technischen Weiterentwicklung dienen, sind vorbehalten. Keine Haftung für Irrtümer und Druckfehler.

# **EN ZEISS Secacam 5** [| Instruction manual](#page-24-1) 25

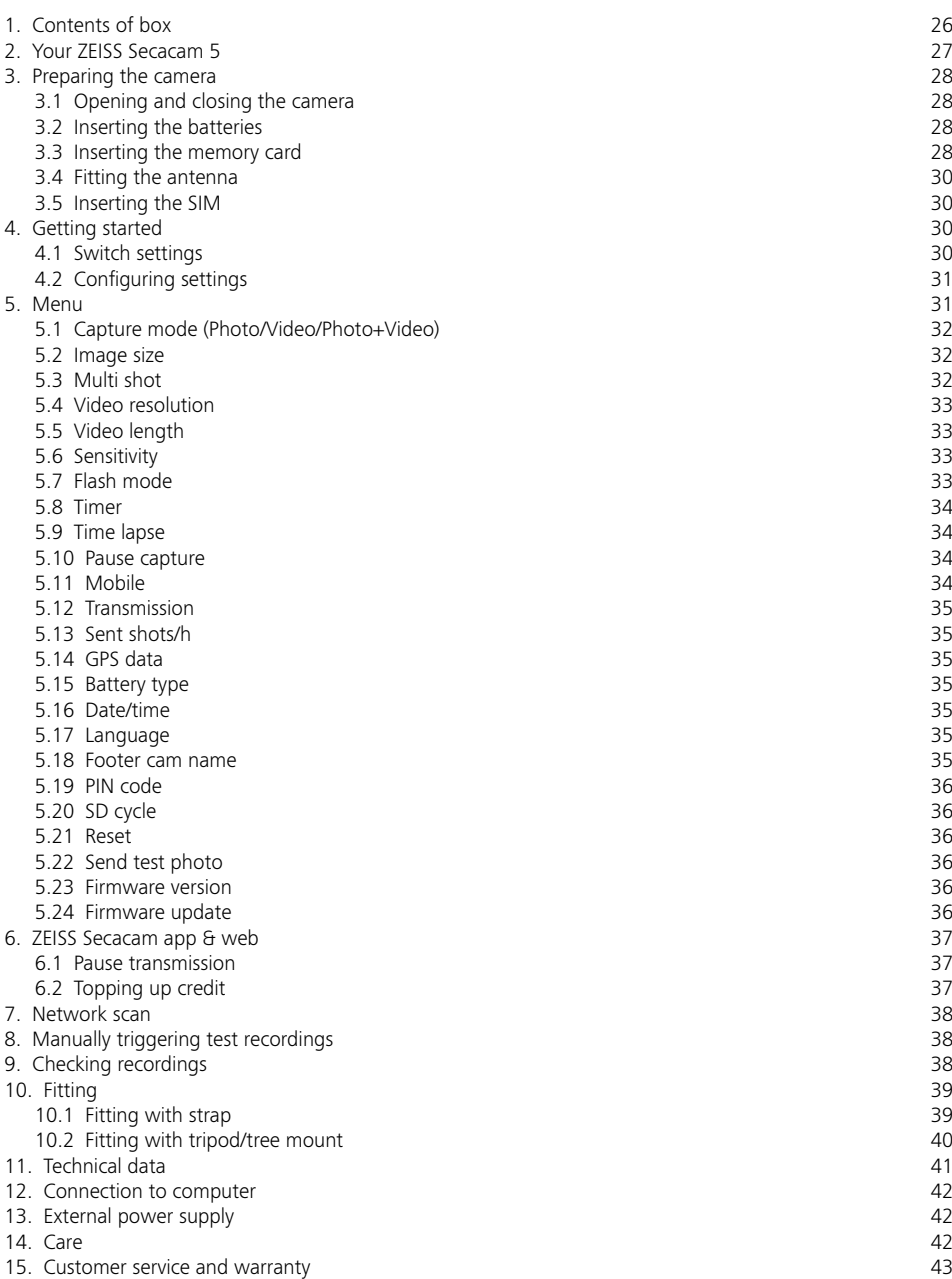

# <span id="page-24-1"></span><span id="page-24-0"></span>**EN ZEISS Secacam 5** | Instruction manual

Congratulations on the purchase of your ZEISS Secacam 5 trail camera.

Dear customer,

Thank you for choosing one of our quality ZEISS Secacam products.

Please read all instructions carefully and attentively. This applies especially to the safety information. The device has a two-year warranty. If the camera should ever be faulty, you will need your proof of purchase.

**Note:** You might need to remove the protective film from the camera display by pulling it off using the protruding tab. This may require some strength. Be sure to pull the contact breaker strip out of the battery compartment to use the camera.

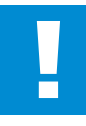

#### **WARNING!**

To avoid danger of suffocation, keep this plastic bag away from babies and children! There is a risk of suffocation.

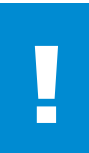

#### **WARNING!**

Please observe the enclosed safety and legal information, which can also be found under:

**www.zeiss.com/cop/safety**

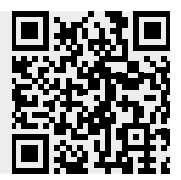

# <span id="page-25-0"></span>**1. Contents of box**

Carefully unpack the camera and check that all of the following items are contained in the box:

- **ZEISS Secacam 5**
- **Mobile antennae**
- **•** Mounting girdle
- **USB** cable
- **•** Quick guide with personal activation code
- **•** Instruction manual
- **SIM card (already inserted)**
- 32 GB memory card (already inserted)
- **8 LR6 AA batteries (already inserted)**

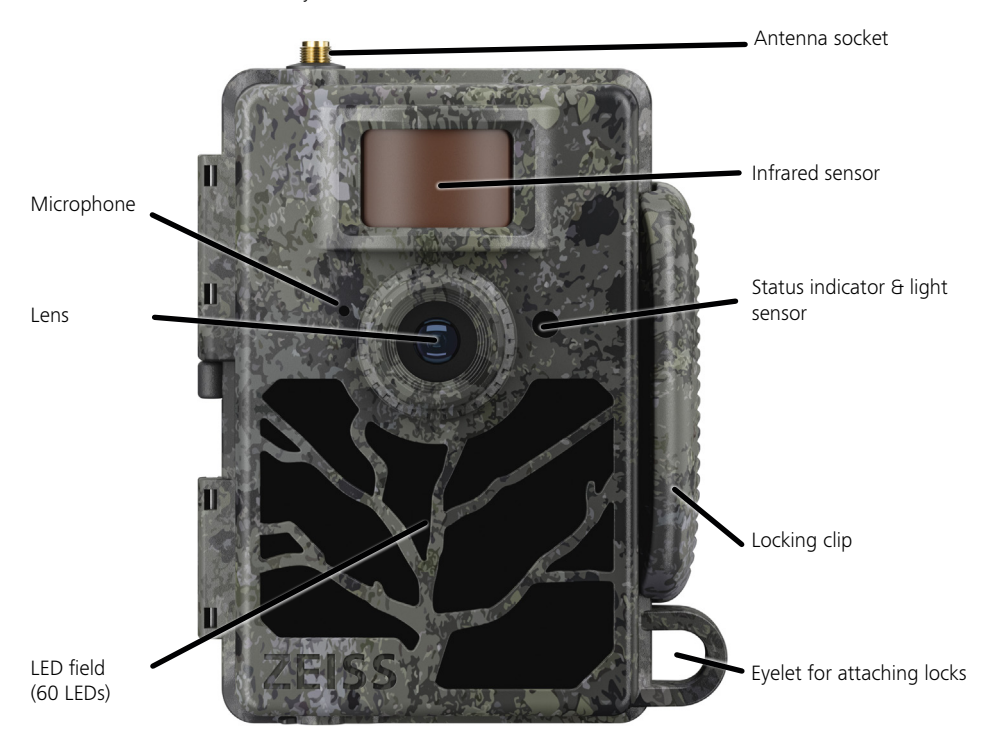

# <span id="page-26-0"></span>**2. Your ZEISS Secacam 5**

**Lens:** The ZEISS Secacam 5 uses a lens with a 60° angle of view. This allows you to keep an optimal view of gardens or hunts.

**ON/SETUP/OFF switch:** The camera is ready to use right away because we have already inserted batteries. a memory card and a SIM card for you. With the switch set to "ON", the ZEISS Secacam is armed after the red flashing status indicator goes out. The display turns on when the switch is set to "SETUP". **Note:** Remove the contact breaker before use.

**Light sensor:** Measures the light intensity. It depends on whether the camera takes color pictures (daylight), black-and-white pictures without flash (twilight) or black-and-white pictures with flash (night).

**Infrared sensor:** The passive infrared sensor (PIR) recognizes moving heat sources and triggers the camera. The sensitivity of the sensor can be set in three levels via the menu.

**Status indicator:** Lights up red: Display switched on. Flashes red (up to 10 seconds): After it goes out, the camera is ready to record.

**Color LCD display:** Setting the button to "SETUP" turns on the display. You can now check the capturing area, view images or make menu settings after pressing the MENU button.

**MENU button:** When the display is switched on, the MENU button is used to call up the camera menu.

**PLAY button:** When the display is switched on, the PLAY button activates review mode.

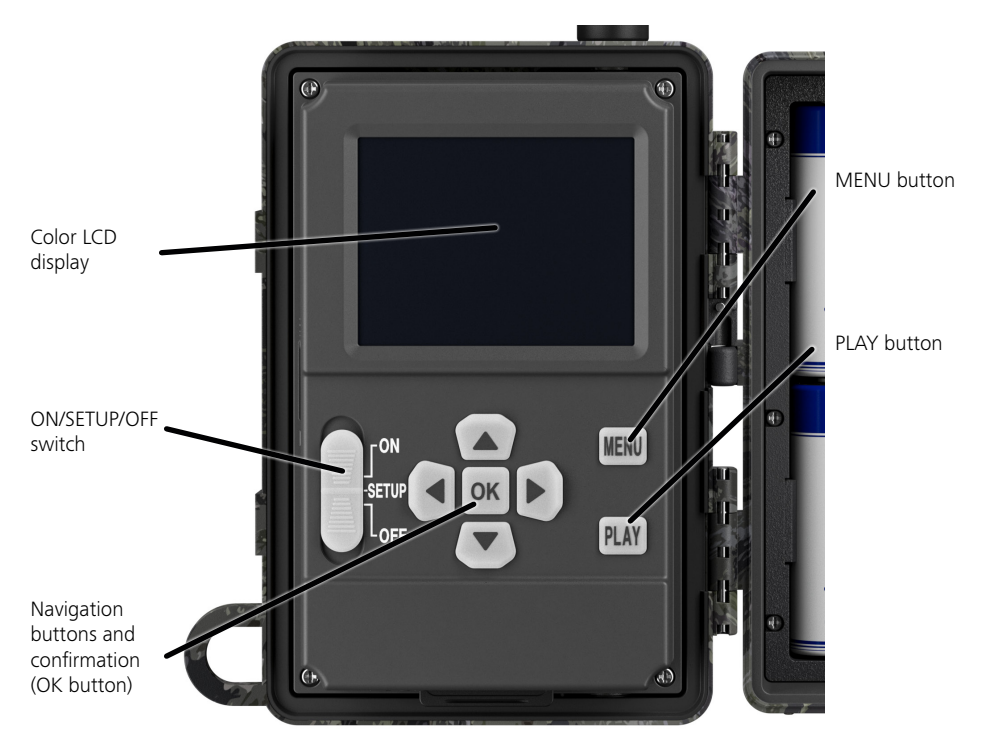

# <span id="page-27-0"></span>**3. Preparing the camera**

#### **3.1 Opening and closing the camera**

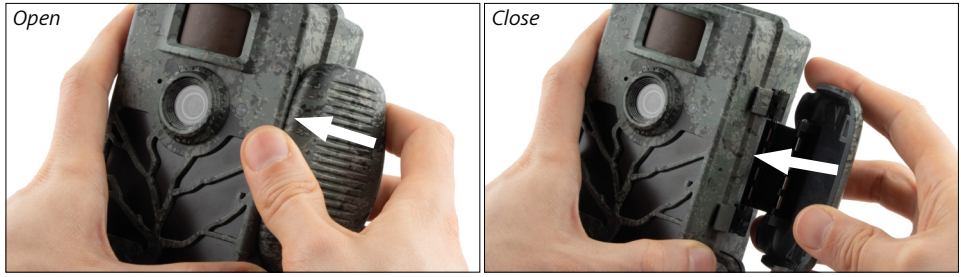

**Open:** Loosen the locking clip on the right side of the camera. Grasp the back of the lock with two fingers and pull it away from the camera until the lock pops open.

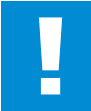

#### **CAUTION!**

Pull the contact breaker out of the battery compartment. Some force may be required for this. Only then will the camera's power supply activate so that the camera can be used.

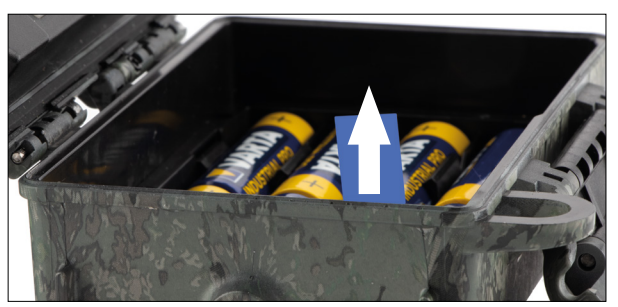

**Close:** Close the camera and place the locking clip on the two hooks on the side. Then press the locking clip backwards.

# **3.2 Inserting the batteries**

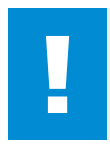

#### **CAUTION!**

The camera must be turned off before inserting new batteries! Please use either disposable or rechargeable batteries, do not mix different types of batteries. For black night photography, please replace all batteries with fully charged batteries.

**Battery compartment:** Open the camera. When inserting the eight fully charged disposable or rechargeable batteries, be sure to insert the batteries with the matching polarity as indicated in the battery compartment.

#### **3.3 Inserting the memory card**

The ZEISS Secacam stores the photos and videos on commercially available SD or SDHC memory cards (guaranteed up to 32 GB); not Micro-SD cards.

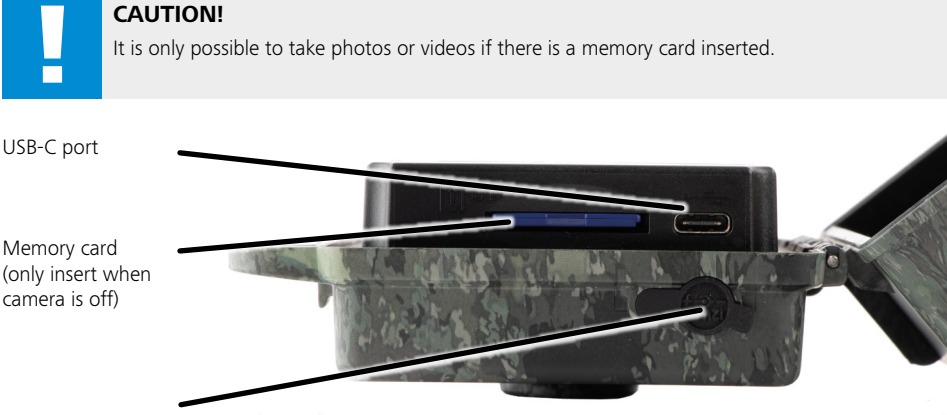

12 V power connection

**Inserting the memory card:** When you insert the memory card, the camera must be turned off! Open the locking clip and open the camera. On the right side, you will find the memory card slot. Insert a SD/ SDHC memory card into the memory card slot until it clicks into place. When inserting the memory card, the memory card contacts must face upwards, meaning you must see the front of the camera and the golden contact strips of the memory card.

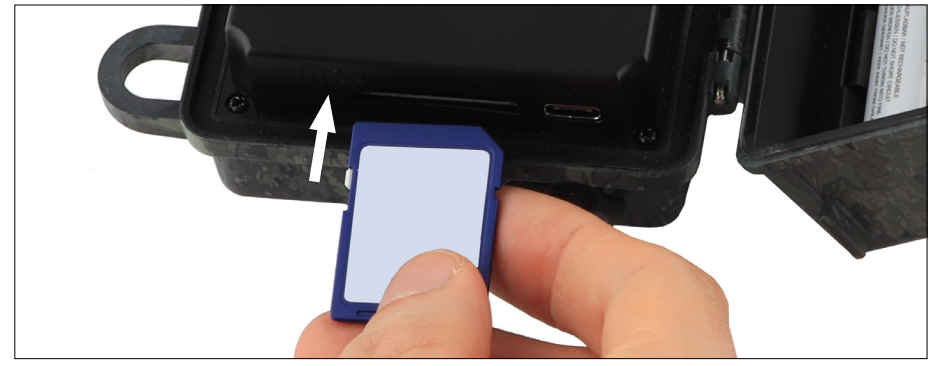

**Note:** The memory card label must face upwards.

**Write protection switch:** A small slider is located on the side of each memory card to enable or disable the write protection. Before inserting the memory card make sure that the slider is facing the card contacts. Only in this position can the camera write data onto the memory card.

**Formatting the memory card:** We recommend formatting the memory card before using it for the time. To format the memory card, activate the camera display by switching the ON/SETUP/OFF switch to "SETUP". Then press the PLAY button to enter the preview mode. After pressing the MENU button, you will be given the "Format" or "Delete" options. Choose "Format" and press the "OK" button. If you format the card on your PC, please select the exFAT file system.

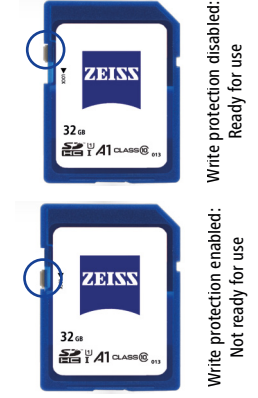

# <span id="page-29-0"></span>**3.4 Fitting the antenna**

To access the mobile functions, the antenna must be fitted. Remove the yellow protective cap and then screw the antenna onto the top of the camera housing.

**Note:** To position the antenna as inconspicuously as possible, it can be angled and rotated at the joint. The reception and transmission of data is not affected by the positioning.

# **3.5 Inserting the SIM**

The ZEISS Secacam uses a SIM card for mobile radio transmission.

**Note:** The camera's mobile function works exclusively with the already inserted ZEISS Secacam SIM card. SIM cards from other providers are not compatible.

**Note:** Please do not take out the SIM card or switch it for another SIM – not even for one from another ZEISS Secacam.

The SIM card slot is located on the side just below the screen on the left side of the opened housing. Insert the SIM card with the contacts facing down and the slanted corner facing to the front left until it audibly clicks into place.

# **4. Getting started**

# **4.1 Switch settings**

If you have equipped the ZEISS Secacam with antenna, batteries and memory card as described above, you can basically start using the camera immediately with our factory settings.

- 1. Set the OFF/SETUP/ON switch to the "ON" position: The camera is turned on and ready to use after a few seconds.
- 2. Set the OFF/SETUP/ON switch to the "SETUP" position: The camera's display is now on so you can check the camera's capturing area, preview photos, or make adjustments.
- 3. Set the OFF/SETUP/ON switch to the "OFF" position: The camera is completely switched off.

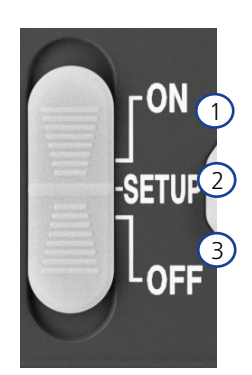

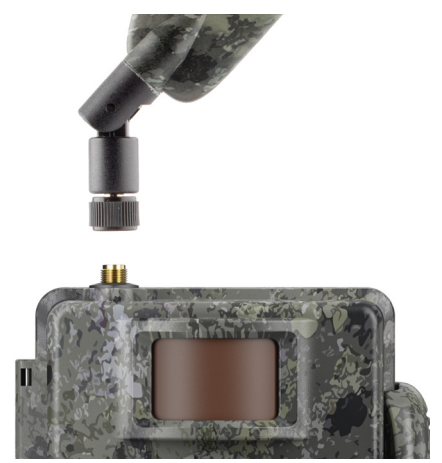

# <span id="page-30-0"></span>**4.2 Configuring settings**

Before using the camera, you should adjust the settings according to your requirements. All menu items and the possible settings are listed below.

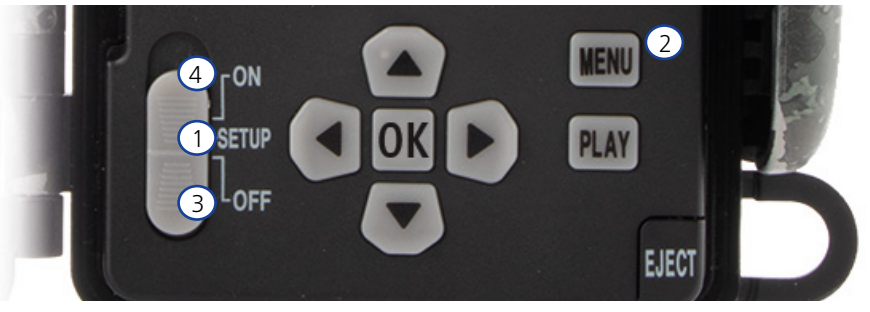

- 1. **SETUP:** Set the switch to the "SETUP" position: The screen turns on and you can see the home screen for about 2 seconds. The camera then switches to preview mode and shows the section on the display that would also be visible during capturing.
- 2. **MENU:** To access the menu, you need to set the switch to "SETUP" as described above and then press the MENU button. Use the "Arrow up" and "Arrow down" buttons to navigate to the required menu item. Press the OK button to move to the desired menu item and make changes. Press the MENU button to exit the menu.
- 3. **OFF:** To turn off the camera, set the switch to "OFF".
- 4. **ON:** To start the surveillance function, set the button to "ON". As soon as the LED light is no longer on, the camera is ready for use. The screen does not turn on in this position.

# **5. Menu**

#### **Status information on the display**

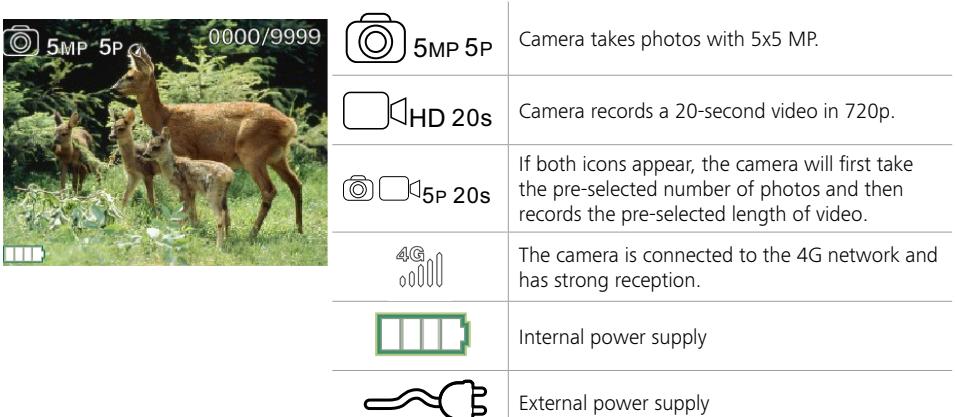

# <span id="page-31-0"></span>**5.1 Capture mode (Photo/Video/Photo+Video)**

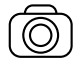

Photo: The camera takes photos according to the selected settings in "Image size" and "Multi shot".

**Tip:** We recommend the "Photo" setting for mobile image transmission.

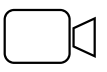

Video: Here, a video recording is made according to the parameters selected under "Video resolution" and "Video length".

**Note:** This menu item is only visible when mobile is switched off because videos cannot be transmitted without an associated image.

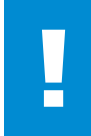

#### **CAUTION!**

Video transmission can only be activated if you have a suitable data plan and only via the ZEISS Secacam app. For more information on data plans, see: www.zeiss.ly/secacam-subcriptions

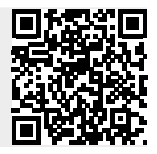

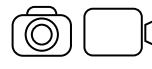

Photo+Video: First, the camera takes a photo(s) and then a video. The number of photos or the length of the following video depends on the settings under the menu items "Multi shot" or "Video length".

#### **CAUTION!**

Saving a video with the "Photo+Video" setting may delay mobile transmission of the captured photos. Sent videos are limited in resolution and recording length.

#### **5.2 Image size**

There are three image sizes to choose from with the ZEISS Secacam:

- $\blacksquare$  5 MP = 5.0 megapixels = 2592 x 1944 pixels
- $8 \text{ MP} = 8.0 \text{ megapixels} = 3,264 \times 2,448 \text{ pixels}$
- 12 MP = 12.0 megapixels =  $4,000 \times 3,000$  pixels

We recommend setting the resolution to 5 MP. Although a higher resolution might result in a partially improved photo quality, it results in larger photo files which, accordingly, require much more space on the memory card. Since the camera has a 5.0 MP CMOS image sensor, the resolutions 12 MP and 8 MP are generated by interpolation. Photos are taken in a 4:3 aspect ratio and saved in the JPEG format.

**Note:** This setting only affects the images saved on the SD card, not the images sent via mobile (see 5.12).

#### **5.3 Multi shot**

Select the number of photos (1 to 5 photos) to be taken in quick succession when triggered in Photo mode.

 $5P$  5 images, each 1 second apart  $5P \gamma$  5 images, < 1 second interval

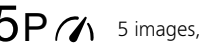

In practice, the "5P" setting has proven most effective for common use cases. If the camera registers a movement, it will take 5 photos consecutively with a gap of approximately one second between two photos. With this series of photos, you increase the likelihood of capturing a moving object at least once. However, you can also choose the option to have 3, 4 or 5 photos triggered very quickly one after the other. If the camera registers a movement, it will take 3 to 5 photos consecutively with a gap of around one second between two photos.

<span id="page-32-0"></span>**Note:** When the mobile unit is switched on, in the default setting only the second photo is sent for each series of photos. Experience has taught us that the second photo has the highest chance of showing a moving object the best.

You can set the delay between two recording series under the "Pause capture" menu item (see below).

# **5.4 Video resolution**

There are three video resolutions to choose from with your ZEISS Secacam:

- $\blacksquare$  1080p = 1920 x 1080 pixels
- $720p = 1280 \times 720$  pixels
- $480p = 640 \times 480$  pixels

We recommend 720p resolution. Although the 1080p resolution might result in a partially improved video quality, the video files will be larger and, accordingly, require much more space on the memory card. The videos are recorded at up to 30 fps (frames per second) and saved in mp4 format.

# **5.5 Video length**

Under this menu item, specify the duration of a video recording triggered automatically. You can select a duration from 5 to 59 seconds for the video length.

#### **CAUTION!**

Please note that night videos have a considerably higher battery consumption than photos. While the LEDs only flash briefly while taking a photo, they light up during the entire recording in a video.

We recommend a maximum video length of 15 seconds. When using the "Photo+Video" mode, we recommend reducing the video length to 10 seconds.

Sent videos are limited in resolution and recording length and do not depend on the device settings in the menu.

# **5.6 Sensitivity**

The ZEISS Secacam has a passive infrared sensor (PIR) that reacts to moving heat sources. You can set the sensitivity of the sensor between "High", "Medium" and "Low". We recommend the "High" setting. However, this settings increases the possibility of false triggering, for example when the camera recognizes moving branches that have been warmed up by sunlight and are now moving in the wind. In this case, we recommend gradually reducing the sensitivity.

#### **5.7 Flash mode**

The ZEISS Secacam has three setting options for the exposure time:

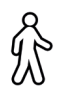

**Max. range:** If the living beings to be captured are moving comparatively slowly (e.g. grazing deer), this setting results in very well illuminated night shots. However, moving objects appear less sharp.

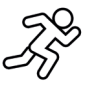

**Balanced:** This setting is a middle ground between max. range and min. blur. The scenery is illuminated well at night, and moving objects are rendered sufficiently sharp.

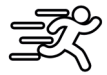

**Min. blur**: The exposure time is set as short as possible at night. Night shots tend to be a bit darker, but the motion sharpness is at its best.

# <span id="page-33-0"></span>**5.8 Timer**

Similar to a clock timer, you can define a time period here in which the camera should take photos. To do this, first select the "On" setting in the "Timer" menu item. The start and stop times are entered in the format hh:mm.

**•** Example: A hunt should only be monitored during the night time. For example, you can define the time interval as follows: 22:00 to 06:00. Outside this period, the ZEISS Secacam will remain in stand-by mode.

Outside the selected time interval, the camera will not be triggered and will not take any photos or record any videos.

# **5.9 Time lapse**

Continuous shooting is set in this mode. The camera then automatically triggers a recording at a pre-selected time interval. To do this, first select the "On" setting in the "Time lapse" menu item. The interval between two automatically triggered recordings is entered in the format hh:mm:ss in each case. Use the up and down arrow buttons to change the respective setting, and the right and left buttons to move one position forward or backward. You can choose an interval between recordings from 5 seconds (00:00:05) to 24 hours (23:59:59). Finally, confirm the settings with "OK".

This continuous shooting is possible in both photo mode and video mode, but photo shots make more sense in practice.

Example: You would like to create a time-lapse video. For these popular time lapse recordings, it makes sense to choose a short time interval of about 5 to 10 seconds. With additional software (not included), you can then combine these individual recordings into a time-lapse video.

**Tip:** It is recommended to set the "Multi shot" to "1" for continuous shooting, so that only one photo is taken per trigger.

#### **5.10 Pause capture**

The "Pause capture" is a forced pause set by you after the recording series has been completed. During the selected interval, the camera will not take pictures or record videos, even if there is movement in front of the camera. This prevents the memory card from being filled with too many unwanted recordings. This is because, depending on the setup, a branch moving in the sunlight or a mouse, for example, may repeatedly trigger almost identical images. To prevent the ZEISS Secacam from taking hundreds of unwanted images in such cases and possibly sending them via mobile, you can define a delay between two motion-activated images.

To do this, first select the "On" setting in the "Pause capture" menu item. Use the up and down arrow buttons to change the respective setting. You can choose the delay between 3 seconds (00:00:03) and 24 hours (23:59:59). Once you have finished, confirm with "OK".

**Tip:** If the surveillance camera is operated in photo mode, a combination of 5 images in series, interrupted by a 5 second delay, has proven successful in practice. For Photo+Video, the recommended interval is 15 seconds for taking videos, and a 15-second delay. The delay can be combined well with the mobile photos/ videos per hour function. For example, if you select a maximum of 10 images per hour, we recommend a 6-minute delay. This would spread the 10 recordings over the 60 minutes. Otherwise, it is possible that 10 recordings are taken in the first 5 minutes and the camera does not become active again until an hour later.

#### **5.11 Mobile**

Here you can switch the mobile functions on or off. If you switch off this option, the ZEISS Secacam will no longer send you any images. The camera can also no longer be controlled via the ZEISS Secacam app.

# <span id="page-34-0"></span>**5.12 Transmission**

(This menu item can only be selected if mobile is switched on).

If you use the camera in an area where there is only 2G network coverage and sending images takes significantly too long, you can change the method of sending to "M" or even "S", which will speed up sending images.

 $S = 1024 \times 768$  pixels M = 1280 x 960 pixels  $L = 1920 \times 1440$  pixels

**Note:** This setting only applies to the images sent via mobile, not the images stored on the SD card.

# **5.13 Sent shots/h**

(This menu item can only be selected if mobile is switched on.)

You can set the maximum number of photos/videos sent per hour via mobile in preset levels between 1 and ∞.

Outdoors, for example, moving branches can be heated by the sun's rays and, in combination with wind, lead to undesirable images.

**Note:** If an event happens after the tenth image with a limitation of, for example, 10 images/hour, it will be recorded and saved on the SD card, but no longer sent. Only events that happen after the next 60 minutes are then sent again. This can result in a surveillance gap of up to one hour.

# **5.14 GPS data**

**Note:** This menu item can only be selected if mobile is switched on.

Here you can set whether the ZEISS Secacam should determine its GPS position. This allows you to display the location of your camera in the ZEISS Secacam app.

To save power, the camera updates its position data once when it is switched on. This may take some time depending on the position, meaning that the position is not visible on the first images.

# **5.15 Battery type**

The ZEISS Secacam can also be used with LR6 (AA) 1.5 V Mignon rechargeable batteries. For the battery display to work correctly (rechargeable batteries tend to have a higher current capacity at lower voltage values), you can select here whether you are using batteries or rechargeable batteries. **Note:** When using rechargeable batteries, the battery display may differ from the actual charge status.

# **5.16 Date/time**

When the "Automatic" setting is selected, the camera loads the date and time from the mobile network. If necessary, you can adjust the time to the corresponding season or time zone using + and -. When the "Manual" setting is selected, you can set the date and time yourself. Use the up and down arrow buttons to change the respective setting, and the right and left arrow buttons to move forward or back one position. Confirm the settings with "OK" to complete. The date and time are now included in every recording.

# **5.17 Language**

Choose the desired menu language. You can choose between German, English, Spanish, French and Italian.

# **5.18 Footer cam name**

You have the option to choose a name that will appear at the bottom of your images. If you select the "On" option, you can enter a name with a total of 12 characters using the arrow buttons. Use the up and down arrow buttons to change the respective character and the right and left arrow buttons to move forward or back one position.

# <span id="page-35-0"></span>**5.19 PIN code**

You can secure the camera with a six-digit PIN to prevent the device being used in case of camera theft. To do this, first select the "On" setting in the "PIN code" menu item. Use the up and down arrow buttons to change the respective setting, and the right and left buttons to move one position forward or backward. Confirm the settings with "OK" to complete.

**Note:** This option has nothing to do with the PIN code on the quick guide you used to register your ZEISS Secacam. This option is used to password-protect your ZEISS Secacam.

#### **CAUTION!**

Please use the PIN code option very carefully. If you forget the selected PIN, the camera is also useless for you. In this case please contact our customer service. If you have booked a corresponding data plan, you can also deactivate the PIN request via the ZEISS Secacam app.

# **5.20 SD cycle**

By setting this menu item to "On", you prevent new recordings from being made when the memory card is full. Otherwise the oldest recordings are overwritten by new ones.

#### **5.21 Reset**

If you select "Yes" under this menu item and confirm the selection with "OK", all settings are reset to the delivery status. The date and time are not affected.

# **5.22 Send test photo**

(This menu item can only be selected if mobile is switched on.) If you want to test whether sending recordings via mobile works as desired, you can take a test photo.

**Note:** We recommend that you familiarize yourself with the Pause capture, Time lapse and Timer functions mentioned above when using mobile mode. The functions will help you take and send the optimal number of photos.

#### **5.23 Firmware version**

The firmware version currently installed on the camera can be seen here. The ZEISS Secacam is continuously being updated. Please visit www.zeiss.com/cop/downloads and check if firmware updates with a higher version number are now available for your camera.

#### **5.24 Firmware update**

**Note:** This menu item can only be selected if there is a new firmware version on the SD card. The batteries need to be fully charged in order to install the update.

We are continuously updating our cameras. New firmware versions with optimizations or even new functions can be downloaded from www.zeiss.com/cop/downloads.

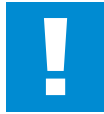

#### **CAUTION!**

Please follow the instructions on the website carefully, otherwise your camera may be damaged!
### **6. ZEISS Secacam app & web**

No additional software is required to access and manage the recordings on your ZEISS Secacam. You can conveniently access your ZEISS Secacam user account via the website www.secacam.zeiss.com or using the ZEISS Secacam app for Apple or Android devices. You will need to log in and then enter the ZEISS Secacam activation code to pair your camera with your user account. You will find the PIN under the scratch-off on the front of the quick guide. You can connect as many ZEISS Secacams to your account as you like.

**Note:** Be sure to keep your ZEISS Secacam activation code. You will need it if you ever need to reregister the camera.

From your user account you can view, delete, share or download recordings. You can name your ZEISS Secacams and view the battery, memory or camera status. The ZEISS Secacam app is very userfriendly, allowing you to easily access and manage all your cameras. It also allows you to manage multiple ZEISS Secacams easily and conveniently. This gives you complete control over all settings and an overview of everything that happens with your ZEISS Secacams – on the road or at home.

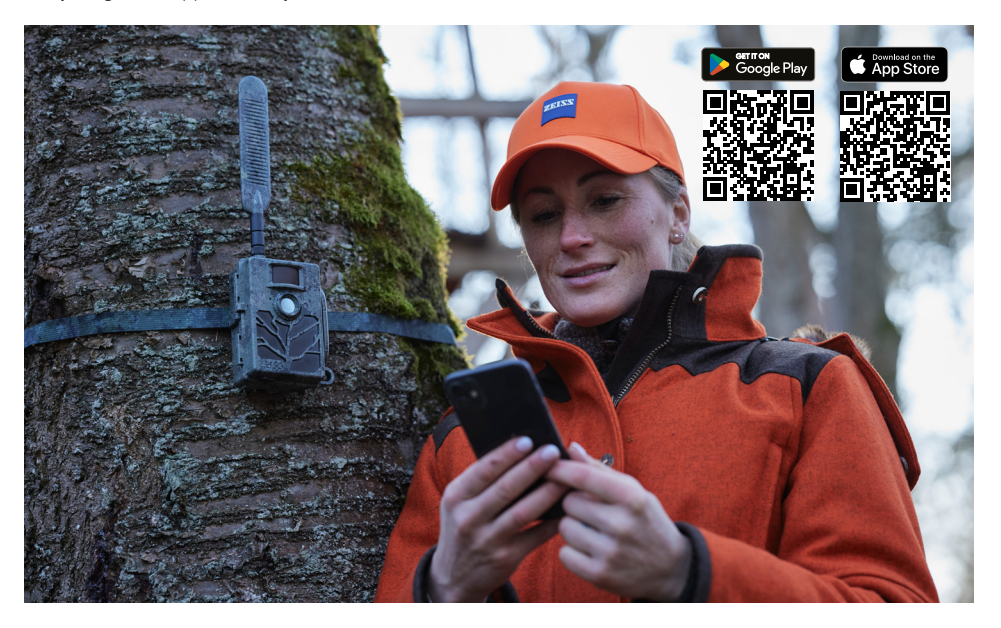

### **6.1 Pause transmission**

In the ZEISS Secacam app, you will find the function "Pause transmission" within your camera. This allows you to conveniently pause the send function from your smartphone or PC, either permanently or for a certain period of time. If the pause is permanent, the camera can be reactivated via the app. However, during the pause, the camera continues to take photos and save them to the SD card.

### **6.2 Topping up credit**

You will find the option to top up your credit under each of your ZEISS Secacams. Once it is used up, your camera will stop sending images. However, they are stored on the SD card as usual.

### **7. Network scan**

The ZEISS Secacam automatically searches for the strongest available network. However, if you are not satisfied with your ZEISS Secacam's network connection, you can start a manual network scan. However, this might take some time. To perform a manual search, follow the steps below:

- 1. SETUP: Wait for the camera to fully boot. Wait until "Search network", "Sync server time" and "Search GPS" have gone out on the screen.
- 2. Right arrow button: Here you can see the details about your current network connection.
- 3. Right arrow + left arrow: Press and hold the left and right arrow buttons simultaneously and wait until "Done" appears. If a stronger network is available, the camera will now connect to it, even after the next reboot.

The ZEISS Secacam is now connected to the strongest available network. If there is no stronger network in the vicinity, the ZEISS Secacam remains on the same network as before the scan.

### **8. Manually triggering test recordings**

To check the capturing area or the recording quality, there is the option of manual triggering:

- 1. SETUP: Set the switch to "SETUP". The screen turns on and the start screen is visible for about 2 seconds, after which the camera switches to preview mode and shows the section in the display that would also be visible during the recording.
- 2. OK = recording: Press "OK" to trigger a recording manually. Caution: Depending on whether "Photo" or "Video" is selected in the "Mode" menu, either a photo and/or a video is recorded. Test videos are limited to a maximum of 15 seconds.

**Note:** To test your camera's mobile connection, you can also have a test image sent to your user account or the ZEISS Secacam app via the camera menu.

### **9. Checking recordings**

- 1. SETUP: Set the switch to "SETUP" and the screen will turn on and show the current capturing area. At the top right, the number of recordings and the theoretically possible number of recordings according to the memory capacity used are displayed.
- 2. PLAY: Press the PLAY button to enter review mode. The screen switches to the last recording taken.
- 3. Right arrow button = forward, left arrow button = back: Use the right and left arrow buttons to skip back or forward through a recording. You can recognize a video recording by the black bars at the top and bottom, as well as by the movie camera icon displayed at the bottom left. To start playing a video, press the OK button.

**Deleting recordings:** If you want to delete a recording, first go into review mode as described above. Then press the MENU button to enter the menu. Now you have the choice between "Delete" and "Format". If you select "Delete" here, you have the choice between "One" or "All". If you select the "One" option, you will be taken back to review mode. There you can use the left and right arrow buttons to jump and decide which recordings you want to delete by clicking "Yes" and confirming with "OK". If you choose the "All" option, you will be asked again if you really want to delete all files. Only when you select "Yes" and confirm with "OK" will the recordings be deleted.

#### **CAUTION!**

If you confirm the "All" selection at this point, you will irretrievably delete all recordings on the memory card!

### **10. Fitting**

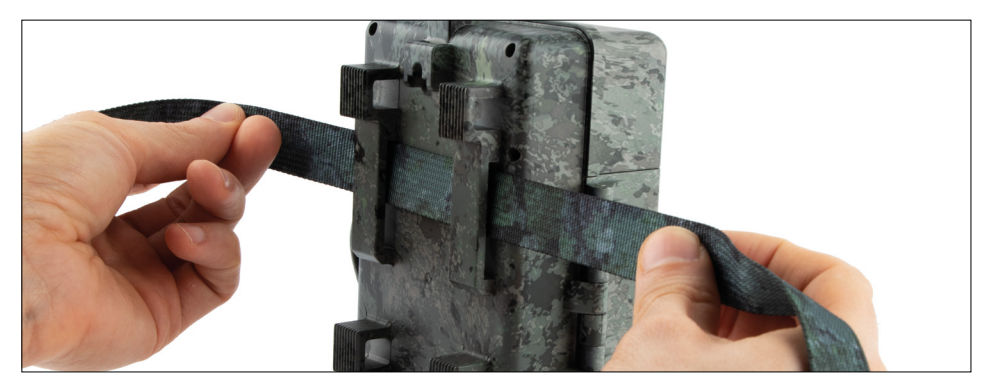

### **10.1 Fitting with strap**

Use the enclosed mounting strap to attach the ZEISS Secacam to a tree, a solid branch or a pole. To do this, guide the retaining strap through the eyelets on the back of the housing. Hold the camera in the intended position and tighten the loose end of the mounting strap until the camera is securely fastened. Make sure to hide the remaining part of the strap.

To release the mounting strap, press the clip and pull out the strap end.

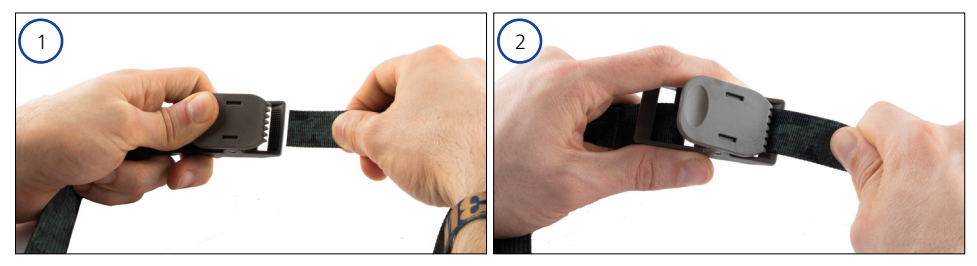

### **10.2 Fitting with tripod/tree mount**

The ZEISS Secacams has a threaded bushing on the top and bottom for a 1/4-inch tripod socket (diameter: 6.35 mm, length: 6 mm), which you will find on almost all commercially available camera tripods. This allows you to attach the camera on a variety of tripods, wall mounts or tree mounts available from accessory stores.

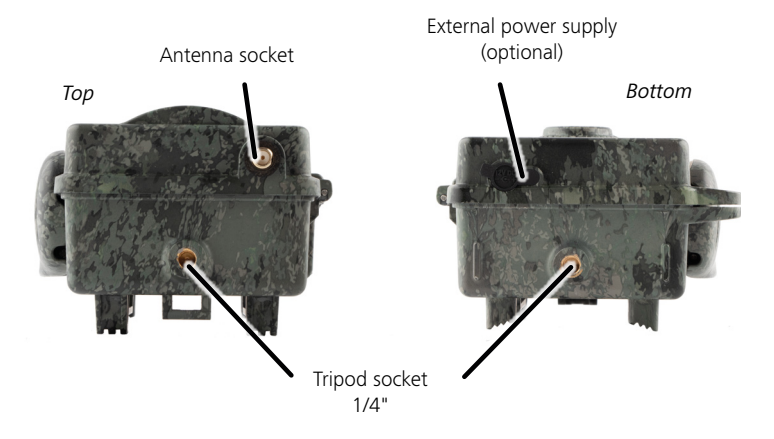

**Tip:** The best height to position a trail camera is around waist high and slightly pointed downwards.

## **11. Technical data**

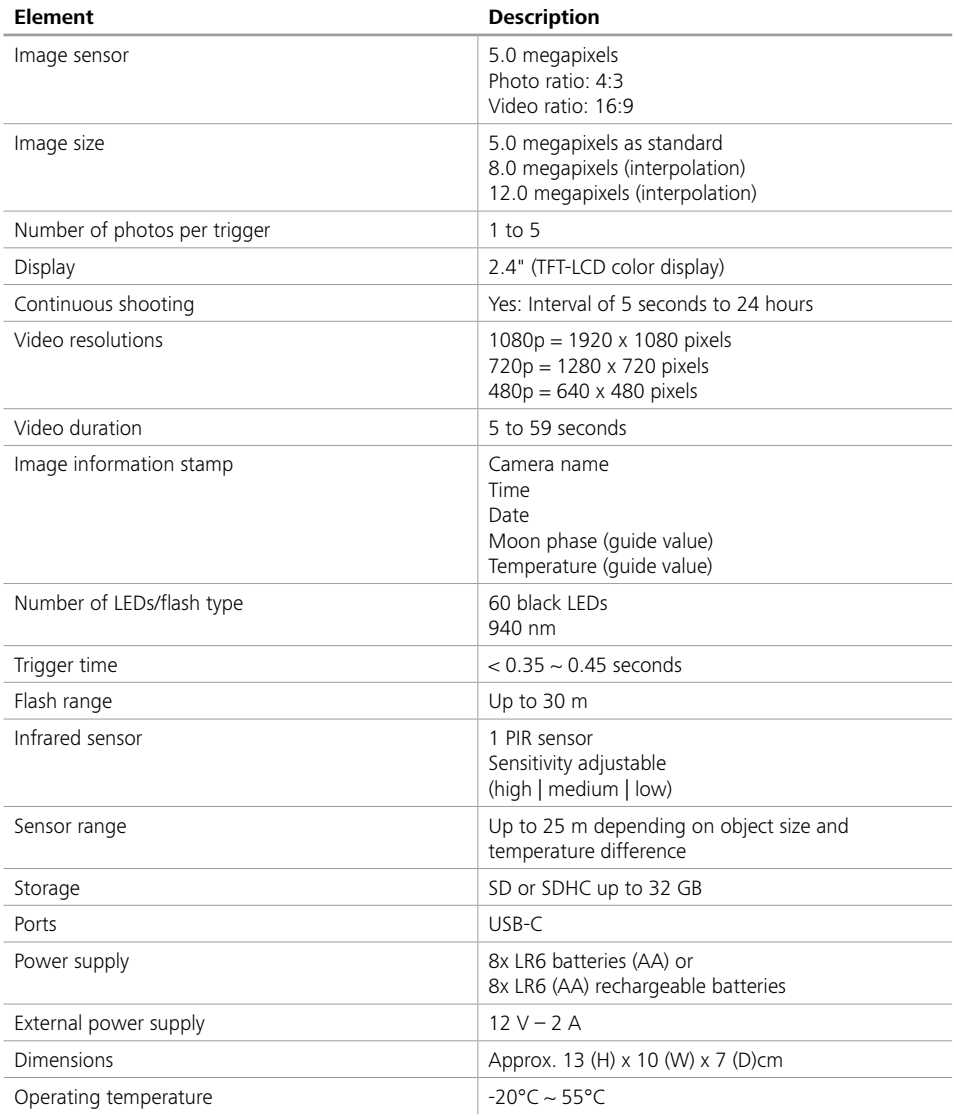

**Note:** Design and technical data are subject to change without notice.

### **12. Connection to computer**

Remove the memory card and insert it into a computer's card reader. If the computer does not have a card reader, you can also connect the camera directly to the computer using the USB cable provided.

**Connection via USB cable:** Release the locking clip and open the camera. There is a USB-C port at the bottom of the camera. You can connect the camera to your computer using the USB cable provided. Make sure the camera is turned off when you connect it to the computer. When the camera is plugged in, it will automatically turn on and "MSDC" appears on the display.

**PC**: The camera installs itself on the computer as an additional drive called "Removable disk". Double-click to open this drive on the computer. Inside the "DCIM" folder is the "100MEDIA" folder with the captured photo and video files. After 1,000 recordings, another folder is created, called "101MEDIA", "102MEDIA", etc. However, the recordings are numbered consecutively. You can now copy or move the folder or individual files to the computer.

**Memory card reader:** Using a memory card reader (not included), you can import photos and videos directly from the camera's memory card to your computer. To do this, connect the memory card reader to your computer and insert the camera's memory card into the slot. If necessary, please consult the manufacturer's operating instructions.

### **13. External power supply**

**External power supply:** In addition to the power supply via batteries, the camera can also be permanently supplied with power via external power supplies with 12 V voltage and a current strength of at least 2 A. The corresponding socket is located at the bottom of the camera. The hollow plug of the power adapter must have an outer diameter of 4 mm and an inner diameter of 1.7 mm. Important: The positive pole must be on the inside, the negative pole on the outside. Remove the batteries when operating the camera with an external power supply.

**External rechargeable battery:** When using external rechargeable batteries for a long period of time, 12 V lead-gel batteries are particularly suitable. With a capacity of 4.5 Ah, for example, these batteries are an ideal long-term source of energy for the ZEISS Secacam. Please note that you must use a suitable cable with the correct polarity (positive pole inside) in addition to the rechargeable batteries.

### **14. Care**

Do not use any harsh cleaners such as methylated spirits, thinners, etc. to clean the camera housing and the accessories provided. If necessary, clean the components using a soft, dry cloth.

### **15. Customer service and warranty**

If you have any questions about your product, please contact us:

**Phone**<br>Within Germany:

Within Germany: +49 (0)800 460 70 60<br>International: +49 (221) 59 68 60 60 +49 (221) 59 68 60 60

**Service website** www.zeiss.ly/secacam-service

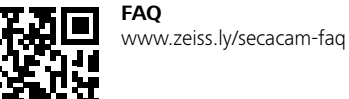

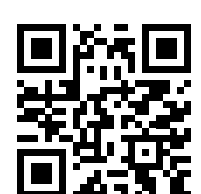

If you want to download the current warranty conditions, visit our website: **www.zeiss.com/cop/warranty**

We reserve the right to make changes to the design and scope of delivery in the interests of further technical development. No liability for errors and misprints.

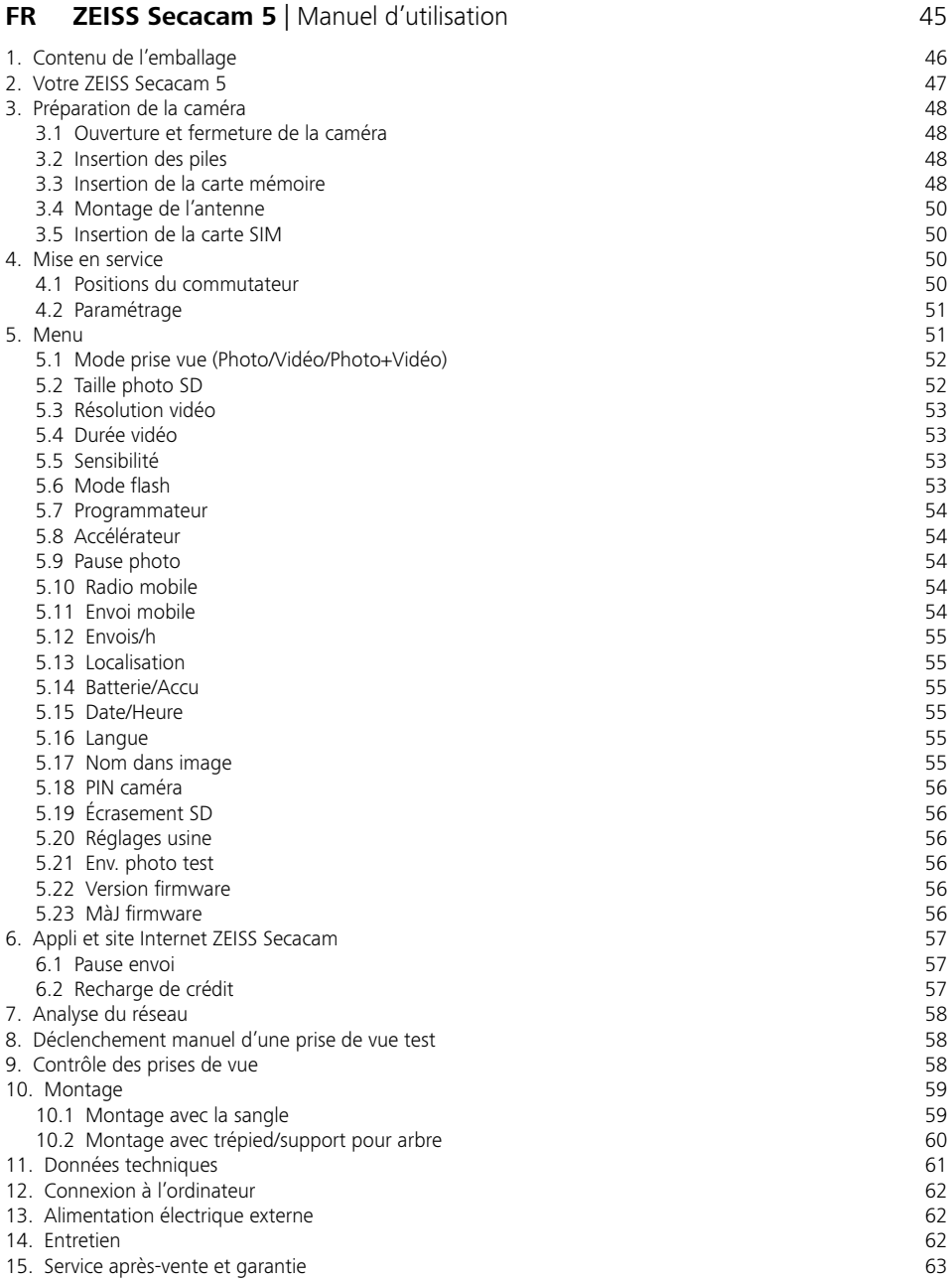

## <span id="page-44-0"></span>**FR ZEISS Secacam 5** | Manuel d'utilisation

Félicitations pour l'achat de votre caméra de surveillance de la faune sauvage ZEISS Secacam 5

Chère cliente, cher client,

Merci d'avoir choisi un de nos produits de qualité Secacam ZEISS !

Veuillez lire attentivement et minutieusement toutes les instructions. Prêtez une attention particulière à toutes les consignes de sécurité. Vous bénéficiez d'une garantie de deux ans sur cet appareil. Si jamais la caméra venait à être défectueuse, vous aurez besoin du justificatif d'achat pour pouvoir activer la garantie.

**Remarque :** si nécessaire, retirez la feuille de protection du moniteur de la caméra en tirant sur la languette qui dépasse. Il vous faudra peut-être forcer un peu pour y parvenir. Veillez à retirer la bande de protection du compartiment des piles pour utiliser la caméra.

**ATTENTION !**

Gardez les films et les sacs en plastique hors de portée des bébés et des jeunes enfants ! Il existe un risque d'étouffement.

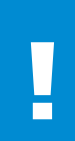

### **AVERTISSEMENT !**

Veuillez tenir compte des présentes consignes de sécurité et des informations juridiques, que vous trouverez également sous :

**www.zeiss.com/cop/safety**

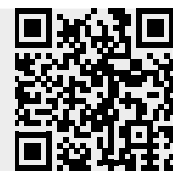

### <span id="page-45-0"></span>**1. Contenu de l'emballage**

Déballez soigneusement la caméra et vérifiez que tous les éléments énoncés ci-dessous sont inclus :

- **ZEISS Secacam 5**
- **Antenne de radio mobile**
- **•** Sangle de fixation
- **•** Câble USB
- Guide rapide avec code d'activation personnel
- **•** Manuel d'utilisation
- **Carte SIM (déjà insérée)**
- Carte mémoire 32 Go (déjà insérée)
- **8 piles type LR6 (AA) (déjà insérées)**

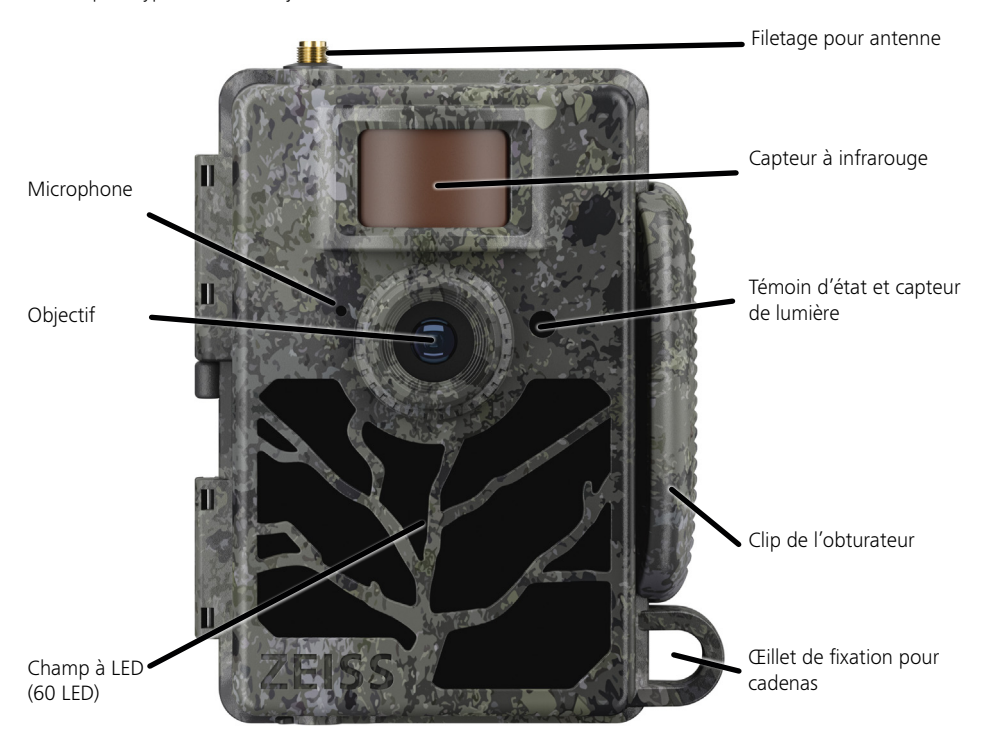

### <span id="page-46-0"></span>**2. Votre ZEISS Secacam 5**

**Objectif :** la ZEISS Secacam 5 utilise un objectif doté d'un angle de vue de 60°. Vous pouvez ainsi surveiller les jardins ou les agrainages de manière optimale.

**Commutateur ON/SETUP/OFF :** la caméra est prête à l'emploi immédiatement car nous avons déjà inséré des piles, une carte mémoire et une carte SIM pour vous. Lorsque le commutateur est réglé sur « ON », la mise au point de la ZEISS Secacam s'effectue une fois que l'indicateur d'état clignotant rouge s'est éteint. Le moniteur s'allume lorsque le commutateur est réglé sur « SETUP ». **Remarque :** retirez le disjoncteur avant utilisation.

**Capteur de lumière :** mesure l'intensité lumineuse. Ceci détermine si la caméra effectue des prises de vue en couleur (lumière du jour), en noir et blanc sans flash (crépuscule) ou en noir et blanc avec flash (nuit).

**Capteur à infrarouge :** le capteur infrarouge passif (PIR) enregistre les sources de chaleur en mouvement et déclenche la caméra. La sensibilité du capteur peut être réglée sur trois niveaux via le menu.

**Témoin d'état :** rouge fixe : moniteur allumé. rouge clignotant (jusqu'à 10 s) : après extinction, la caméra est prête à prendre des clichés.

**Moniteur LCD couleur :** avec le bouton sur « SETUP », le moniteur s'allume. Vous pouvez maintenant contrôler la zone de l'image, visionner les clichés ou - après avoir appuyé sur le bouton « MENU » - effectuer les paramétrages.

**Bouton MENU :** lorsque le moniteur est allumé, le bouton MENU permet d'accéder au menu de la caméra.

**Bouton PLAY :** lorsque le moniteur est allumé, le bouton PLAY permet d'activer le mode lecture.

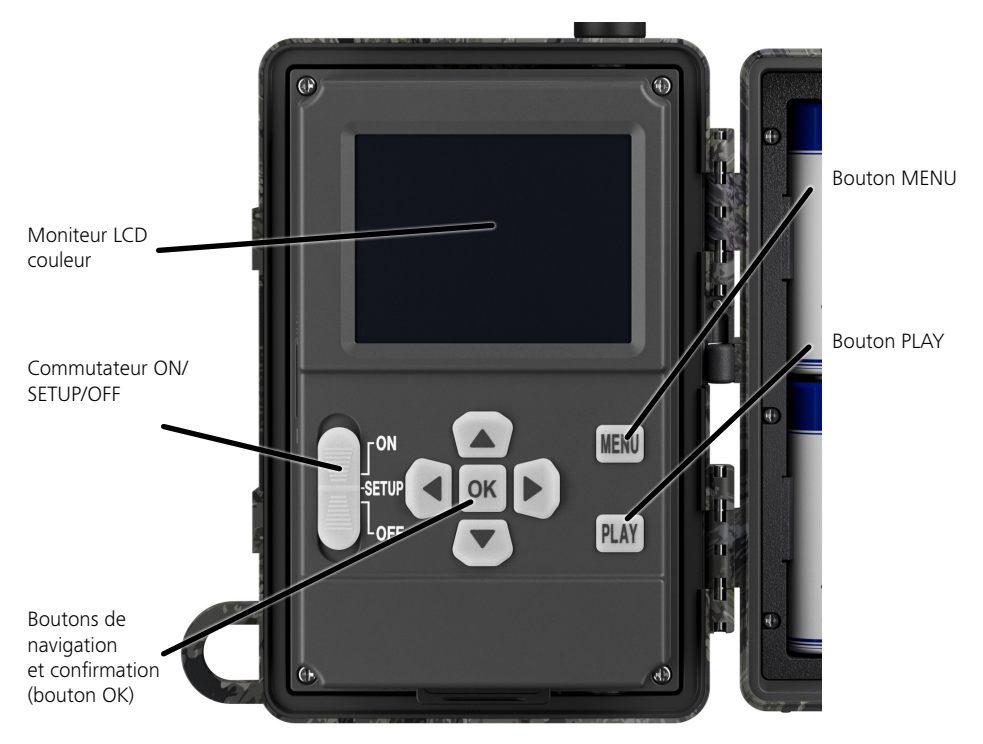

### <span id="page-47-0"></span>**3. Préparation de la caméra**

### **3.1 Ouverture et fermeture de la caméra**

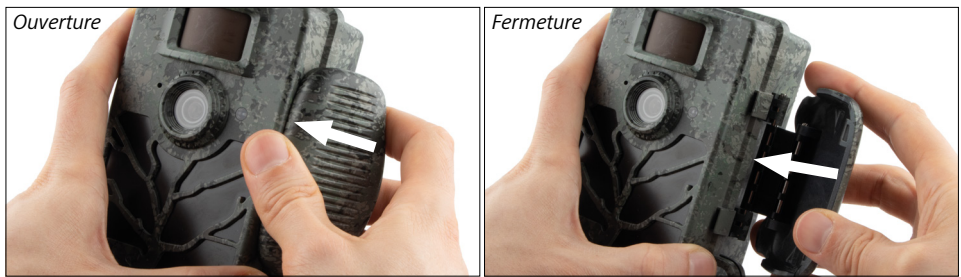

**Ouverture :** déverrouillez le clip de l'obturateur situé sur le côté droit de l'appareil. Utilisez deux doigts pour saisir l'arrière de l'obturateur et tirez-le de l'appareil jusqu'à ce que l'obturateur s'ouvre.

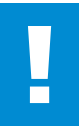

#### **ATTENTION !**

Retirez le disjoncteur du compartiment des piles. Il vous faudra peut-être forcer un peu. Ce n'est qu'alors que l'alimentation électrique de la caméra est activée et que la caméra peut être mise en service.

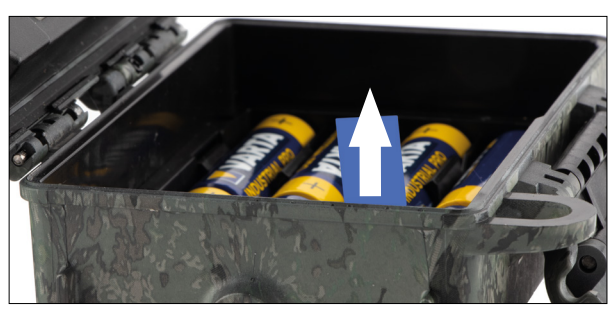

**Fermeture :** fermez la caméra et placez le clip de l'obturateur sur les deux crochets latéraux. Poussez ensuite le clip de l'obturateur vers l'arrière.

### **3.2 Insertion des piles**

#### **ATTENTION !**

La caméra doit être éteinte pour l'insertion des piles ! Veuillez utiliser des piles ou des accumulateurs, sans combiner les deux. Pour les prises de vue nocturnes, veuillez remplacer toutes les piles par des piles complètement chargées.

**Compartiment des piles :** ouvrez la caméra. Lors de l'insertion des huit piles ou accumulateurs complètement chargés, assurez-vous que la polarité est correcte.

#### **3.3 Insertion de la carte mémoire**

La ZEISS Secacam stocke les photos et vidéos sur des cartes mémoire SD ou SDHC standard (garanties jusqu'à 32 Go) ; pas de cartes Micro-SD.

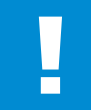

#### **ATTENTION !**

Les enregistrements sont possibles uniquement si une carte mémoire est insérée.

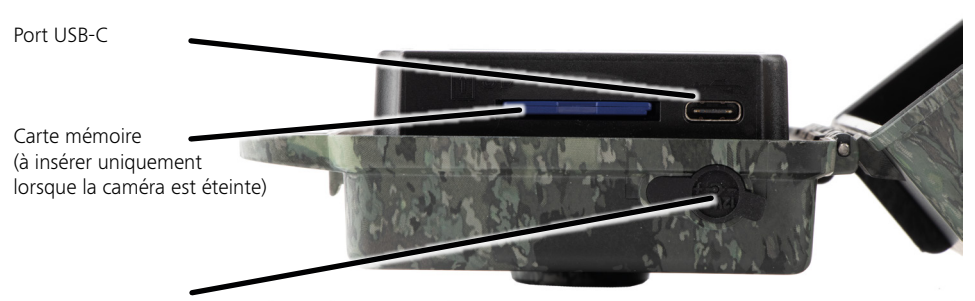

Prise 12 V

**Insertion de la carte mémoire :** la caméra DOIT être éteinte lors de l'insertion de la carte mémoire ! Ouvrez le clip de l'obturateur et ouvrez la caméra. Sur le côté droit se trouve le compartiment de la carte mémoire. Insérez une carte mémoire SD / SDHC dans la fente pour carte mémoire jusqu'à ce qu'elle s'enclenche. Lors de l'insertion de la carte mémoire, les contacts de la carte mémoire doivent être orientés vers le haut, c'est-à-dire que vous devez pouvoir voir l'avant de la caméra et les contacts dorés de la carte mémoire en même temps lors de l'insertion de la carte.

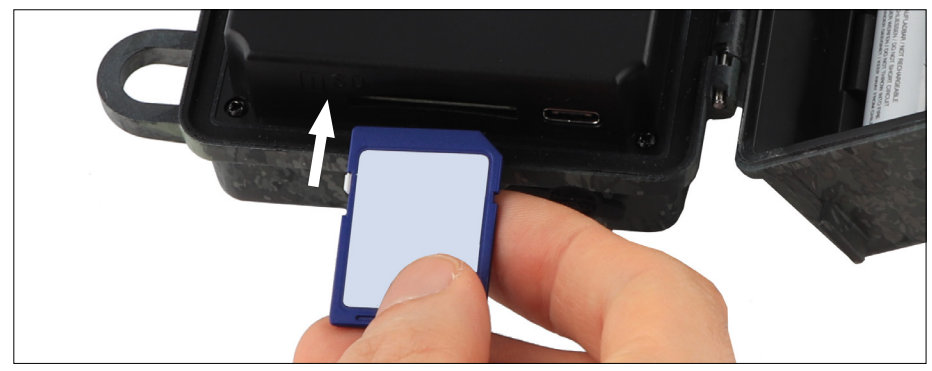

**Remarque :** l'autocollant de la carte mémoire doit être orienté vers le haut.

**Commutateur de protection en écriture :** sur le côté de chaque carte mémoire se trouve un curseur de protection en écriture. Avant d'insérer la carte mémoire, assurez-vous que le curseur est orienté vers les contacts de la carte. Ce n'est qu'alors que la caméra peut procéder à des enregistrements sur la carte mémoire.

**Formatage de la carte mémoire :** nous vous recommandons de formater la carte mémoire avant de l'utiliser pour la première fois dans la caméra. Pour ce faire, activez l'écran de la caméra en positionnant le commutateur ON / SETUP / OFF sur « SETUP ». Appuyez ensuite sur le bouton « PLAY » pour entrer dans le mode de visualisation. Si vous appuyez maintenant sur le bouton « MENU », les options « Formater » ou « Supprimer » vous seront proposées. Sélectionnez « Formater » et confirmez avec « OK ». Si vous souhaitez formater la carte sur le PC, veuillez sélectionner le système de fichiers exFAT.

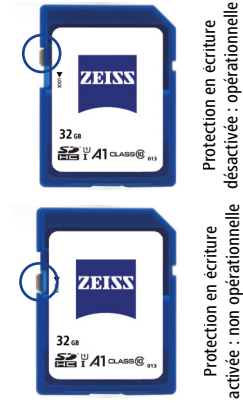

### <span id="page-49-0"></span>**3.4 Montage de l'antenne**

Pour le fonctionnement en radio mobile, l'antenne fournie doit être montée. Retirez le capuchon de protection jaune, puis vissez

l'antenne sur le dessus du boîtier de la caméra.

**Remarque :** l'antenne peut être inclinée et tournée au niveau de l'articulation afin d'être positionnée aussi discrètement que possible. Cela n'affectera pas de manière significative la puissance d'émission et de réception.

### **3.5 Insertion de la carte SIM**

La caméra ZEISS Secacam utilise une carte SIM pour la transmission par radio mobile.

**Remarque :** la fonction radio mobile de la caméra ne fonctionne qu'avec la carte SIM ZEISS Secacam déjà insérée. Les cartes d'autres fournisseurs ne sont pas compatibles.

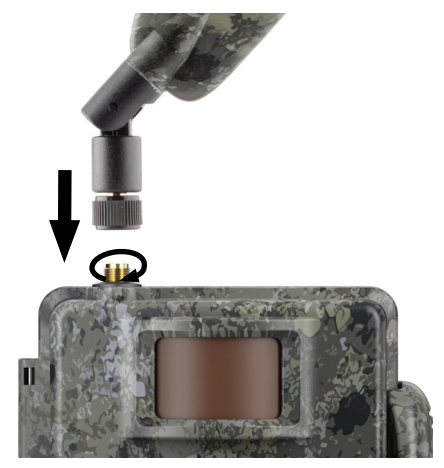

**Remarque :** ne retirez pas la carte SIM et ne la remplacez pas - pas même par une carte SIM d'une autre ZEISS Secacam.

La fente d'insertion de la carte SIM se trouve sur le côté, juste sous l'écran à gauche du boîtier ouvert. La carte SIM s'insère avec les contacts vers le bas et le coin biseauté à gauche devant jusqu'à ce qu'elle s'enclenche.

### **4. Mise en service**

### **4.1 Positions du commutateur**

Si vous avez équipé la ZEISS Secacam - comme décrit ci-dessus - d'une antenne, de piles et d'une carte mémoire, vous pouvez toujours commencer à utiliser la caméra immédiatement avec nos réglages usine.

- 1. Positionner le commutateur OFF/SETUP/ON sur « ON » : la caméra est mise en marche et devient opérationnelle après quelques secondes.
- 2. Positionner le commutateur OFF/SETUP/ON sur « SETUP » : le moniteur de la caméra est allumé pour vérifier la zone d'enregistrement de la caméra, visualiser les prises de vue ou effectuer des réglages.
- 3. Positionner le commutateur OFF/SETUP/ON sur « OFF » : la caméra est entièrement éteinte.

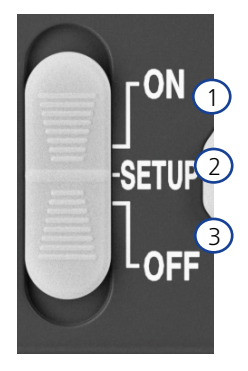

### <span id="page-50-0"></span>**4.2 Paramétrage**

Avant d'utiliser la caméra, effectuez les réglages en fonction de vos besoins. Toutes les options de menu et les options de réglage possibles sont répertoriées ci-dessous.

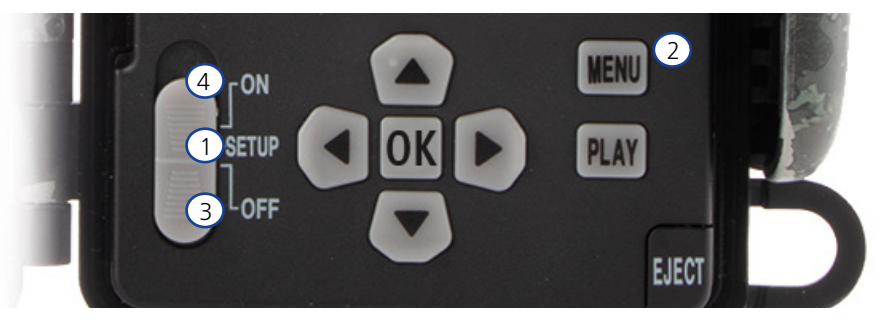

- 1. **SETUP :** positionner le commutateur sur « SETUP » : l'écran s'allume et l'écran de démarrage s'affiche pendant environ 2 secondes. Après cela, la caméra passe en mode d'aperçu et affiche à l'écran la zone qui serait visible lors des prises de vue.
- 2. **MENU :** pour accéder au menu, réglez le commutateur sur « SETUP » comme décrit ci-dessus, puis appuyez sur le bouton MENU. Dans le menu, utilisez le bouton fléché du haut ou du bas pour naviguer jusqu'à l'option de menu souhaitée. Appuyez sur le bouton OK pour accéder à l'option de menu souhaitée et apporter des modifications. Pour quitter le menu, appuyez sur le bouton MENU.
- 3. **OFF :** pour éteindre la caméra, placez le commutateur sur « OFF ».
- 4. **ON :** pour démarrer la fonction de surveillance, placez le bouton sur « ON ». Dès que le voyant LED est éteint, la caméra est opérationnelle. L'écran ne s'allume pas dans cette position.

### **5. Menu**

#### **Informations d'état à l'écran**

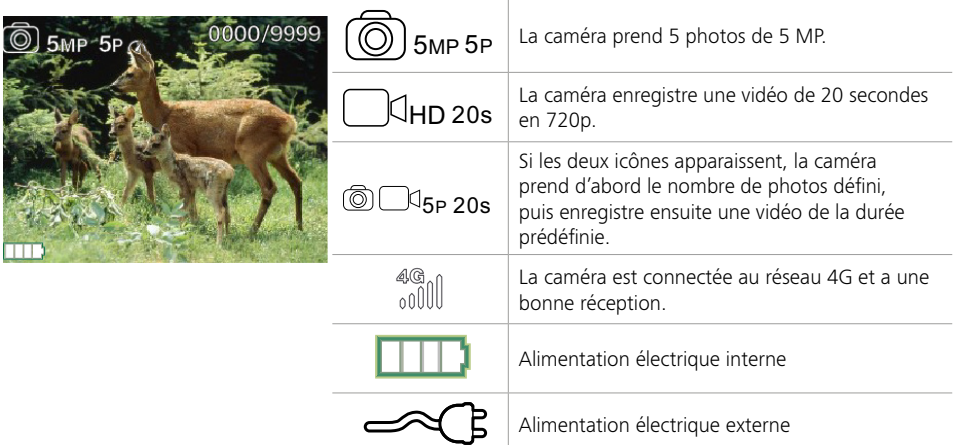

### <span id="page-51-0"></span>**5.1 Mode prise vue (Photo/Vidéo/Photo+Vidéo)**

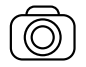

Photo : la caméra prend des photos selon les paramètres sélectionnés sous « Taille photo SD » et « Nombre de photos ».

**Astuce :** pour le transfert mobile d'images, nous recommandons le paramètre « Photo ».

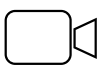

Vidéo : ici, un enregistrement vidéo est effectué en fonction des paramètres sélectionnés sous « Résolution vidéo » et « Durée vidéo ».

**Remarque :** cette rubrique est visible dans le menu si le mode radio mobile est coupé, car les vidéos ne peuvent pas être transmises sans l'image correspondante.

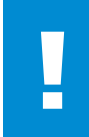

#### **ATTENTION !**

La transmission vidéo n'est activable qu'avec un plan de données correspondant et via l'appli ZEISS Secacam. Vous trouverez de plus amples informations sur les plans de données sous : www.zeiss.ly/secacam-subcriptions

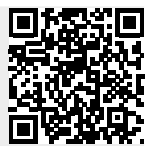

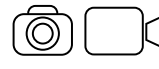

Photo+Vidéo : la caméra prend d'abord une ou plusieurs photos, puis une vidéo juste après. Le nombre de photos ou la durée de la vidéo qui suit dépend des réglages sous les rubriques de menu « Nombre de photos » ou « Durée vidéo ».

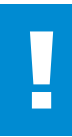

#### **ATTENTION !**

L'enregistrement d'une vidéo avec le paramètre « Photo+Vidéo » peut retarder la transmission radio mobile des photos enregistrées. Les vidéos envoyées sont limitées en résolution et en durée d'enregistrement.

### **5.2 Taille photo SD**

Avec votre ZEISS Secacam, vous avez le choix entre trois résolutions photo :

- $\blacksquare$  5 MP = 5,0 mégapixels = 2 592 x 1 944 pixels
- $8 \text{ MP} = 8.0 \text{ méaapixels} = 3264 \times 2448 \text{ pixels}$
- $\blacksquare$  12 MP = 12,0 mégapixels = 4 000 x 3 000 pixels

Nous recommandons la résolution 5 MP. Une résolution plus élevée donne une qualité de photo parfois meilleure, mais il en résulte des fichiers photo plus volumineux qui nécessitent davantage d'espace sur la carte mémoire. Comme la caméra possède un capteur d'image CMOS de 5,0 MP, les résolutions 12 MP et 8 MP sont générées par interpolation. Les photos sont prises au format 4:3 et enregistrées sous forme de fichier JPEG.

**Remarque :** ce paramètre affecte uniquement les images stockées sur la carte SD et non les images envoyées par radio mobile (voir 5.12).Photos/décl.

Sélectionnez le nombre de photos (1 à 5 photos) à prendre en série rapprochée lors du déclenchement en mode photo.

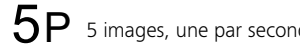

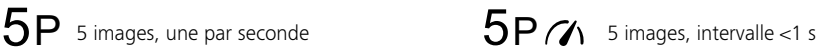

En pratique, le réglage « 5P » a fait ses preuves. Si la caméra détecte un mouvement, elle prend 5 photos à raison d'une toutes les secondes. Avec cette série de photos, vous pouvez vous assurer qu'un objet en mouvement est bien pris sur au moins une des photos.

Vous pouvez également choisir l'option de déclenchement de 3, 4 ou 5 photos en série. Si la caméra détecte un mouvement, elle prendra 3 à 5 photos à moins d'une seconde d'intervalle.

<span id="page-52-0"></span>**Remarque :** lorsque l'unité radio mobile est allumée, seule la deuxième photo est envoyée pour chaque série de photos. L'expérience indique que c'est la deuxième photo qui montre le plus clairement l'objet observé.

Vous pouvez définir la pause entre deux séries de photos sous la rubrique de menu « Pause photo » (voir ci-dessous).

### **5.3 Résolution vidéo**

Avec votre ZEISS Secacam, vous avez le choix entre trois résolutions vidéo :

- $\blacksquare$  1080p = 1 920 x 1 080 pixels
- $720p = 1280 \times 720$  pixels
- $480p = 640 \times 480$  pixels

Nous recommandons la résolution 720p. Bien que la résolution1080p donne parfois une meilleure qualité de vidéo, elle se traduit par des fichiers vidéo plus volumineux qui nécessitent davantage d'espace sur la carte mémoire.

Les vidéos sont enregistrées à une cadence de 30 fps (frames per second / images par seconde) et stockées au format mp4.

### **5.4 Durée vidéo**

Dans cette rubrique de menu, vous pouvez spécifier la durée d'un enregistrement vidéo avec déclenchement automatique. Vous pouvez sélectionner une durée vidéo de 5 à 59 secondes.

#### **ATTENTION !**

Veuillez noter que les vidéos nocturnes sollicitent beaucoup plus les piles que les photos. Alors que les LED ne clignotent que brièvement pour une photo, elles s'allument pendant tout l'enregistrement d'une vidéo.

Nous recommandons une durée vidéo maximale de 15 secondes. Lorsque vous utilisez le mode « Photo+Vidéo », il est recommandé de réduire la durée vidéo à 10 secondes. Les vidéos envoyées sont limitées en résolution et en durée d'enregistrement et ne dépendent pas des

réglages dans le menu de l'appareil.

### **5.5 Sensibilité**

La ZEISS Secacam dispose d'un capteur dit « capteur infrarouge passif » (PIR) qui réagit aux sources de chaleur en mouvement. Vous pouvez régler la sensibilité du capteur sur élevée, moyenne et faible. Nous recommandons le réglage « élevée ». Dans le cas où ce réglage entraînerait des prises de vue accidentelles, p. ex. des branches agitées par le vent qui ont été chauffées par la lumière du soleil, nous vous conseillons de réduire progressivement la sensibilité.

### **5.6 Mode flash**

La ZEISS Secacam dispose de trois options de réglage du temps d'exposition :

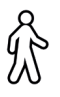

**Portée maximale :** si les animaux dont vous voulez réaliser des prises de vues se déplacent relativement lentement (ex. : cerfs qui broutent), ce paramètre entraîne des prises de vue nocturnes très bien exposées. Les objets en mouvement apparaissent toutefois moins nets.

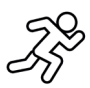

**Balance :** ce paramètre est un compromis entre la portée maximale et la netteté maximale. Le paysage est bien exposé la nuit, les objets en mouvement sont suffisamment nets.

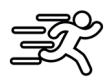

**Netteté maximale** : le temps d'exposition est réglé le plus court possible la nuit. Les prises de vue nocturnes ont tendance à être légèrement plus sombres, mais la netteté du mouvement est optimale.

### <span id="page-53-0"></span>**5.7 Programmateur**

À l'instar d'un programmateur, vous pouvez définir une période de temps pendant laquelle la caméra doit prendre des photos. Pour ce faire, sélectionnez d'abord le paramètre « On » dans la rubrique de menu « Programmateur ». L'heure de début et de fin est entrée au format hh:mm.

• Exemple : un agrainage ne doit être surveillé que la nuit. Vous pouvez définir l'intervalle de temps, par exemple comme suit : de 22h00 à 06h00. En dehors de cet intervalle de temps, la ZEISS Secacam reste désactivée.

En dehors des intervalles de temps définis, la caméra ne se déclenche pas et ne prend aucune photo ou vidéo.

### **5.8 Accélérateur**

Dans ce mode, la prise de vue en continu est définie. La caméra prend alors automatiquement une photo à un intervalle préalablement défini. Pour ce faire, sélectionnez d'abord le paramètre « On » dans la rubrique de menu « Accélérateur ». Le délai entre deux prises de vue déclenchées automatiquement est saisi au format hh:mm:ss. Utilisez les touches fléchées haut et bas pour modifier le paramètre respectif et les touches droite et gauche pour avancer ou reculer d'une position. L'intervalle entre les prises de vue peut être réglé entre 5 secondes (00:00:05) et 24 heures (23:59:59). Enfin, appuyez sur « OK » pour confirmer les paramètres. Cette prise de vue en continu est possible à la fois en mode photo et en mode vidéo, mais dans la pratique, prendre des photos a plus de sens.

Exemple : vous souhaitez créer une vidéo dite time-lapse. Pour ces enregistrements en accélérateur très appréciés, il est logique de choisir un court intervalle de temps d'environ 5 à 10 secondes. Avec un logiciel supplémentaire (non inclus dans la livraison), vous pouvez ensuite assembler ces prises de vue individuelles en une vidéo accélérateur.

**Astuce :** il est recommandé de régler le « Nombre de photos » sur « 1 » pour la prise de vue en continu, de sorte qu'une seule photo soit prise par déclenchement.

### **5.9 Pause photo**

La pause photo est une pause obligatoire, définie par vous, après une série de prises de vue. Durant l'intervalle choisi, la caméra ne prend pas de photos ou de vidéos, même si des mouvements se produisent devant la caméra. Cela empêche de saturer la carte mémoire avec de trop nombreuses prises de vue non souhaitées. En effet, selon l'installation, il est possible p. ex. qu'une branche qui bouge dans le soleil ou qu'une souris déclenche des prises multiples quasiment identiques. Pour éviter que la ZEISS Secacam ne fasse dans ce cas des centaines de prises de vue non souhaitées et les envoie éventuellement par radio mobile, vous pouvez définir une pause entre deux prises activées par mouvement.

Pour ce faire, sélectionnez d'abord le paramètre « On » dans la rubrique de menu « Pause photo ». Utilisez les touches fléchées haut et bas pour modifier le paramètre respectif. La pause entre les prises de vue peut être réglée entre 3 secondes (00:00:03) et 24 heures (23:59:59). Pour finir, confirmez avec « OK ».

**Astuce :** si la caméra de surveillance est utilisée en mode photo, la combinaison d'une série de 5 photos, suivie d'une pause de 5 secondes, a fait ses preuves dans la pratique. En mode Photo+Vidéo, l'intervalle vidéo de 15 secondes, pause de 15 secondes est recommandé. La Pause photo se combine bien avec la fonction « Envois/h ». Si vous sélectionnez p. ex. 10 photos max. par heure, nous conseillons une pause photo de 6 minutes. Cela correspondrait à 10 prises de vue sur les 60 minutes. Sinon, il est possible que les 10 prises de vue soient réalisées dans les 5 premières minutes et que la caméra ne se réactive ensuite qu'une heure après.

### **5.10 Radio mobile**

Ici, vous pouvez activer ou désactiver la fonction de radio mobile. Si vous désactivez cette option, la ZEISS Secacam ne vous enverra plus de photos. De même, la caméra ne peut plus être pilotée via l'appli ZEISS Secacam.

### **5.11 Envoi mobile**

(Cette rubrique de menu ne peut être sélectionnée que si le mode radio mobile est activé). Si vous utilisez la caméra dans une zone où il n'y a qu'une couverture réseau 2G et le processus d'envoi d'images prend beaucoup trop de temps, vous pouvez régler le mode d'envoi sur « M » ou même « S », ce qui accélérera la transmission de l'image.

<span id="page-54-0"></span> $S = 1024 \times 768$  pixels M = 1 280 x 960 pixels  $L = 1920 \times 1440$  pixels

**Remarque :** ce paramètre affecte uniquement les images envoyées par radio mobile, pas celles stockées sur la carte SD.

### **5.12 Envois/h**

(Cette rubrique de menu ne peut être sélectionnée que si le mode radio mobile est activé.) Vous pouvez définir le nombre maximal de photos/vidéos envoyées par radio mobile par heure selon des étapes prédéfinies entre 1 et l'infini.

À l'extérieur, par exemple, les branches en mouvement peuvent être chauffées par les rayons du soleil et, en combinaison avec le vent, peuvent entraîner des prises de vue non souhaitées.

**Remarque :** si un événement se produit après la dixième image, par exemple, lorsque la limitation est fixée à 10 images / heure, il sera enregistré et stocké sur la carte SD, mais pas envoyé. Seuls les événements qui se produisent au cours des 60 minutes suivantes seront à nouveau envoyés. Cela peut entraîner une lacune de surveillance pouvant aller jusqu'à une heure.

### **5.13 Localisation**

**Remarque :** cette rubrique de menu ne peut être sélectionnée que si le mode radio mobile est activé.

Vous pouvez définir ici si la ZEISS Secacam définit sa position GPS. Vous pouvez alors afficher l'emplacement de votre caméra dans l'appli ZEISS Secacam.

Pour économiser de l'électricité, la caméra actualise ses données de position une fois lors de la mise en marche. Selon la position, cela peut prendre un peu de temps, et la position peut ne pas apparaître sur les premières photos.

### **5.14 Batterie/Accu**

La ZEISS Secacam peut également fonctionner avec des accumulateurs de type LR6 (AA) 1,5 V. Pour que l'indicateur de batterie fonctionne correctement (les accumulateurs ont tendance à avoir une capacité de courant plus élevée à des valeurs de tension inférieures), vous pouvez sélectionner ici si vous utilisez des piles ou des accumulateurs.

**Remarque :** en cas d'utilisation d'accumulateurs, l'indicateur de batterie peut diverger de l'état de charge réel.

### **5.15 Date/Heure**

Avec le réglage « Automatique », la caméra charge la date et l'heure à partir du réseau de radio mobile. Vous pouvez utiliser + et - pour ajuster l'heure à la saison ou au fuseau horaire correspondant. Sous le paramètre « Manuel », vous pouvez régler la date et l'heure vous-même. Utilisez les touches fléchées haut et bas pour modifier le paramètre respectif et les touches fléchées droite et gauche pour avancer ou reculer d'une position. Pour finir, confirmez les paramètres avec « OK ». La date et l'heure seront désormais affichées dans chaque enregistrement.

### **5.16 Langue**

Sélectionnez la langue de menu souhaitée. Vous pouvez choisir entre l'allemand, l'anglais, l'espagnol, le français ou l'italien.

### **5.17 Nom dans image**

Vous avez la possibilité de choisir un nom qui apparaîtra en bas de vos images. Si vous sélectionnez l'option « On », vous pouvez utiliser les touches fléchées pour composer un nom avec un total de 12 caractères. Utilisez les touches fléchées haut et bas pour changer le caractère et les touches fléchées droite et gauche pour avancer ou reculer d'une position.

### <span id="page-55-0"></span>**5.18 PIN caméra**

Pour éviter une utilisation ultérieure de l'appareil en cas de vol de la caméra, vous pouvez sécuriser la caméra avec un code à 6 chiffres. Pour ce faire, sélectionnez d'abord « On » dans la rubrique de menu « PIN caméra ». Utilisez les touches fléchées haut et bas pour modifier le paramètre respectif et les touches droite et gauche pour avancer ou reculer d'une position. Pour finir, confirmez les paramètres avec « OK ».

**Remarque :** cette option n'a rien à voir avec le code PIN du guide rapide avec lequel vous avez enregistré votre ZEISS Secacam. Cette option est utilisée pour la protection par mot de passe de votre ZEISS Secacam.

#### **ATTENTION !**

Veuillez utiliser l'option de mot de passe de manière réfléchie. Si vous ne vous souvenez pas du code numérique que vous avez saisi, vous ne pourrez plus utiliser la caméra. Veuillez dans ce cas contacter notre service client. Si vous avez acquis un plan de données adéquat, vous pouvez également désactiver la demande de PIN via l'appli ZEISS Secacam.

### **5.19 Écrasement SD**

Le réglage de cette option de menu sur « On » vous permet d'éviter que l'enregistrement de nouvelles images soit impossible lorsque la carte mémoire est pleine. Les enregistrements les plus anciens seront alors écrasés par les nouveaux enregistrements.

### **5.20 Réglages usine**

Si vous sélectionnez « Oui » sous cette option de menu et que vous confirmez la sélection avec « OK », tous les paramètres sont réinitialisés à l'état de livraison. La date et l'heure ne sont pas impactées par cette opération.

#### **5.21 Env. photo test**

(Cette rubrique de menu ne peut être sélectionnée que si le mode radio mobile est activé.) Si vous souhaitez tester si l'envoi d'images via la radio mobile fonctionne comme vous le souhaitez, vous pouvez prendre une photo test.

**Remarque :** nous vous recommandons de vous familiariser avec les fonctions mentionnées ci-dessus, à savoir Pause photo, Accélérateur et Programmateur, lorsque vous utilisez le mode radio mobile. Ces fonctions vous aideront à prendre et à envoyer le nombre optimal de photos.

#### **5.22 Version firmware**

La version du logiciel actuellement installée sur la caméra est indiquée ici. La ZEISS Secacam est développée en continu. Veuillez visiter www.zeiss.com/cop/downloads pour vérifier si des mises à jour logicielles avec un numéro de version supérieur sont désormais disponibles pour votre caméra.

#### **5.23 MàJ firmware**

**Remarque :** cette rubrique de menu ne peut être sélectionnée que si une nouvelle version de firmware se trouve sur la carte SD. Des piles complètement rechargées sont nécessaires pour la mise à jour.

Nous travaillons constamment au développement de nos caméras. Quand elles sont disponibles, les nouvelles versions de firmware optimisées ou même dotées de nouvelles fonctionnalités sont téléchargeables sur www.zeiss.com/cop/downloads.

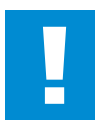

#### **ATTENTION !**

Veuillez suivre scrupuleusement les instructions figurant sur le site Web, sous peine d'endommager l'appareil !

### <span id="page-56-0"></span>**6. Appli et site Internet ZEISS Secacam**

Aucun logiciel supplémentaire n'est requis pour faire fonctionner et accéder aux enregistrements de votre ZEISS Secacam. Vous pouvez facilement accéder à votre compte utilisateur ZEISS Secacam via le site Web www.secacam.zeiss.com ou avec l'application ZEISS Secacam pour appareils Apple ou Android. Ici, vous devez vous connecter, puis entrer le code d'activation ZEISS Secacam pour coupler votre caméra avec votre compte utilisateur. Vous devez gratter la zone correspondante sur le guide rapide ci-joint pour découvrir ce code. Vous pouvez connecter autant de ZEISS Secacams à votre compte que vous le souhaitez.

**Remarque :** veillez à conserver votre code d'activation ZEISS Secacam. Celui-ci est indispensable pour une éventuelle nouvelle inscription de votre caméra dans votre compte utilisateur.

Depuis votre compte utilisateur, vous pouvez afficher, supprimer, partager ou télécharger des prises de vue. Vous pouvez nommer vos ZEISS Secacams et afficher l'état de la batterie, de la mémoire ou de la caméra. L'application ZEISS Secacam est très facile à utiliser et vous permet d'accéder à vos caméras de manière claire et simple. Elle vous permet également de gérer plusieurs ZEISS Secacams facilement et commodément. Ainsi, vous avez le contrôle total de toutes les options de réglage et disposez d'une vue d'ensemble de tous les événements survenant autour de vos ZEISS Secacams - que vous soyez en déplacement ou chez vous.

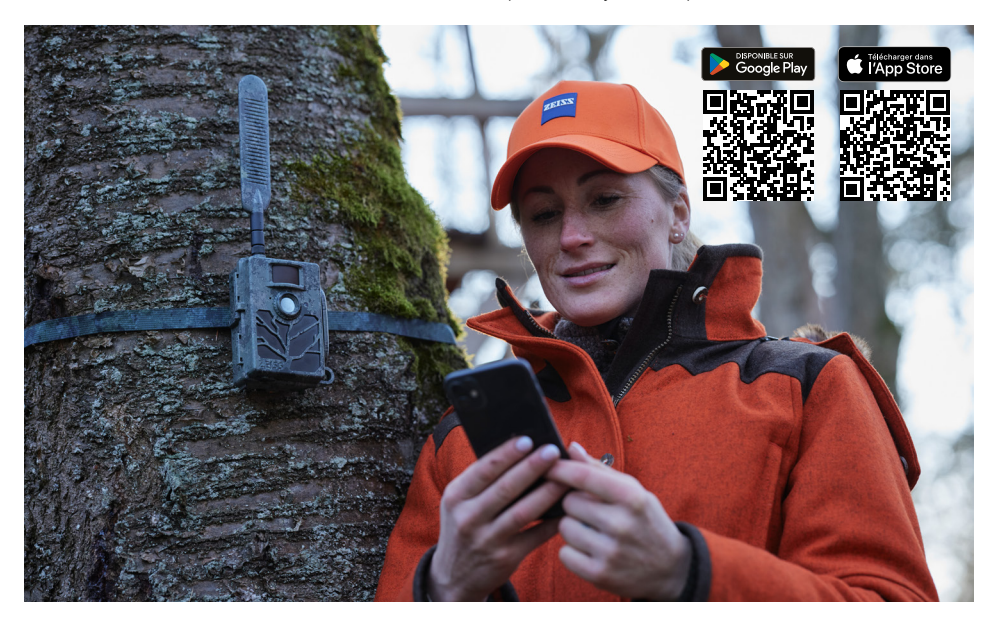

### **6.1 Pause envoi**

Dans l'appli ZEISS Secacam, vous trouverez la fonction « Pause envoi » au sein de votre caméra. Cela vous permet de désactiver facilement la fonction d'envoi depuis votre smartphone ou votre PC, de manière permanente ou pendant un certain temps. En cas de pause permanente, la caméra se réactive via l'appli. Pendant la pause, la caméra prend toujours des photos et les stocke sur la carte SD.

### **6.2 Recharge de crédit**

Sous chacune de vos ZEISS Secacams, vous trouverez la possibilité de recharger votre crédit. Dès qu'il est épuisé, votre caméra n'envoie plus de photos. Cependant, celles-ci sont toujours stockées sur la carte SD.

### <span id="page-57-0"></span>**7. Analyse du réseau**

La ZEISS Secacam recherche automatiquement le réseau disponible le plus puissant. Si vous n'étiez pas satisfait(e) de la connexion réseau de votre ZEISS Secacam, une analyse manuelle du réseau peut vous aider. Cependant, cela peut prendre un certain temps. Pour effectuer une recherche manuelle, suivez les étapes suivantes :

- 1. SETUP : attendez que la caméra se mette en marche. Attendez que les options « Recherche de réseau », « Valid h serveur » et « Recherche GPS » disparaissent de l'écran.
- 2. Flèche droite : vous pouvez voir ici les détails du réseau auquel vous êtes actuellement connecté(e).
- 3. Flèche gauche + droite : maintenez les touches fléchées gauche et droite enfoncées simultanément et attendez que « Terminé » s'affiche. Si un réseau plus puissant est disponible, la caméra s'y connectera, même après le prochain redémarrage.

La ZEISS Secacam est maintenant connectée au réseau le plus puissant disponible. S'il n'y a pas de réseau plus puissant, la ZEISS Secacam reste connectée au même réseau qu'avant l'analyse.

### **8. Déclenchement manuel d'une prise de vue test**

Pour contrôler les détails de l'image ou la qualité de l'enregistrement, il est possible de procéder à un déclenchement manuel :

- 1. SETUP : réglez le commutateur sur « SETUP ». L'écran s'allume et l'écran de démarrage s'affiche pendant environ 2 secondes, puis la caméra passe en mode aperçu et affiche à l'écran la partie qui aurait été visible au moment de la prise de vue.
- 2. OK = Prise de vue : appuyez sur « OK » pour déclencher une prise de vue manuellement. Attention : selon que l'on a sélectionné une photo ou une vidéo dans le menu « Mode prise vue », une photo ou une vidéo est réalisée. Les vidéos d'essai sont limitées à 15 secondes maximum.

**Remarque :** pour tester la connexion radio mobile de votre caméra, vous pouvez également faire envoyer une image de test à votre compte utilisateur ou à l'application ZEISS Secacam via le menu de la caméra.

### **9. Contrôle des prises de vue**

- 1. SETUP : réglez le commutateur sur « SETUP » L'écran s'allume et affiche la zone d'image actuelle. Dans le coin supérieur droit, le nombre de clichés et le nombre théorique de clichés qui peuvent être pris en fonction de la capacité de mémoire utilisée sont affichés.
- 2. PLAY : Appuyez sur le bouton « PLAY » pour entrer en mode lecture. L'écran passe à la dernière prise de vue réalisée.
- 3. Flèche droite = avance, flèche gauche = recul : vous pouvez utiliser les touches fléchées gauche et droite pour revenir en arrière ou avancer dans les prises de vue. Un enregistrement vidéo est reconnaissable aux barres noires en haut et en bas, ainsi qu'au symbole de la caméra de cinéma affiché en bas à gauche. Pour lancer la lecture d'une vidéo, appuyez sur le bouton « OK ».

**Suppression d'enregistrements :** pour supprimer un enregistrement, entrez d'abord dans le mode de lecture comme décrit ci-dessus. Appuyez ensuite sur le bouton MENU pour accéder au menu. Vous avez maintenant le choix entre « Supprimer » et « Formater ». Si vous sélectionnez « Supprimer », vous pouvez choisir entre « Un » ou « Tous ». Si vous sélectionnez « Un », vous revenez en mode lecture. Là, vous pouvez utiliser les touches fléchées pour naviguer de gauche à droite et décider quels enregistrements vous souhaitez supprimer en sélectionnant « Oui », puis en confirmant avec « OK ». Si vous sélectionnez l'option « Tous », il vous sera demandé de confirmer que vous souhaitez supprimer tous les fichiers. Ce n'est que si vous allez ensuite sur « Oui » et confirmez avec « OK » que la suppression sera effectuée.

#### **ATTENTION !**

Si vous confirmez la sélection « Tous » à ce stade, vous supprimerez irrémédiablement tous les enregistrements sur la carte mémoire !

### <span id="page-58-0"></span>**10. Montage**

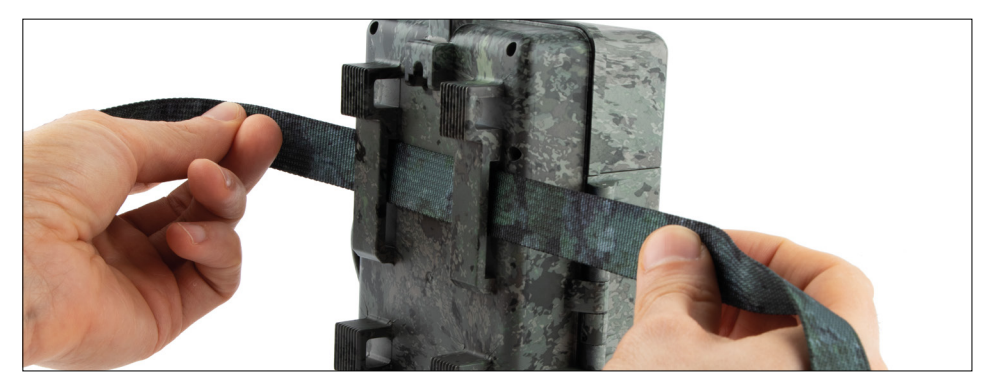

### **10.1 Montage avec la sangle**

Utilisez la sangle de fixation fournie pour fixer la ZEISS Secacam à un arbre, une grosse branche ou un poteau. Pour ce faire, passez la sangle dans les œillets situés au dos du boîtier. Accrochez la caméra comme vous le souhaitez et tirez sur l'extrémité libre de la sangle de fixation jusqu'à ce que la caméra soit bien stable. Veillez à ce que la sangle qui dépasse ne soit pas visible.

Pour desserrer la sangle de fixation, il suffit d'appuyer sur le clip et de tirer sur l'extrémité de la sangle.

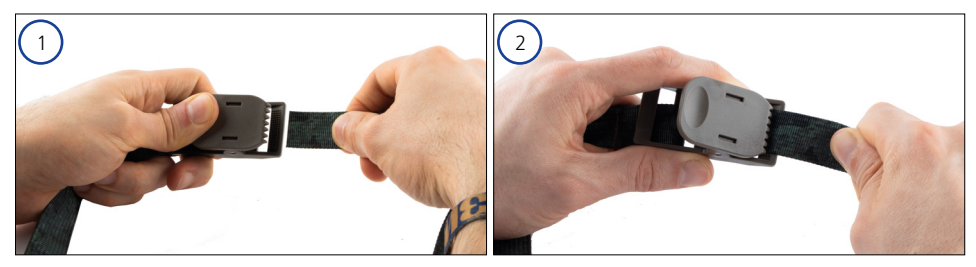

### <span id="page-59-0"></span>**10.2 Montage avec trépied/support pour arbre**

La ZEISS Secacam possède une douille filetée en haut et en bas pour le filetage d'un trépied ¼ pouce (diamètre : 6,35 mm, longueur : 6 mm) que l'on trouve sur presque tous les trépieds de caméra du commerce. Cela vous permet de monter l'appareil sur divers trépieds, supports muraux ou supports pour arbres, disponibles dans les magasins d'accessoires.

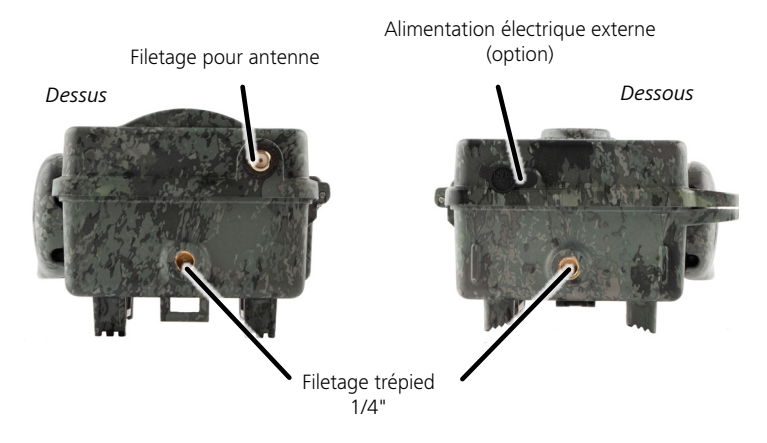

**Astuce :** la meilleure hauteur pour positionner une caméra de surveillance pour la faune sauvage est à hauteur de taille environ et légèrement orientée vers le bas.

## <span id="page-60-0"></span>**11. Données techniques**

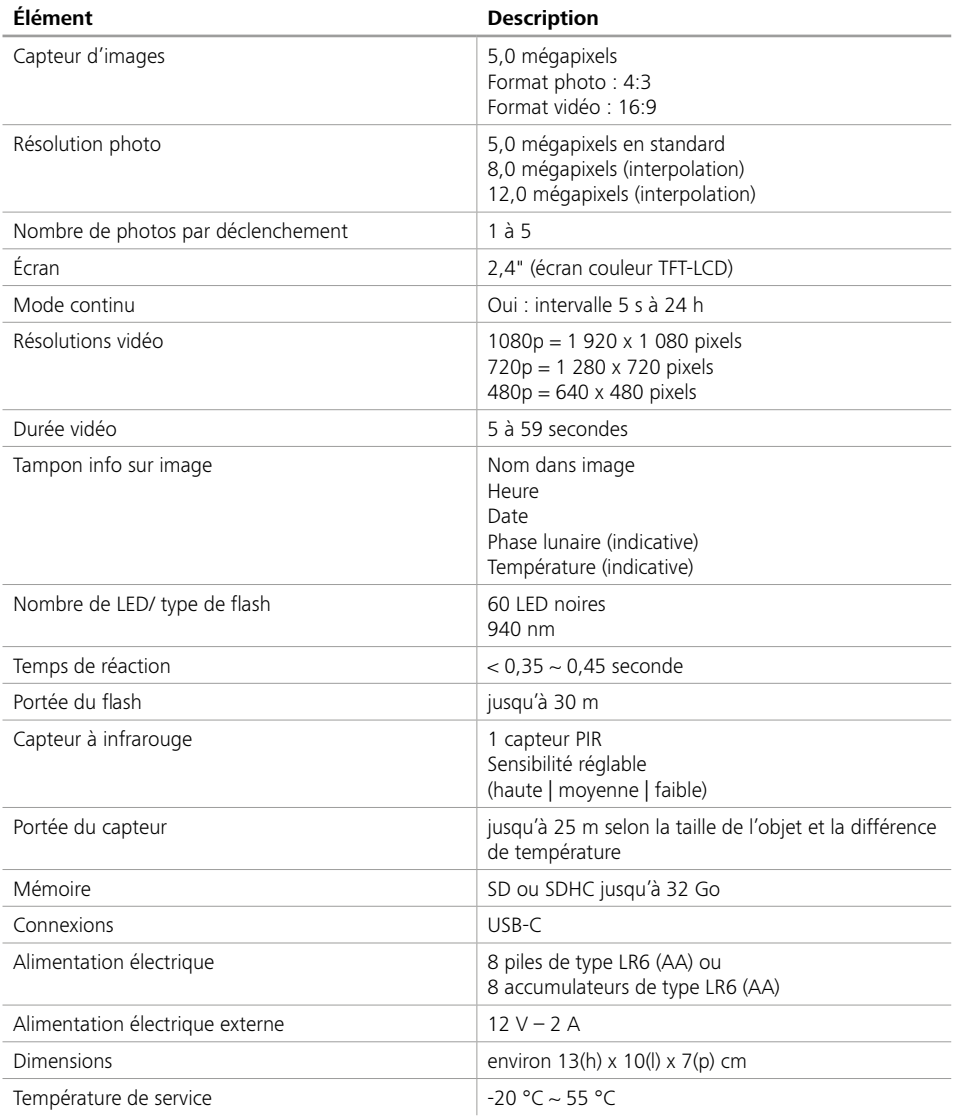

**Remarque :** la conception et les spécifications sont susceptibles d'être modifiées sans préavis.

### <span id="page-61-0"></span>**12. Connexion à l'ordinateur**

Retirez la carte mémoire et insérez-la dans le lecteur de carte d'un ordinateur. Si l'ordinateur n'a pas de lecteur de carte, vous pouvez également connecter la caméra directement à l'ordinateur avec le câble USB inclus.

**Connexion avec le câble USB :** détachez le clip de l'obturateur et ouvrez la caméra. Un port USB-C figure sur la face inférieure de la caméra. Vous pouvez vous connecter à votre ordinateur à l'aide du câble USB fourni. Assurez-vous que la caméra est éteinte quand vous la reliez à l'ordinateur. La caméra s'allume automatiquement lors de sa connexion et « MSDC » s'affiche à l'écran.

**PC** : la caméra s'installe sur l'ordinateur comme lecteur externe avec la désignation « Support de données amovible ». Un double clic vous permet d'ouvrir ce périphérique. Dans le dossier « DCIM » se trouve le dossier « 100MEDIA » contenant les fichiers de photos et de vidéos enregistrés. Après 1 000 prises de vue, un autre dossier est créé, nommé « 101MEDIA », « 102MEDIA », etc. Toutefois, la numérotation des images enregistrées se poursuit sans reprendre à zéro. Vous pouvez alors copier ou déplacer le dossier ou des fichiers individuels sur votre ordinateur.

**Lecteur de carte mémoire :** avec un lecteur de carte mémoire (non fourni), vous pouvez importer des photos et des vidéos directement de la carte mémoire de la caméra à votre ordinateur. Connectez le lecteur de carte mémoire à votre ordinateur et insérez la carte mémoire de la caméra dans la fente. Si nécessaire, veuillez-vous référer au mode d'emploi du fabricant.

### **13. Alimentation électrique externe**

**Bloc d'alimentation externe :** en plus de l'alimentation sur piles, la caméra peut également être alimentée en permanence par des blocs d'alimentation externes d'une tension de 12 V et d'un courant d'au moins 2 A. La connexion se fait via la prise située au bas de la caméra. La fiche creuse de l'adaptateur électrique doit avoir un diamètre extérieur de 4 mm et un diamètre intérieur de 1,7 mm. Important : le pôle positif doit être à l'intérieur, le pôle négatif à l'extérieur. Si vous utilisez un bloc d'alimentation externe, retirez les piles de la caméra.

**Batterie externe :** pour une alimentation électrique durable avec des batteries externes, les batteries gel 12 V conviennent particulièrement bien. D'une capacité de p. ex. 4,5 Ah, ces batteries sont une source d'énergie longue durée idéale pour la ZEISS Secacam. Veuillez noter qu'en plus des batteries, vous devez également acheter un câble adapté avec la bonne polarité (pôle positif à l'intérieur).

### **14. Entretien**

Pour le nettoyage du boîtier de caméra et des accessoires fournis, n'utilisez pas de produit nettoyant agressif, comme de l'alcool ou un diluant, etc. Au besoin, nettoyez les composants avec un chiffon doux et sec.

## <span id="page-62-0"></span>**15. Service après-vente et garantie**

En cas de questions sur votre produit, n'hésitez pas à nous contacter :

# **Téléphone**

En Allemagne : (0)800 460 70 60<br>  $\hat{A}$  l'international : (49 (221) 59 68 6 À l'international : +49 (221) 59 68 60 60

**Page Web du service après-vente** www.zeiss.ly/secacam-service

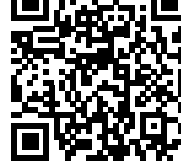

**FAQ** www.zeiss.ly/secacam-faq

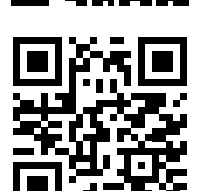

Si vous souhaitez télécharger les conditions actuelles de garantie, rendez-vous sur notre site Web :

**www.zeiss.com/cop/warranty**

Sous réserve de modifications dans l'exécution et le contenu de la livraison dans l'intérêt du développement technique. Nous déclinons toute responsabilité en cas d'erreurs ou de fautes d'impression.

## **ES ZEISS Secacam 5** [| Instrucciones de uso](#page-64-0) 65

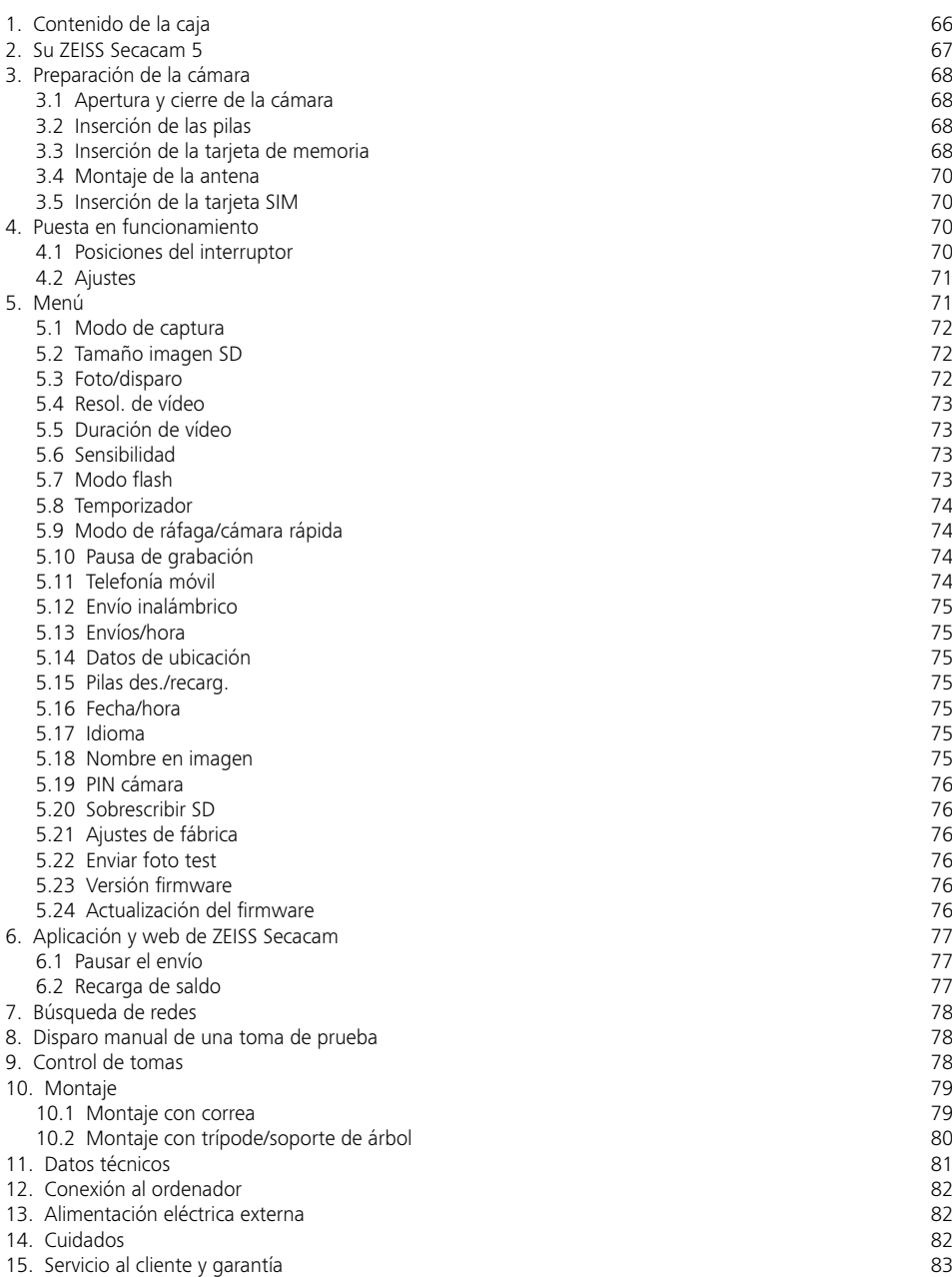

## <span id="page-64-0"></span>**ES ZEISS Secacam 5** | Instrucciones de uso

Enhorabuena por la compra de su cámara trampa ZEISS Secacam 5

Estimado/a cliente:

Gracias por elegir uno de nuestros productos de calidad selecta ZEISS Secacam.

Por favor, lea todas las indicaciones detenidamente y con atención. Tenga en cuenta especialmente todas las indicaciones de seguridad. El aparato tiene una garantía de dos años. Si la cámara sufriera alguna avería durante ese periodo, necesitará su comprobante de compra.

**Nota:** en caso necesario, retire la lámina protectora de la pantalla de la cámara tirando de la pestaña que sobresale. Para ello puede ser necesario aplicar un poco de fuerza. Para poder utilizar la cámara es imprescindible sacar la tira de interrupción del compartimento de las pilas.

#### **¡PRECAUCIÓN!**

Mantenga las láminas y las bolsas de plástico fuera del alcance de los niños pequeños y de los bebés. Peligro de asfixia.

#### **¡ADVERTENCIA!**

Tenga en cuenta la información legal y las indicaciones de seguridad adjuntas, que encontrará también en:

**www.zeiss.com/cop/safety**

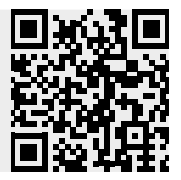

### <span id="page-65-0"></span>**1. Contenido de la caja**

Desembale la cámara con cuidado y compruebe que estén todos los elementos que se indican a continuación:

- **ZEISS Secacam 5**
- **•** Antena de telefonía móvil
- **Correa de montaje**
- **•** Cable USB
- Guía rápida con código de activación personal
- **•** Instrucciones de uso
- Tarjeta SIM (introducida de antemano)
- Tarjeta de memoria de 32 GB (introducida de antemano)
- 8 pilas LR6 (AA) Mignon (introducidas de antemano)

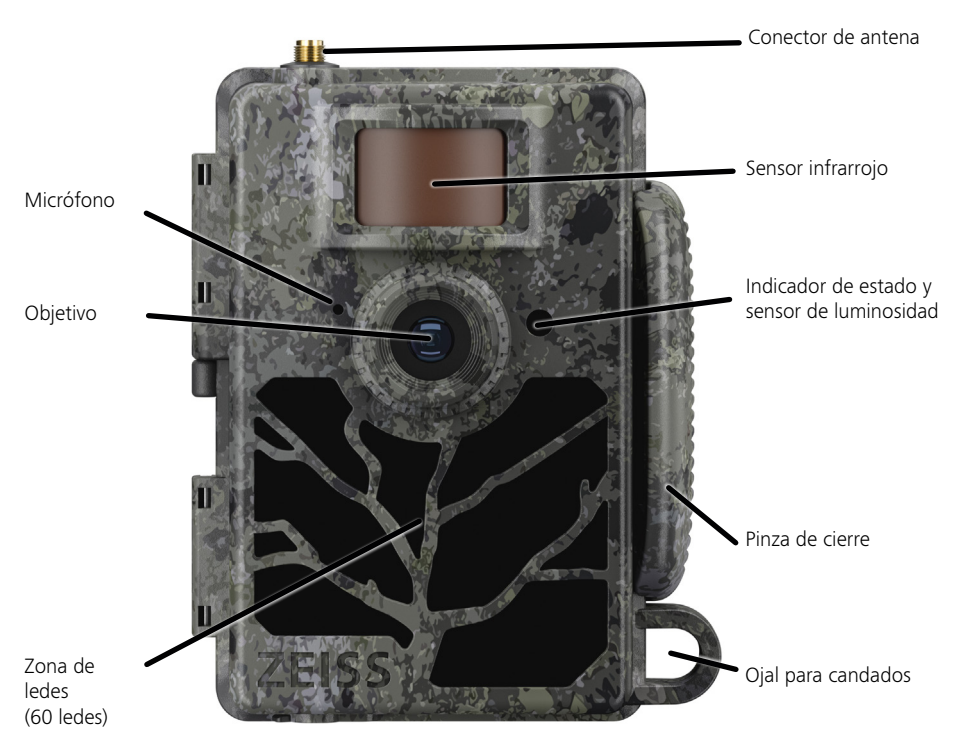

### <span id="page-66-0"></span>**2. Su ZEISS Secacam 5**

**Objetivo:** la ZEISS Secacam 5 utiliza un objetivo con un ángulo de visión de 60°. Esto le ofrece una vista panorámica óptima de jardines o lugares de cebo.

**Interruptor ON/SETUP/OFF:** la cámara está lista para el uso de inmediato, dado que hemos introducido las pilas, la tarjeta de memoria y la tarjeta SIM de antemano. Con el interruptor en la posición «ON», la ZEISS Secacam se enfoca una vez que el indicador de estado rojo ha dejado de parpadear. La pantalla se enciende colocando el interruptor en «SETUP».

**Nota:** antes de utilizar la cámara, retire la tira de interrupción de las pilas.

**Sensor de luminosidad:** mide la intensidad de la luz. Esta determina si la cámara toma imágenes en color (luz diurna), en blanco y negro sin flash (crepúsculo) o en blanco y negro con flash (noche).

**Sensor infrarrojo:** el sensor infrarrojo pasivo (PIR) registra fuentes de calor en movimiento y dispara la cámara. A través del menú es posible ajustar la sensibilidad del sensor en tres niveles distintos.

**Indicador de estado:** luz roja permanente: pantalla encendida. Luz roja parpadeante (hasta 10 segundos): tras apagarse, la cámara está lista para la toma de imágenes.

**Pantalla LCD en color:** la pantalla se enciende colocando el interruptor en «SETUP». Entonces puede comprobarse el encuadre, ver imágenes o realizar ajustes en el menú pulsando el botón MENU.

**Botón MENU:** con la pantalla encendida, el botón MENU abre el menú de la cámara.

**Botón PLAY:** con la pantalla encendida, el botón PLAY activa el modo de reproducción.

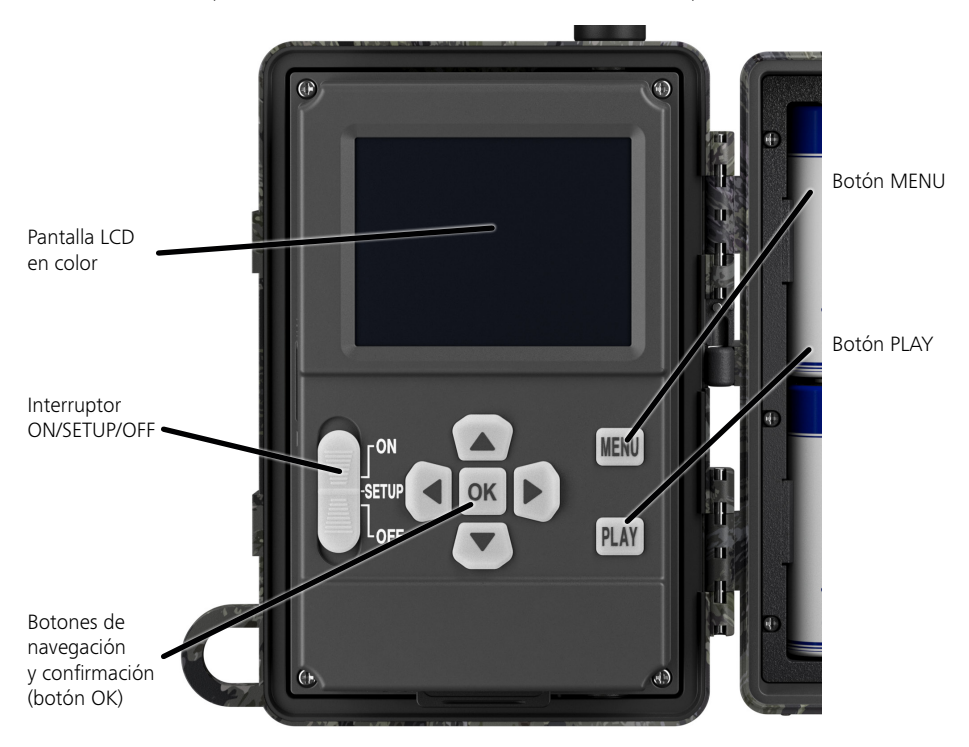

### <span id="page-67-0"></span>**3. Preparación de la cámara**

### **3.1 Apertura y cierre de la cámara**

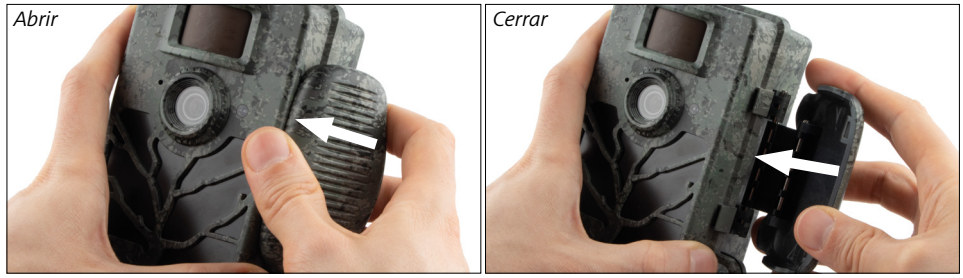

**Apertura:** suelte la pinza de cierre en el lado derecho de la cámara. Coloque dos dedos detrás de la pinza y tire de ella en la dirección opuesta a la cámara hasta que se abra.

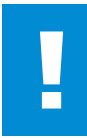

### **¡ATENCIÓN!**

Saque la tira de interrupción del compartimento de las pilas. Para ello puede ser necesario aplicar un poco de fuerza. Solo así se activará la alimentación eléctrica de la cámara y esta se podrá utilizar.

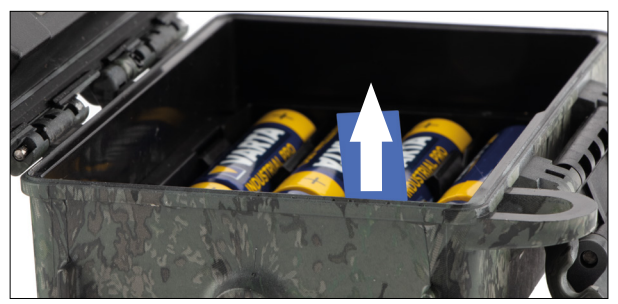

**Cierre:** cierre la cámara y coloque la pinza de cierre sobre los dos ganchos laterales. Presione a continuación la pinza hacia atrás.

### **3.2 Inserción de las pilas**

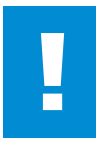

#### **¡ATENCIÓN!**

Para introducir las pilas, la cámara tiene que estar apagada. Utilice solamente pilas desechables o bien pilas recargables; no mezcle los dos tipos. Para la toma de imágenes nocturnas en condiciones de total oscuridad, sustituya todas las pilas por pilas completamente cargadas.

**Compartimento de las pilas:** abra la cámara. Al introducir las ocho pilas desechables o recargables totalmente cargadas, es imprescindible observar la polaridad correcta especificada en el compartimento.

### **3.3 Inserción de la tarjeta de memoria**

La ZEISS Secacam guarda las fotos y los vídeos en tarjetas de memoria SD o SDHC convencionales (almacenamiento garantizado hasta 32 GB), no en tarjetas Micro SD.

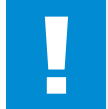

### **¡ATENCIÓN!**

La toma de imágenes solo es posible con una tarjeta de memoria insertada.

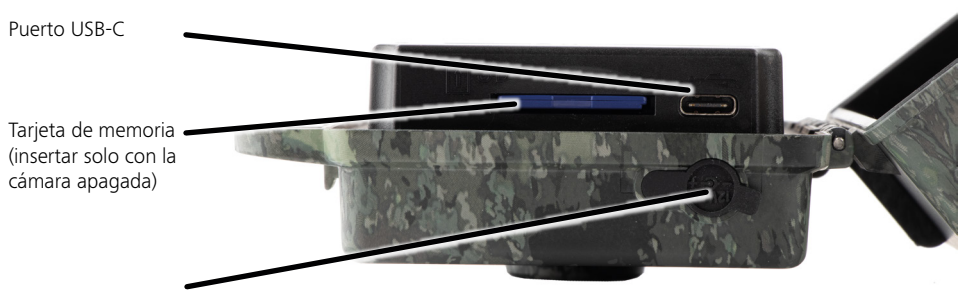

Conexión de corriente de 12 V

**Insertar la tarjeta de memoria:** ¡La cámara DEBE estar apagada para insertar la tarjeta de memoria! Abra la pinza de cierre y la cámara. En el lado derecho se encuentra la ranura para la tarjeta de memoria. Introduzca una tarjeta de memoria SD/SDHC en la ranura hasta que quede enclavada. Al insertar la tarjeta de memoria, los contactos de esta deben mirar hacia arriba; es decir, al insertar la tarjeta debe poder verse al mismo tiempo la parte delantera de la cámara y los contactos dorados de la tarjeta.

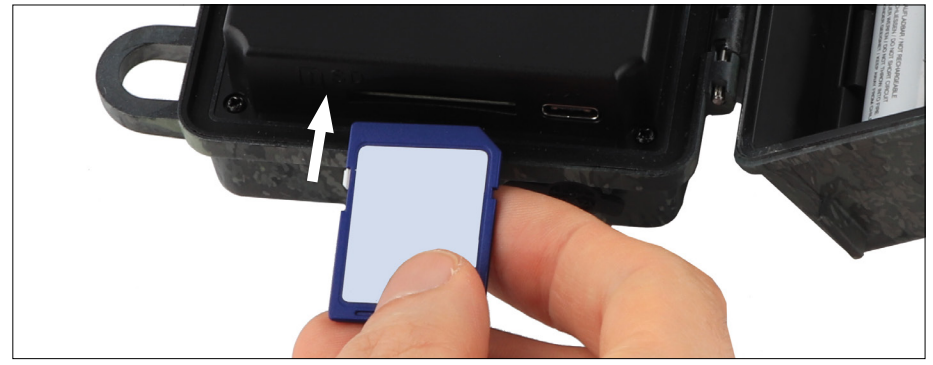

**Nota:** la etiqueta de la tarjeta de memoria debe mirar hacia arriba.

**Interruptor de protección contra escritura:** cada tarjeta de memoria lleva una pequeña pestaña de protección contra escritura en un lateral. Antes de introducir la tarjeta de memoria, asegúrese de que la pestaña esté colocada en dirección a los contactos de la tarjeta. Solo entonces la cámara podrá grabar datos en la tarjeta.

**Formateado de la tarjeta de memoria:** antes de utilizar la tarjeta de memoria por primera vez, recomendamos formatearla en la cámara. Para ello, active la pantalla colocando el interruptor ON/SETUP/OFF en «SETUP». Pulse entonces el botón PLAY para acceder al modo de visualización. A continuación, pulse el botón MENU; aparecerán las opciones «Formatear» y «Eliminar». Seleccione «Formatear» y confirme pulsando «OK». Si formatea la tarjeta en el ordenador, utilice el sistema de archivos exFAT.

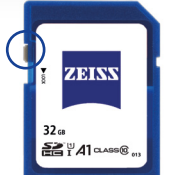

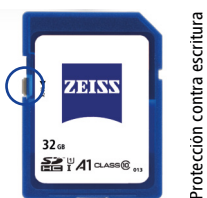

Protección contra escritura Protección contra escritura desactivada: operativa desactivada: operativa

activada: no operativa

activada: no operativa

### <span id="page-69-0"></span>**3.4 Montaje de la antena**

Para el uso de la red de telefonía móvil, la antena que se suministra con la cámara debe estar montada. Quite la tapa protectora amarilla y enrosque la antena en la parte superior de la carcasa de la cámara.

**Nota:** la antena se puede doblar y girar en su articulación para posicionarla de la forma más discreta posible. Esto no afecta apreciablemente a la potencia de emisión y recepción.

### **3.5 Inserción de la tarjeta SIM**

La ZEISS Secacam utiliza una tarjeta SIM para la transmisión inalámbrica de imágenes por telefonía móvil.

**Nota:** la función de telefonía móvil de la cámara solo funciona con la tarjeta SIM ZEISS Secacam insertada de antemano. No pueden utilizarse tarjetas SIM de otros proveedores.

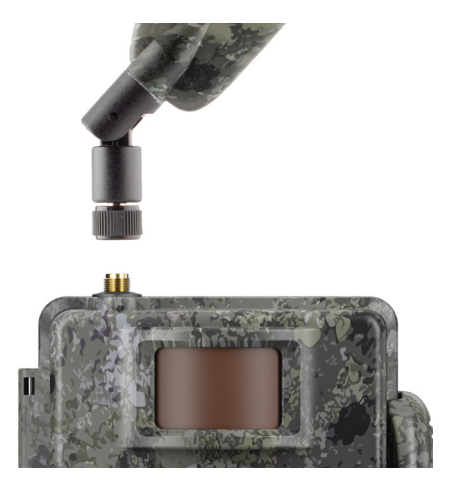

**Nota:** no extraiga la tarjeta SIM ni la cambie por otra, ni siquiera por una tarjeta SIM de otra cámara ZEISS Secacam.

La ranura para la tarjeta SIM se encuentra justo debajo de la pantalla, en el lado izquierdo de la carcasa abierta. La tarjeta SIM debe insertarse con los contactos hacia abajo y la esquina biselada en el lado delantero izquierdo hasta que quede enclavada perceptiblemente.

### **4. Puesta en funcionamiento**

### **4.1 Posiciones del interruptor**

Tras colocar la antena, las pilas y la tarjeta de memoria en su ZEISS Secacam del modo descrito anteriormente, podrá utilizar la cámara de inmediato con nuestros ajustes de fábrica.

- 1. Coloque el interruptor OFF/SETUP/ON en la posición «ON»: la cámara se enciende y está lista para el uso en unos segundos.
- 2. Coloque el interruptor OFF/SETUP/ON en la posición «SETUP»: la pantalla de la cámara se activa para comprobar el área de captura, ver imágenes o realizar ajustes.
- 3. Coloque el interruptor OFF/SETUP/ON en la posición «OFF»: la cámara se apaga por completo.

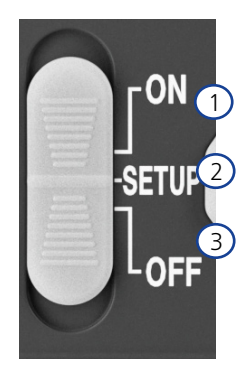

## <span id="page-70-0"></span>**4.2 Ajustes**

Antes de utilizar la cámara, le recomendamos que realice los ajustes que considere necesarios. A continuación se explican todos los puntos del menú y las posibles opciones de ajuste.

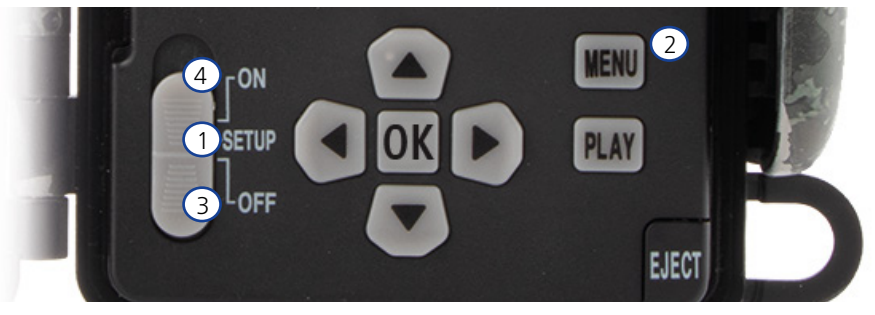

- 1. **SETUP:** coloque el interruptor en la posición «SETUP»: la pantalla se enciende y durante unos 2 segundos se muestra la pantalla de inicio. Luego, la cámara cambia al modo de vista previa y muestra el encuadre que también se verá en las imágenes.
- 2. **MENU:** para acceder al menú, coloque el interruptor en «SETUP» y pulse a continuación el botón MENU. Una vez en el menú, utilice los botones de flecha arriba o abajo para navegar hasta la opción deseada. Pulse el botón OK para seleccionar el punto de menú deseado y realizar cambios. Para salir del menú, pulse el botón MENU.
- 3. **OFF:** para apagar la cámara, coloque el interruptor en «OFF».
- 4. **ON:** para iniciar la función de vigilancia, coloque el interruptor en «ON». La cámara estará lista para el uso en cuanto la luz led se apague. La pantalla no se enciende en esta posición.

### **5. Menú**

#### **Información de estado en la pantalla**

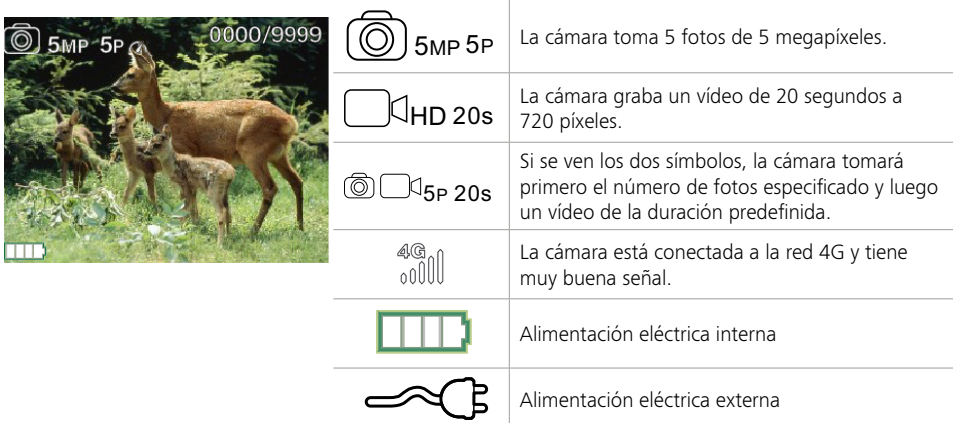

### <span id="page-71-0"></span>**5.1 Modo de captura**

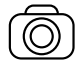

Foto: la cámara toma fotos según los ajustes seleccionados en «Tamaño imagen SD» y «Número de fotos».

**Consejo:** para la transmisión inalámbrica de imágenes recomendamos el ajuste «Foto».

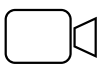

Vídeo: aquí se realiza una grabación de vídeo conforme a los parámetros seleccionados en «Resol. de vídeo» y «Duración de vídeo».

**Nota:** este punto de menú solo es visible si la telefonía móvil está desactivada, ya que los vídeos sin una imagen asociada no se pueden transmitir.

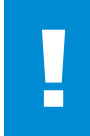

#### **¡ATENCIÓN!**

La transmisión de vídeos solo puede activarse con un plan de datos adecuado y solo a través de la aplicación ZEISS Secacam. Encontrará información más detallada sobre los planes de datos en: www.zeiss.ly/secacam-subcriptions

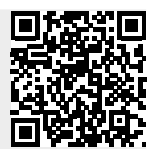

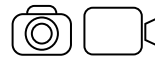

Foto+Vídeo: la cámara toma primero una o varias fotos y graba un vídeo inmediatamente después. La cantidad de fotos y la duración del vídeo dependen de los ajustes realizados en las opciones de menú «Número de fotos» y «Duración de vídeo».

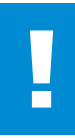

#### **¡ATENCIÓN!**

El almacenamiento de un vídeo con el ajuste «Foto+Vídeo» puede retrasar la transmisión inalámbrica de las fotos realizadas. Los vídeos enviados se limitan en cuanto a resolución y duración de la grabación.

### **5.2 Tamaño imagen SD**

En la ZEISS Secacam se dispone de tres resoluciones de fotos:

- $5 MP = 5.0$  megapíxeles = 2592 x 1944 píxeles
- 8 MP = 8,0 megapíxeles = 3264 x 2448 píxeles
- 12 MP = 12,0 megapíxeles =  $4000 \times 3000$  píxeles

Recomendamos la resolución de 5 MP. Si bien una resolución más alta ofrece una mejor calidad fotográfica, los archivos de fotos son más grandes y requieren más espacio en la tarjeta de memoria. Dado que la cámara cuenta con un sensor de imagen CMOS de 5,0 MP, las fotos con resoluciones de 12 MP y 8 MP se crean por interpolación. Las fotos se toman con una relación de aspecto de 4:3 y se guardan en formato JPEG.

**Nota:** este ajuste solamente influye en las fotos que se guardan en la tarjeta SD, no en las que se envían por telefonía móvil (véase 5.12).

### **5.3 Foto/disparo**

Seleccione el número de fotos (de 1 a 5) que deben tomarse seguidas al disparar en el modo Foto.

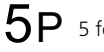

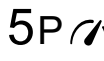

 $5P$  5 fotos en intervalos de un segundo  $5P\gamma$  5 fotos en intervalos inferiores a un

En la práctica, el ajuste «5P» ha demostrado ser el más eficaz. Si la cámara detecta un movimiento, disparará 5 fotos seguidas en intervalos de un segundo aproximadamente. Con esta serie de fotos usted se asegura de que un objeto en movimiento quede bien captado en al menos una de ellas.

También tiene la opción de tomar 3, 4 o 5 fotos seguidas a alta velocidad. Si la cámara detecta un movimiento, disparará de 3 a 5 fotos seguidas en intervalos de menos de un segundo.
**Nota:** en el ajuste estándar, cuando la unidad de telefonía móvil está activada se envía solo la segunda fotografía de cada serie. La experiencia ha demostrado que la segunda foto muestra el objeto observado con mayor claridad.

Puede ajustar la pausa entre dos series de fotos en el punto de menú «Pausa de grabación» (ver más abajo).

## **5.4 Resol. de vídeo**

Su ZEISS Secacam le ofrece tres resoluciones de vídeo:

- $\blacksquare$  1080 p = 1920 x 1080 píxeles
- 720 p = 1280 x 720 píxeles
- 480 p =  $640 \times 480$  píxeles

Recomendamos la resolución de 720 p. Aunque una resolución de 1080 p ofrezca una mejor calidad de vídeo, los archivos serán más grandes y necesitarán más espacio en la tarjeta de memoria. Los vídeos se graban con hasta 30 fps (frames per second/imágenes por segundo) y se guardan en formato mp4.

## **5.5 Duración de vídeo**

En este punto de menú puede seleccionar la duración del vídeo cuando se activa automáticamente. Puede seleccionar una duración de vídeo de entre 5 y 59 segundos.

#### **¡ATENCIÓN!**

Tenga en cuenta que los vídeos nocturnos agotan las pilas más rápidamente que las fotos. Mientras que los ledes solo relampaguean brevemente al tomar una foto, permanecen encendidos durante toda la grabación de un vídeo.

Recomendamos una duración máxima de 15 segundos. En el modo «Foto+Vídeo» conviene reducir la duración de vídeo a 10 segundos.

Los vídeos enviados se limitan en cuanto a resolución y duración de la grabación, y no se basan en los ajustes realizados en el menú del aparato.

## **5.6 Sensibilidad**

La ZEISS Secacam dispone de un sensor infrarrojo pasivo (PIR) que reacciona a fuentes de calor en movimiento. La sensibilidad del sensor puede ajustarse en alta, media o baja. Recomendamos la sensibilidad «alta». No obstante, si este ajuste provoca una toma de imágenes incorrecta –p. ej., por ramas calentadas por el sol movidas por el viento–, recomendamos reducir la sensibilidad gradualmente.

## **5.7 Modo flash**

La ZEISS Secacam dispone de tres opciones de ajuste para el tiempo de exposición:

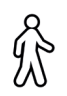

**Alcance máximo:** si el objeto a captar se mueve con relativa lentitud (p. ej., ciervos pastando), este ajuste hará que las tomas nocturnas salgan muy bien iluminadas. Sin embargo, los objetos en movimiento aparecerán menos nítidos.

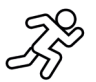

**Balance:** este ajuste es un término medio entre el alcance máximo y la máxima nitidez (enfoque máximo). De noche, el entorno se verá bien iluminado y los objetos en movimiento se mostrarán suficientemente nítidos.

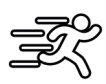

**Enfoque máximo**: el tiempo de exposición de noche se ajusta al valor mínimo. Las tomas nocturnas resultarán más oscuras, pero la nitidez de movimiento será la mejor posible.

## **5.8 Temporizador**

De funcionamiento similar a un temporizador eléctrico, esta opción permite definir un periodo de tiempo en el que la cámara tomará fotos. Para ello, seleccione «On» en el punto de menú «Temporizador». La entrada de la hora de inicio y de finalización se realiza en el formato hh:mm.

• Ejemplo: se desea vigilar un lugar de cebo solamente por la noche. Es posible definir el intervalo de tiempo del modo siguiente: de 22:00 a 06:00 h. La ZEISS Secacam estará desactivada fuera de ese intervalo de tiempo.

Fuera de los tiempos establecidos, la cámara no se activará y no tomará ninguna foto o vídeo.

#### **5.9 Modo de ráfaga/cámara rápida**

En este modo se ajusta la toma de imágenes en serie. La cámara tomará una foto automáticamente en el intervalo de tiempo que usted defina. Para ello, seleccione «On» en el punto de menú «Modo de ráfaga/ cámara rápida». La entrada del intervalo entre dos tomas automáticas se realiza en el formato hh:mm:ss. Con las flechas de arriba y abajo se modifica el ajuste respectivo, y con las flechas de derecha e izquierda se avanza o se retrocede una posición. Como intervalo entre las tomas puede seleccionarse entre 5 segundos (00:00:05) y 24 horas (23:59:59). Para guardar los ajustes, pulse «OK».

Estas tomas en serie son posibles tanto en el modo de fotografía como en el de vídeo, si bien en la práctica tiene más sentido hacerlas con fotografías.

• Ejemplo: desea crear un vídeo en cámara rápida (*time lapse*). Para utilizar esta popular técnica de toma de imágenes, seleccione un intervalo de tiempo corto de aprox. 5 a 10 segundos. Con un software adicional (no incluido en el volumen de suministro) puede combinar las tomas individuales y crear un vídeo a cámara rápida.

**Consejo:** en las tomas en serie se recomienda ajustar el «Número de fotos» a «1» para que solo se tome una foto por disparo.

#### **5.10 Pausa de grabación**

La pausa de grabación es una pausa forzada de valor ajustable que se introduce tras realizar una serie de tomas. Durante el intervalo especificado, la cámara no hará ninguna foto o vídeo aunque se produzcan movimientos delante de la cámara. De ese modo se evita que la tarjeta de memoria se llene con demasiadas tomas no deseadas. Dependiendo de la colocación de la cámara, puede ocurrir que una rama en movimiento bajo el sol o un ratón originen fotos casi idénticas repetidamente. Para evitar en esos casos que la ZEISS Secacam realice cientos de tomas no deseadas y también que las envíe por telefonía móvil, puede definir una pausa entre dos tomas activadas por movimiento.

Para ello, seleccione «On» en el punto de menú «Pausa de grabación». Con los botones de flecha arriba y abajo puede modificar el ajuste respectivo. Para la pausa entre tomas puede seleccionar entre 3 segundos (00:00:03) y 24 horas (23:59:59). Confirme la configuración con el botón «OK».

**Consejo:** si la cámara de vigilancia se utiliza en el modo Foto, la combinación de 5 imágenes en serie con una pausa de 5 segundos ha demostrado ser la más eficaz en la práctica. Para el modo Foto+Vídeo se recomienda un intervalo de 15 segundos de grabación de vídeo con una pausa de 15 segundos. La pausa de grabación puede combinarse adecuadamente con la función «Envíos/hora». Si selecciona, p. ej., 10 imágenes como máximo por hora, recomendamos una pausa de 6 minutos entre tomas. De ese modo, las 10 tomas se repartirán a lo largo de los 60 minutos. De lo contrario, es posible que se hagan 10 tomas en los primeros 5 minutos y la cámara no vuelva a activarse hasta una hora después.

#### **5.11 Telefonía móvil**

Aquí puede activar o desactivar la función de telefonía móvil. Si desactiva esta opción, la ZEISS Secacam ya no le enviará ninguna imagen. Tampoco podrá controlar la cámara a través de la aplicación ZEISS Secacam.

## **5.12 Envío inalámbrico**

(Este punto de menú solamente se puede seleccionar si está activada la telefonía móvil).

Si utiliza la cámara en una zona donde solo hay cobertura 2G y el envío de imágenes dura demasiado tiempo, puede cambiar el modo de envío a «M» o incluso a «S». Eso acelerará el envío de las imágenes.

S = 1024 x 768 píxeles M = 1280 x 960 píxeles  $L = 1920 \times 1440$  píxeles

**Nota:** este ajuste afecta solamente a las imágenes enviadas por telefonía móvil, no a las que se guardan en la tarieta SD.

## **5.13 Envíos/hora**

(Este punto de menú solamente se puede seleccionar si está activada la telefonía móvil).

Puede seleccionar el número máximo de fotos/vídeos por hora para el envío por telefonía móvil en pasos predefinidos entre 1 e ∞.

Por ejemplo, en espacios abiertos puede suceder que las ramas de árboles calentadas por el sol y movidas por el viento provoquen fotos no deseadas.

**Nota:** si ha programado enviar, p. ej., 10 fotos cada hora, y después de la décima foto se produce un evento, este se registrará y se guardará en la tarjeta SD, pero no se enviará. Solo los eventos que se producen tras los 60 minutos siguientes se vuelven a enviar. Esto puede provocar una laguna de vigilancia de hasta una hora.

## **5.14 Datos de ubicación**

**Nota:** este punto de menú solamente se puede seleccionar si está activada la telefonía móvil.

Aquí puede ajustar si la ZEISS Secacam debe determinar su posición GPS. De ese modo podrá ver la localización de su cámara en la aplicación ZEISS Secacam.

La cámara actualiza sus datos de posición una sola vez tras el encendido a fin de ahorrar energía. Dependiendo de la posición, esto puede llevar algún tiempo, por lo que la posición no se verá en las primeras imágenes.

## **5.15 Pilas des./recarg.**

La ZEISS Secacam también puede funcionar con pilas recargables LR6 (AA) 1,5 V Mignon. Para que el indicador de batería funcione correctamente (las pilas recargables suelen tener una mayor capacidad eléctrica con valores de tensión menores), aquí puede seleccionar si utiliza pilas desechables o recargables. **Nota:** cuando se utilizan pilas recargables, el indicador de batería puede diferir del estado de carga real.

## **5.16 Fecha/hora**

En el ajuste «Automático», la cámara obtiene la fecha y la hora de la red de telefonía móvil. En caso necesario, puede cambiar la hora con + / - y adaptarla a la zona horaria o estación del año respectiva. Con el ajuste «Manual» puede ajustar usted mismo la fecha y la hora. Con las flechas de arriba y abajo se modifica el ajuste respectivo, y con las flechas de derecha e izquierda se avanza o se retrocede una posición. Para finalizar, confirme los ajustes con «OK». Ahora, la fecha y la hora aparecerán en cada toma.

## **5.17 Idioma**

Seleccione el idioma deseado para el menú. Puede elegir entre español, inglés, alemán, francés e italiano.

## **5.18 Nombre en imagen**

Tiene la opción de elegir un nombre que aparecerá en el borde inferior de sus imágenes. Si selecciona «On» podrá introducir un nombre de 12 caracteres con los botones de flecha. Con las flechas de arriba y abajo se selecciona el carácter y con las flechas de derecha e izquierda se avanza o se retrocede una posición.

#### **5.19 PIN cámara**

Puede definir un código numérico de 6 dígitos para evitar que la cámara se pueda usar en caso de robo. Para ello, seleccione «On» en el punto de menú «PIN cámara». Con las flechas de arriba y abajo se modifica el ajuste respectivo, y con las flechas de derecha e izquierda se avanza o se retrocede una posición. Para finalizar, confirme los ajustes con «OK».

**Nota:** esta opción no tiene nada que ver con el código PIN que aparece en la guía rápida para el registro de su ZEISS Secacam. Esta opción sirve para la protección por contraseña de su ZEISS Secacam.

#### **¡ATENCIÓN!**

Tenga mucho cuidado con la opción de contraseña. Si no recuerda el código numérico introducido, tampoco usted podrá utilizar la cámara. En ese caso, contacte con nuestro servicio al cliente. Si ha suscrito un plan de datos adecuado, también podrá desactivar la consulta del PIN a través de la aplicación ZEISS Secacam.

#### **5.20 Sobrescribir SD**

Si este punto de menú está en «On», seguirán tomándose imágenes nuevas aun si la tarjeta de memoria está llena. En tal caso, las imágenes más antiguas se sobrescribirán con las tomas nuevas.

## **5.21 Ajustes de fábrica**

Si selecciona «Sí» en este punto de menú y confirma la selección con «OK», todos los ajustes se restablecerán al estado de entrega. La fecha y la hora no se modificarán.

#### **5.22 Enviar foto test**

(Este punto de menú solamente se puede seleccionar si está activada la telefonía móvil). Si desea comprobar si el envío inalámbrico de imágenes funciona correctamente, puede hacer una foto de prueba.

**Nota:** para la utilización del modo de telefonía móvil le recomendamos que se familiarice antes con las funciones indicadas anteriormente de «Pausa de grabación», «Modo de ráfaga/cámara rápida» y «Temporizador». Esas funciones le ayudarán a realizar y enviar el número óptimo de fotos.

#### **5.23 Versión firmware**

Aquí puede consultar la versión firmware instalada actualmente en la cámara. La ZEISS Secacam se somete a un desarrollo continuo. Visite www.zeiss.com/cop/downloads y compruebe si hay actualizaciones de software disponibles para su cámara con números de versión posteriores.

#### **5.24 Actualización del firmware**

**Nota:** este punto de menú solamente puede seleccionarse si en la tarjeta SD hay una nueva versión de firmware. Para la actualización se necesitan pilas con plena carga.

Nuestras cámaras se someten a un continuo desarrollo. Puede descargar las nuevas versiones de firmware con optimizaciones e incluso nuevas funciones en www.zeiss.com/cop/downloads.

#### **¡ATENCIÓN!**

Siga exactamente las instrucciones que se facilitan en el sitio web para evitar daños en el aparato.

## **6. Aplicación y web de ZEISS Secacam**

Para el manejo y el acceso a las imágenes de su ZEISS Secacam no se requiere ningún software adicional. Puede acceder cómodamente a su cuenta de usuario ZEISS Secacam a través del sitio web www.secacam. zeiss.com o a través de la aplicación ZEISS Secacam para dispositivos Apple o Android. Allí debe iniciar sesión e introducir el código de activación de ZEISS Secacam para vincular su cámara a su cuenta de usuario. Este código se encuentra en la guía rápida que acompaña a la cámara y debe rascarlo para que sea visible. Puede vincular a su cuenta tantas cámaras ZEISS Secacam como quiera.

**Nota:** guarde siempre su código de activación de ZEISS Secacam. Este código es imprescindible si necesita registrar de nuevo la cámara en su cuenta de usuario.

Desde su cuenta de usuario puede ver, eliminar, compartir o descargar sus imágenes. Puede asignar nombres a sus cámaras ZEISS Secacam y ver el estado de las pilas, las memorias y las cámaras. La aplicación ZEISS Secacam es muy fácil de usar y le permite acceder de forma sencilla y rápida a sus cámaras. Además, le permite gestionar varias cámaras ZEISS Secacam cómodamente y sin problemas. De ese modo tendrá pleno control de todas las posibilidades de ajuste y una visión general de todos los eventos de sus cámaras ZEISS Secacam, tanto desde su casa como desde cualquier otro lugar.

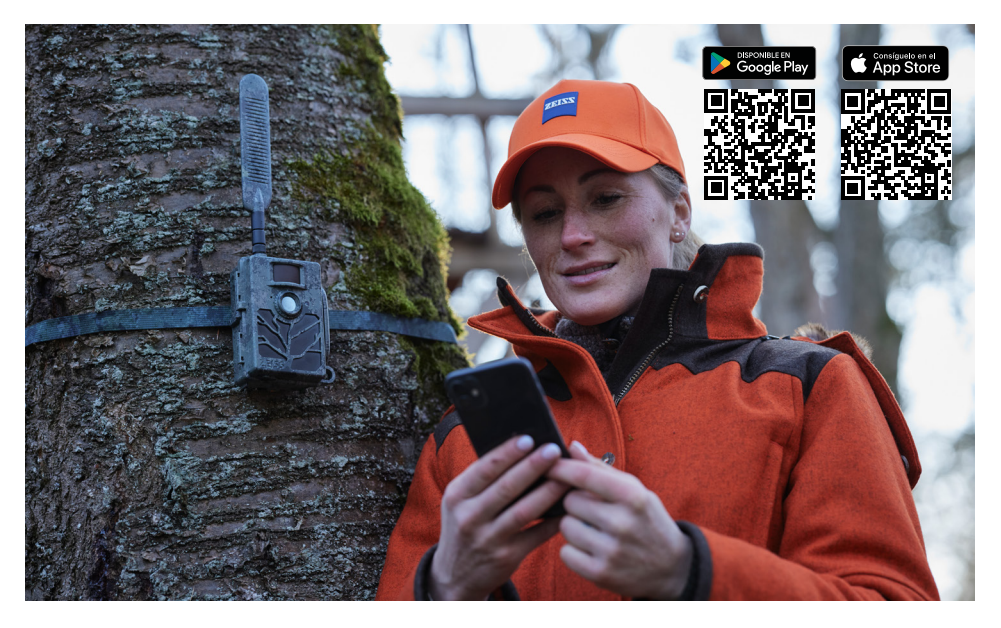

## **6.1 Pausar el envío**

En la aplicación ZEISS Secacam encontrará la función «Pausar el envío» dentro de su cámara. Con ella podrá detener la función de envío cómodamente desde su smartphone o PC de forma permanente o durante un tiempo determinado. En caso de pausa permanente, la cámara se puede reactivar a través de la aplicación. Durante la pausa de envío, la cámara seguirá tomando fotos y guardándolas en la tarjeta SD.

## **6.2 Recarga de saldo**

En cada una de sus cámaras ZEISS Secacam hallará la opción de recargar el saldo. Si el saldo se agota, la cámara dejará de enviar imágenes. Sin embargo, las imágenes se guardarán en la tarjeta SD del modo acostumbrado.

## **7. Búsqueda de redes**

La ZEISS Secacam busca automáticamente la red más potente disponible. No obstante, si la conexión de red de su ZEISS Secacam no le satisface, puede realizar una búsqueda manual de redes. Esta operación puede durar algún tiempo. Para realizar una búsqueda manual, siga los pasos siguientes:

- 1. SETUP: espere a que la cámara esté encendida y operativa. Espere hasta que desaparezcan de la pantalla «Búsqueda Red», «Instalando horario» y «Búsqueda GPS».
- 2. Botón de flecha derecha: aquí puede ver los detalles de la red a la que la cámara está conectada.
- 3. Derecha + Izquierda: mantenga pulsados simultáneamente los botones de flecha izquierda y derecha, y espere hasta que se muestre «Terminado». Si hay disponible una red más potente, la cámara se conectará a ella, incluso tras el próximo reinicio.

Ahora, la ZEISS Secacam está conectada a la red más potente disponible. Si no hay ninguna red más potente en la zona, la ZEISS Secacam seguirá conectada a la misma red que antes de realizar la búsqueda.

#### **8. Disparo manual de una toma de prueba**

Para comprobar el encuadre o la calidad de las imágenes se dispone de una opción de disparo manual:

- 1. SETUP: coloque el interruptor en «SETUP». La pantalla se enciende y durante unos 2 segundos se muestra la pantalla de inicio. Después, la cámara cambia al modo de vista previa y muestra en la pantalla el encuadre que luego se verá en la imagen.
- 2. OK = toma de imagen: pulsando «OK» se hará una toma manual. Atención: se hará una foto y/o un vídeo dependiendo de si en el punto de menú «Modo de captura» se ha seleccionado Foto o Vídeo. Los vídeos de prueba están limitados a un máximo de 15 segundos.

**Nota:** para comprobar la conexión de telefonía móvil de su cámara, puede enviar también una foto de prueba a su cuenta de usuario o a la aplicación ZEISS Secacam a través del menú de la cámara.

#### **9. Control de tomas**

- 1. SETUP: coloque el interruptor en «SETUP»; la pantalla se enciende y se muestra el encuadre actual. En la parte superior derecha se indica la cantidad de tomas y el posible número de tomas que se pueden realizar en base a la capacidad de memoria utilizada.
- 2. PLAY: pulsando el botón PLAY se accede al modo de reproducción. En la pantalla se muestra la última toma realizada.
- 3. Botón de flecha derecha = adelante; botón de flecha izquierda = atrás: con los botones de flecha derecha e izquierda puede retroceder o avanzar una toma. Un vídeo se reconoce por las barras negras en los bordes superior e inferior de la pantalla y por el símbolo de una videocámara en la parte inferior izquierda. Para reproducir un vídeo, pulse el botón OK.

**Eliminar tomas:** si quiere eliminar una toma, entre primero en el modo de reproducción como se ha descrito anteriormente. Pulse luego el botón MENU para acceder al menú. Ahora puede elegir entre «Eliminar» y «Formatear». Si selecciona «Eliminar», tiene la opción entre «Una» o «Todas». Eligiendo la opción «Una», retornará al modo de reproducción. Allí puede navegar con las teclas de flecha izquierda y derecha y decidir qué tomas desea eliminar pulsando «Sí» y confirmando luego con «OK». Seleccionando la opción «Todas», se le preguntará de nuevo si desea eliminar realmente todos los archivos. Solo cuando pulse «Sí» y luego «OK» se eliminarán los archivos.

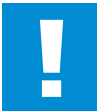

## **¡ATENCIÓN!**

Si confirma en este punto la opción «Todas», borrará irremediablemente todas las tomas existentes en la tarieta de memoria.

## **10. Montaje**

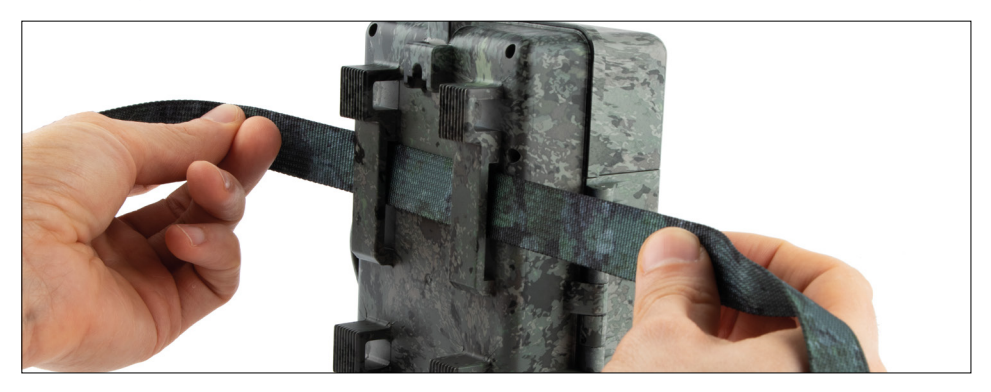

## **10.1 Montaje con correa**

Utilice la correa adjunta para fijar la ZEISS Secacam a un árbol, a una rama robusta o a un poste. Para ello, pase la correa por los ojales de la parte posterior de la carcasa. Cuelgue la cámara del modo que desee y apriete el extremo suelto de la correa de montaje hasta que la cámara quede segura. Asegúrese de que la parte que sobresale de la correa no quede visible.

Para soltar la correa, presione el clip y extraiga el extremo de la correa.

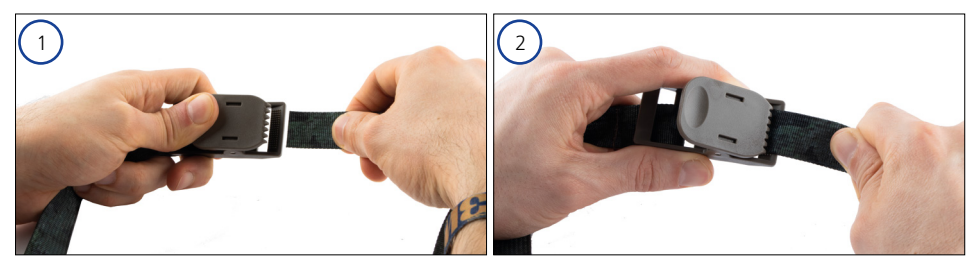

## **10.2 Montaje con trípode/soporte de árbol**

La ZEISS Secacam lleva un conector roscado en las partes superior e inferior para el montaje en un trípode con rosca de ¼ de pulgada (diámetro: 6,35 mm; longitud: 6 mm), lo que permite su uso con prácticamente todos los trípodes comerciales. De ese modo, podrá fijar la cámara a una gran variedad de trípodes o soportes de muro o de árbol disponibles en tiendas de accesorios.

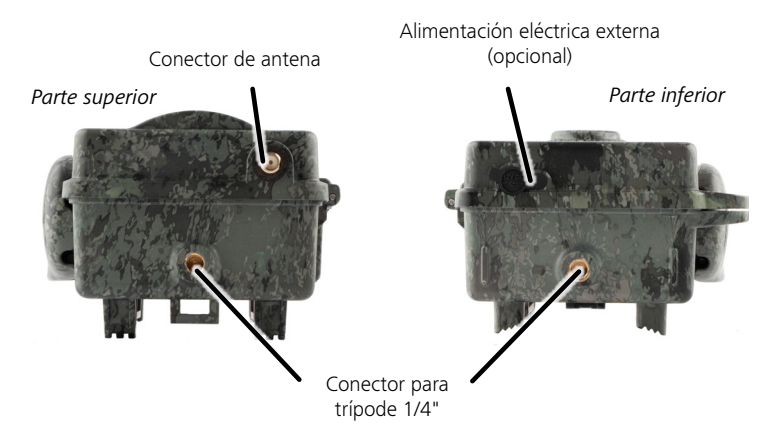

**Consejo:** la mejor altura para posicionar una cámara trampa es a la altura de la cadera y orientada un poco hacia abajo.

# **11. Datos técnicos**

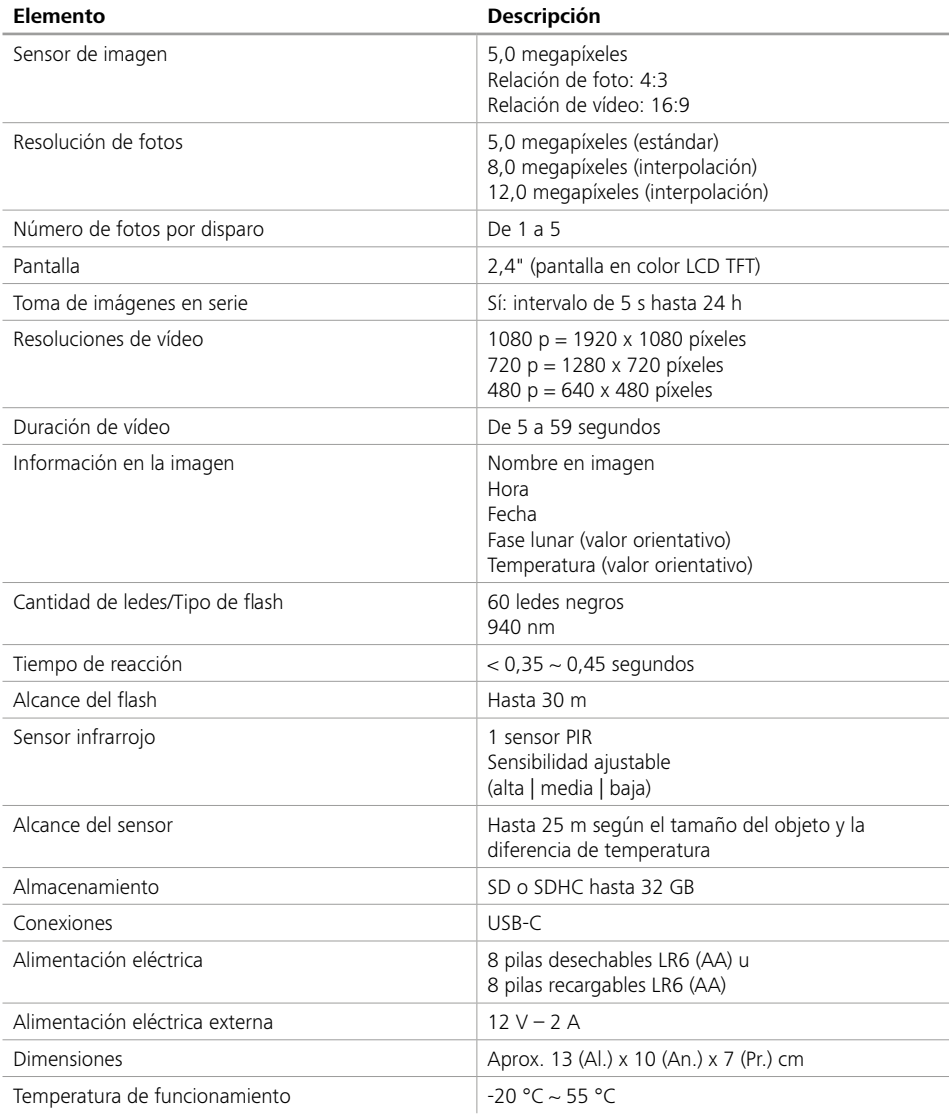

**Nota:** el diseño y los datos técnicos pueden cambiar sin aviso previo.

## **12. Conexión al ordenador**

Extraiga la tarjeta de memoria e insértela en el lector de tarjetas de un ordenador. Si el ordenador no dispone de lector de tarjetas, puede conectar la cámara directamente al ordenador con el cable USB suministrado.

**Conexión con cable USB:** suelte la pinza de cierre y abra la cámara. En la parte inferior de la cámara se encuentra un puerto USB-C. Con el cable USB suministrado puede establecer una conexión con su ordenador. Asegúrese de que la cámara esté apagada cuando la conecte al ordenador. Al conectarla, la cámara se enciende automáticamente y en la pantalla se muestra «MSDC».

**PC**: la cámara aparece en el ordenador como unidad adicional con el nombre «Disco extraíble». La unidad se abre con un doble clic. Dentro de la carpeta «DCIM» se encuentra la carpeta «100MEDIA» con los archivos de foto y vídeo. Cada 1000 tomas se crea una nueva carpeta con el nombre «101MEDIA», «102MEDIA», etc. Sin embargo, las tomas se numeran consecutivamente. Ahora puede copiar o mover la carpeta o archivos individuales a su ordenador.

**Lector de tarjetas de memoria:** con un lector de tarjetas de memoria (no incluido en el volumen de suministro) puede importar directamente fotos y vídeos desde la tarjeta de memoria de la cámara al ordenador. Para ello, conecte el lector de tarjetas a su ordenador e inserte la tarjeta de memoria de la cámara en el lector. Tenga en cuenta las instrucciones del fabricante.

#### **13. Alimentación eléctrica externa**

**Fuente de alimentación externa:** la alimentación eléctrica de la cámara puede efectuarse mediante pilas y también de forma permanente con fuentes de alimentación externas dotadas de una tensión de 12 V y una intensidad de corriente mínima de 2 A. La conexión se establece a través del conector hembra situado en la parte inferior de la cámara. El conector hueco del adaptador de corriente debe tener un diámetro exterior de 4 mm y un diámetro interior de 1,7 mm. Importante: el polo positivo debe estar en el interior y el polo negativo en el exterior. Si utiliza una fuente de alimentación externa, le recomendamos extraer las pilas de la cámara.

**Batería externa:** las baterías de plomo-gel de 12 V son especialmente adecuadas para una alimentación eléctrica externa de larga duración. Con una capacidad de, p. ej., 4,5 Ah, estas baterías recargables son una fuente de energía ideal de larga duración para la ZEISS Secacam. Tenga en cuenta que, además de la batería, necesitará utilizar un cable adecuado con la polaridad correcta (polo positivo en el interior).

## **14. Cuidados**

No utilice productos de limpieza agresivos, como alcoholes, diluyentes, etc., para limpiar la carcasa de la cámara y los accesorios suministrados. Si es necesario, limpie los componentes con un trapo suave y seco.

# **15. Servicio al cliente y garantía**

Diríjase a nosotros si tiene alguna pregunta sobre su producto:

#### **Teléfono**

Dentro de Alemania: (0)800 460 70 60<br>Internacional: (49 (221) 59 68 6

+49 (221) 59 68 60 60

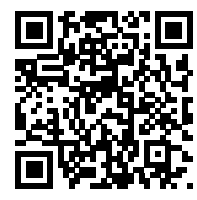

**Sitio web de servicio técnico** www.zeiss.ly/secacam-service

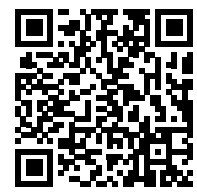

**Preguntas frecuentes** www.zeiss.ly/secacam-faq

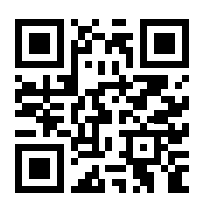

Visite nuestro sitio web si desea descargar las condiciones de garantía actuales: **www.zeiss.com/cop/warranty**

Nos reservamos el derecho a realizar modificaciones en el diseño y en el volumen de suministro en aras del desarrollo tecnológico. No asumimos ninguna responsabilidad por posibles errores o erratas en el texto.

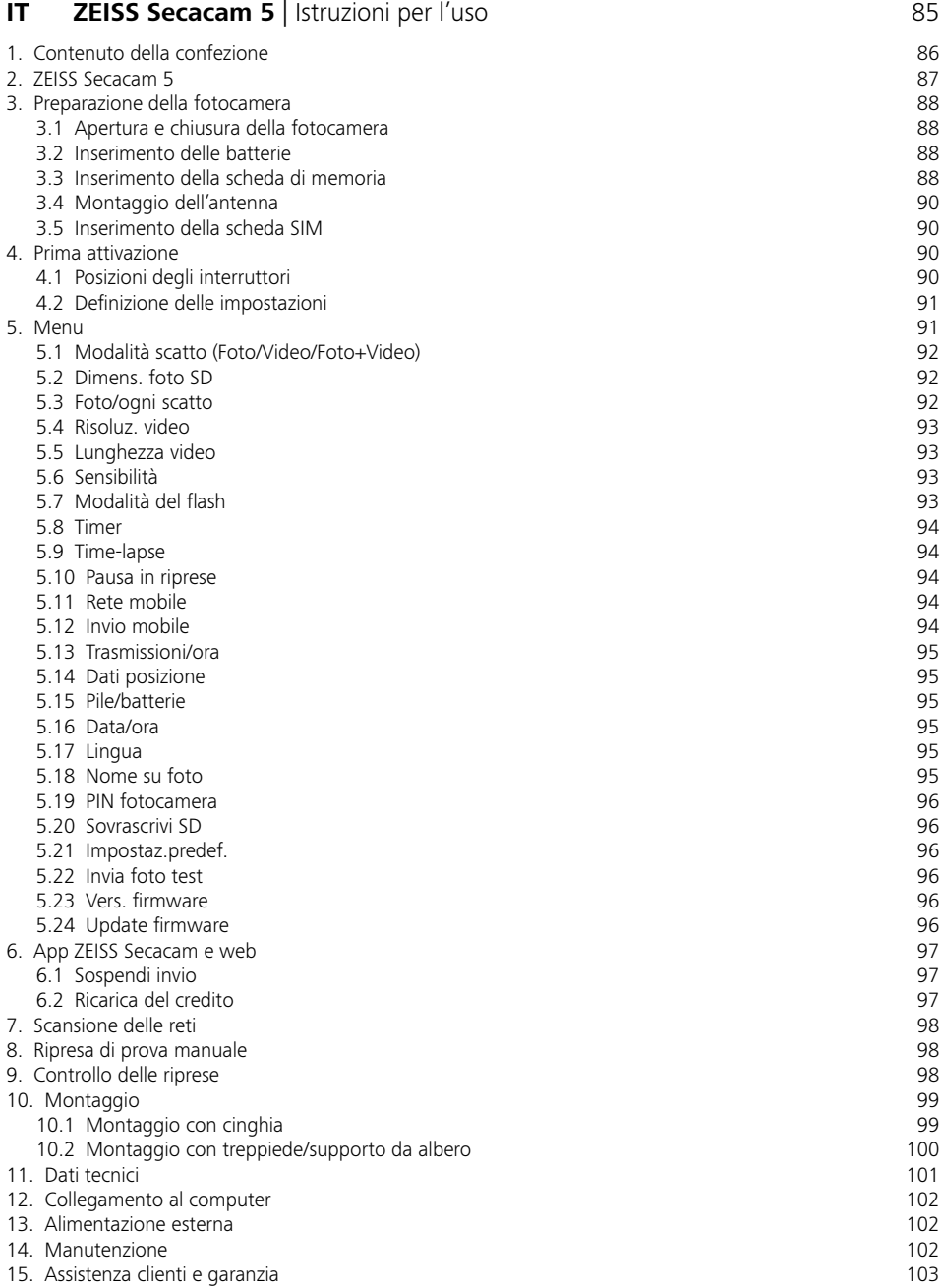

# <span id="page-84-0"></span>**IT ZEISS Secacam 5** | Istruzioni per l'uso

Congratulazioni per aver acquistato la fototrappola ZEISS Secacam 5

Gentile cliente,

grazie per aver scelto uno dei nostri prodotti di qualità ZEISS Secacam!

Si prega di leggere attentamente tutte le avvertenze e di rispettare in particolare le indicazioni di sicurezza. L'apparecchio ha una garanzia di due anni; in caso di problemi con la fotocamera, è necessario presentare la ricevuta d'acquisto.

**Nota:** per rimuovere la pellicola protettiva dallo schermo della fotocamera, tirare la linguetta sporgente. Potrebbe volerci un po' di forza. Per poter usare la fotocamera è necessario rimuovere le strisce isolanti dal vano batterie.

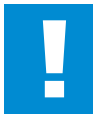

#### **ATTENZIONE!**

Tenere le pellicole e i sacchetti di plastica lontano da bambini piccoli e neonati! Pericolo di soffocamento.

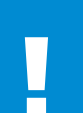

#### **AVVERTENZA!**

Seguire le indicazioni di sicurezza e le informazioni legali allegate, consultabili anche su:

**www.zeiss.com/cop/safety**

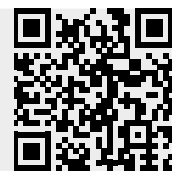

## <span id="page-85-0"></span>**1. Contenuto della confezione**

Estrarre con cura la fotocamera dalla confezione e verificare che siano presenti tutte le parti indicate qui di seguito:

- **ZEISS Secacam 5**
- **Antenna per rete mobile**
- **Cinghia di montaggio**
- **Cavo USB**
- Guida rapida con codice di attivazione personale
- **u** Istruzioni per l'uso
- **Scheda SIM (già inserita)**
- Scheda di memoria da 32 GB (già inserita)
- **•** 8 pile stilo LR6 (AA) (già inserite)

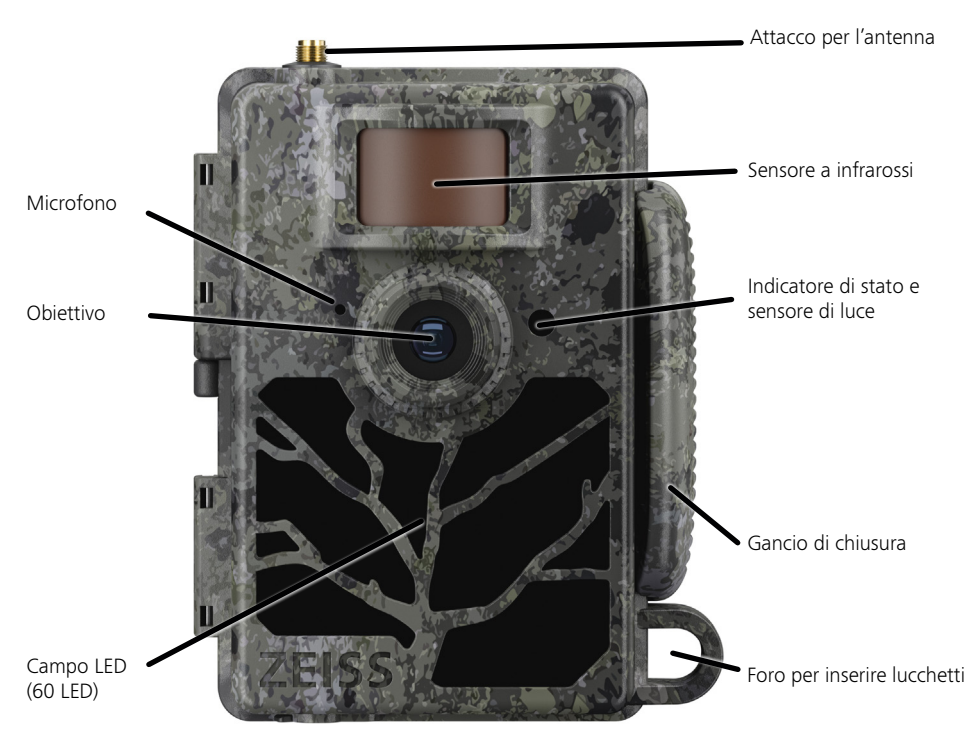

## <span id="page-86-0"></span>**2. ZEISS Secacam 5**

**Obiettivo:** la ZEISS Secacam 5 ha un obiettivo con un angolo di campo di 60°, che permette di sorvegliare in modo ottimale sia giardini che appezzamenti di terreno.

**Interruttore ON/SETUP/OFF:** la fotocamera è subito pronta all'uso, perché abbiamo già inserito pile, scheda di memoria e scheda SIM. Con l'interruttore su "ON", la ZEISS Secacam risulta messa a fuoco quando l'indicatore di stato che lampeggia di rosso si spegne. Posizionando l'interruttore su "SETUP", si accende lo schermo.

**Nota:** prima dell'uso rimuovere le strisce isolanti per la corrente.

**Sensore di luce:** misura l'intensità della luce. In base alla luminosità, la fotocamera produrrà immagini a colori (luce diurna), in bianco e nero senza flash (alba e tramonto) o in bianco e nero con flash (notte).

**Sensore a infrarossi:** il cosiddetto sensore a infrarossi passivo (PIR) registra fonti di calore in movimento e attiva la registrazione della fotocamera. La sensibilità del sensore si può regolare su tre livelli nel menu.

**Indicatore di stato:** illuminato di rosso: schermo acceso. Lampeggia di rosso (fino a 10 secondi): una volta spento, la fotocamera è pronta a registrare.

**Schermo LCD a colori:** posizionando il tasto su "SETUP" lo schermo si accende. Ora è possibile controllare l'inquadratura, osservare le registrazioni o definire impostazioni nel menu premendo il tasto MENU.

**Tasto MENU:** a schermo acceso, con il tasto MENU si richiama il menu della fotocamera.

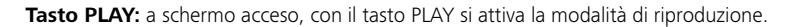

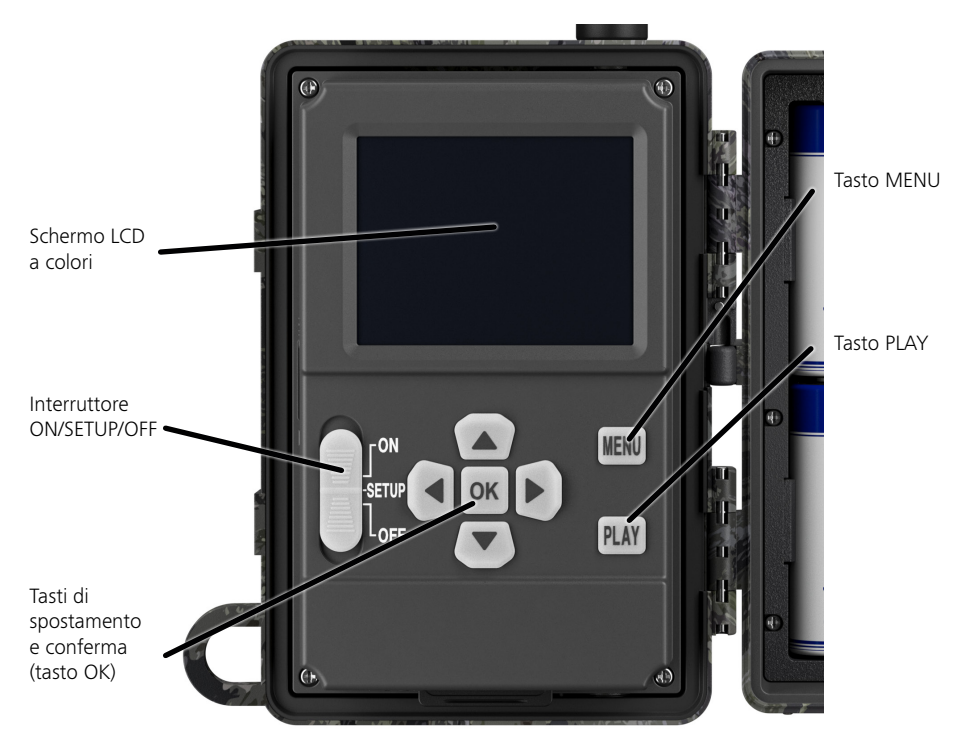

#### <span id="page-87-0"></span>**3. Preparazione della fotocamera**

#### **3.1 Apertura e chiusura della fotocamera**

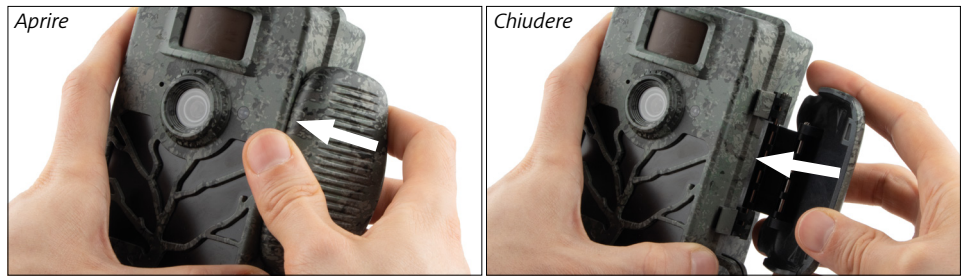

**Apertura:** aprire il gancio di chiusura sul lato destro della fotocamera. Appoggiare due dita sulla parte posteriore del gancio e tirarlo per staccarlo dalla fotocamera fino ad aprire la chiusura.

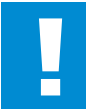

#### **ATTENZIONE!**

Rimuovere le strisce isolanti dal vano batterie. Occorre applicare un po' di forza. Solo così si attiva l'alimentazione e si può mettere in funzione la fotocamera.

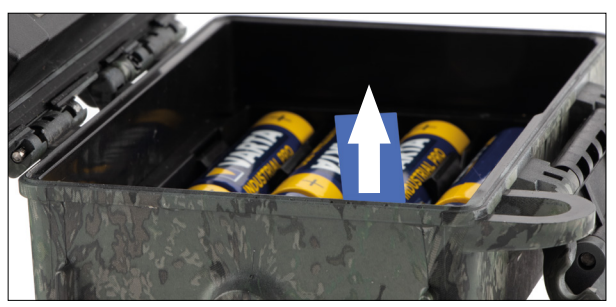

**Chiusura:** chiudere la fotocamera e riposizionare il gancio di chiusura sui due supporti laterali. In seguito spingere indietro il gancio di chiusura.

#### **3.2 Inserimento delle batterie**

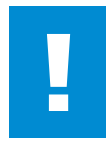

#### **ATTENZIONE!**

Quando si inseriscono le batterie, la fotocamera deve essere spenta! Usare esclusivamente pile o batterie ricaricabili, mai un misto delle due. Per riprese notturne al buio, inserire batterie completamente cariche.

**Vano batterie:** aprire la fotocamera. Quando si inseriscono le otto pile o batterie completamente cariche, rispettare assolutamente le polarità indicate.

## **3.3 Inserimento della scheda di memoria**

La ZEISS Secacam salva foto e video su comuni schede di memoria SD/SDHC (garantite fino a 32 GB), non su schede Micro-SD.

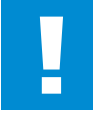

#### **ATTENZIONE!**

Le registrazioni sono possibili solo su scheda di memoria inserita.

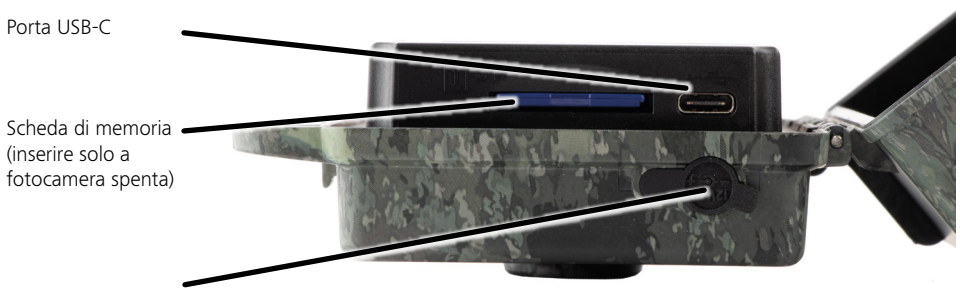

Porta di alimentazione da 12 V

**Inserimento della scheda di memoria:** quando si inserisce la scheda di memoria, la fotocamera DEVE essere spenta! Aprire il gancio di chiusura e la fotocamera. Sul lato destro si trova il vano per la scheda di memoria. Inserire una scheda di memoria SD/SDHC nel vano fino al punto in cui scatta in sede. Quando si inserisce la scheda di memoria, i suoi contatti devono essere rivolti verso l'alto. Questo significa che, osservando la fotocamera, si vedrà sia il lato anteriore di questa che i contatti dorati della scheda.

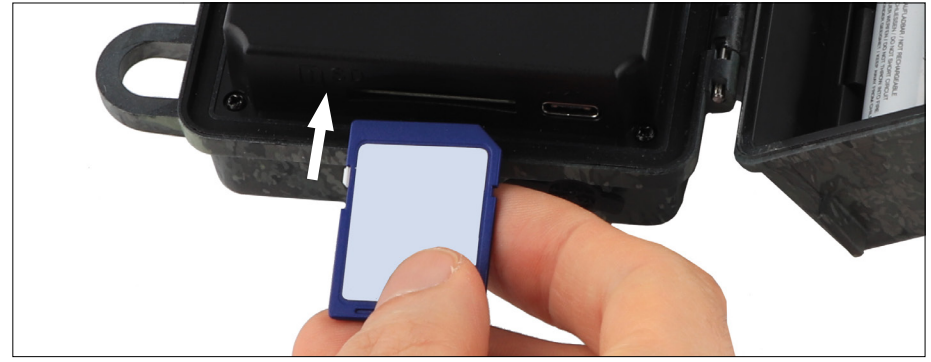

**Nota:** l'etichetta della scheda di memoria deve essere rivolta verso l'alto.

**Cursore per la protezione da scrittura:** sul lato di ogni scheda di memoria si trova un piccolo cursore per la protezione da scrittura. Quando si inserisce la scheda di memoria, accertarsi che il cursore sia rivolto verso i contatti della scheda. Solo così la fotocamera potrà salvare dati sulla scheda di memoria.

**Formattare la scheda di memoria:** prima di iniziare a usare la fotocamera, si consiglia di formattare la scheda di memoria. A tale scopo, accendere lo schermo della fotocamera posizionando l'interruttore ON/SETUP/OFF su "SETUP". In seguito premere il tasto "PLAY" per accedere alla modalità di riproduzione. Premendo il tasto "MENU" compariranno le opzioni "Formatta" ed "Elimina". Selezionare "Formatta" e confermare con "OK". Se si formatta la scheda al computer, selezionare il file system exFAT.

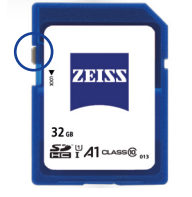

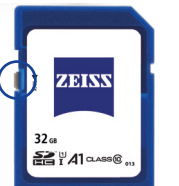

disattivata: pronta all'uso disattivata: pronta all'uso Protezione da scrittura Protezione da scrittura

attivata: non pronta all'uso attivata: non pronta all'usoProtezione da scrittura Protezione da scrittura

## <span id="page-89-0"></span>**3.4 Montaggio dell'antenna**

Per usare la fotocamera con la rete mobile, è necessario montare l'antenna fornita.

Rimuovere la copertura gialla di protezione e avvitare l'antenna sulla parte superiore del corpo della fotocamera.

**Nota:** con lo snodo è possibile piegare e ruotare l'antenna per renderla il meno evidente possibile. Questo non pregiudica in modo significativo la potenza di trasmissione e ricezione dei dati.

## **3.5 Inserimento della scheda SIM**

La ZEISS Secacam usa una scheda SIM per trasmettere dati sulla rete mobile.

**Nota:** la ZEISS Secacam può usare la rete mobile solo con la scheda SIM già inserita. Le schede SIM di altri operatori non funzionano.

**Nota:** non estrarre la scheda SIM e non sostituirla, nemmeno con quella di un'altra ZEISS Secacam.

Lo slot della scheda SIM si trova di lato appena sotto lo schermo, a sinistra del corpo aperto della fotocamera. La scheda SIM va inserita con i contatti rivolti verso il basso e con l'angolo smussato verso il lato anteriore sinistro, fino al punto in cui scatta in sede.

## **4. Prima attivazione**

## **4.1 Posizioni degli interruttori**

Una volta montati l'antenna, le pile e la scheda di memoria della ZEISS Secacam come descritto sopra, si può subito iniziare a usare la fotocamera con le nostre impostazioni predefinite.

- 1. Posizionare l'interruttore OFF/SETUP/ON su "ON": la fotocamera è accesa e dopo alcuni secondi è pronta all'uso.
- 2. Posizionare l'interruttore OFF/SETUP/ON su "SETUP": lo schermo della fotocamera è acceso per controllare l'inquadratura, visualizzare foto e video o modificare le impostazioni.
- 3. Posizionare l'interruttore OFF/SETUP/ON su "OFF": La fotocamera è completamente spenta.

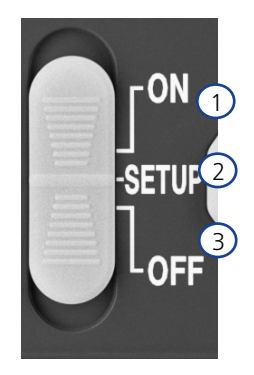

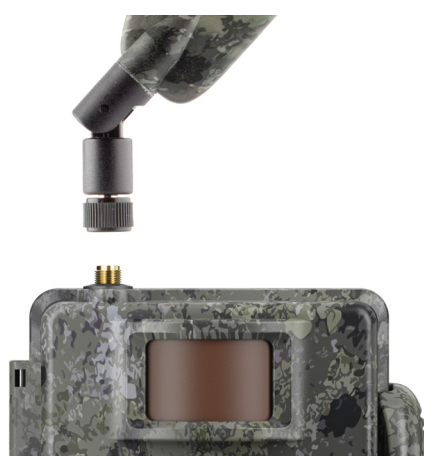

# <span id="page-90-0"></span>**4.2 Definizione delle impostazioni**

Prima di usare la fotocamera si dovrebbero definire le impostazioni in base alle proprie esigenze. Di seguito sono elencate tutte le voci di menu e le possibili impostazioni.

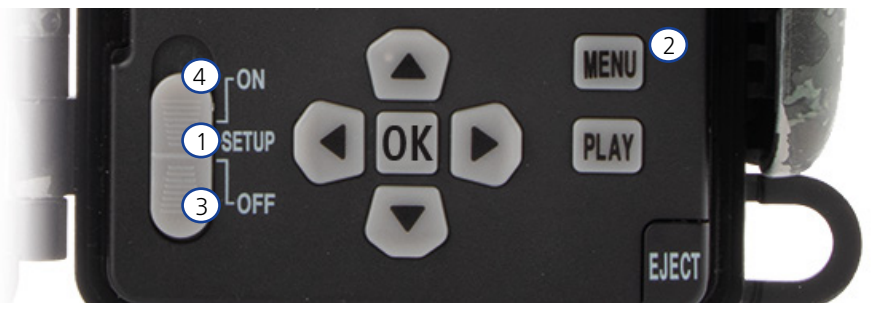

- 1. **SETUP:** posizionare l'interruttore su "SETUP": lo schermo si accende e per circa 2 secondi si vede la schermata iniziale. In seguito la fotocamera passa alla modalità di anteprima e mostra l'inquadratura delle riprese.
- 2. **MENU:** per accedere al menu, occorre posizionare l'interruttore su "SETUP" come descritto sopra, quindi premere il tasto "MENU". Per spostarsi nel menu, premere i tasti freccia verso l'alto e il basso fino ad arrivare alla voce di menu desiderata. Premere il tasto OK Per accedere alla voce di menu desiderata e apportare modifiche. Per uscire dal menu, premere il tasto "MENU".
- 3. **OFF:** per spegnere la fotocamera, impostare l'interruttore su "OFF".
- 4. **ON:** per avviare la modalità di sorveglianza, posizionare il tasto su "ON". Non appena si spegne il LED, la fotocamera è pronta all'uso. In questa posizione lo schermo non si accende.

## **5. Menu**

#### **Informazioni di stato sullo schermo**

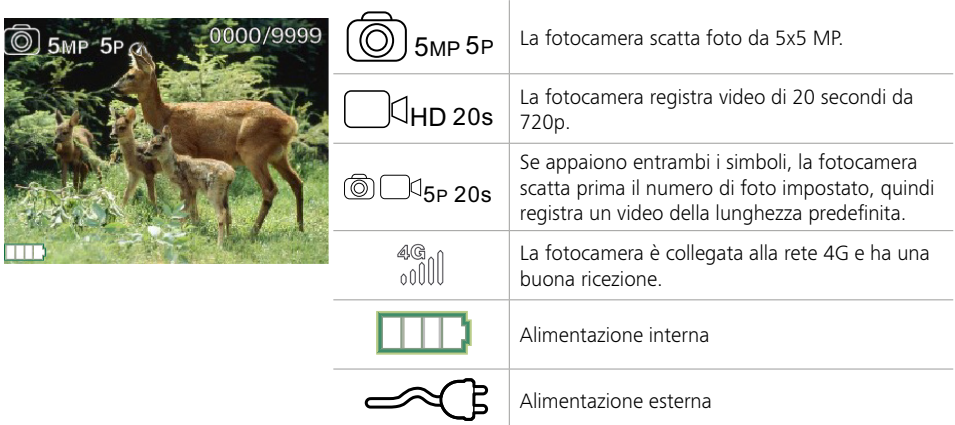

## <span id="page-91-0"></span>**5.1 Modalità scatto (Foto/Video/Foto+Video)**

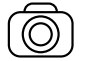

Foto: la fotocamera scatta foto con le impostazioni selezionate alla voce "Dimens. foto SD" e "Numero di foto".

**Consiglio:** se si vogliono trasmettere immagini tramite la rete mobile, è consigliabile usare l'impostazione "Foto".

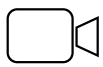

Video: viene registrato un video con i parametri selezionati alla voce "Risoluz. video" e "Lunghezza video".

**Nota:** questa voce di menu è visibile solo quando la rete mobile è disattivata, perché non si possono trasmettere video senza l'immagine associata.

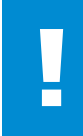

#### **ATTENZIONE!**

La trasmissione video è attivabile solo con un adeguato piano dati e solo tramite l'app ZEISS Secacam. Per ulteriori informazioni sui piani dati, consultare: www.zeiss.ly/secacam-subcriptions

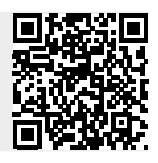

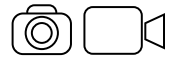

Foto+Video: la fotocamera scatta innanzitutto una o più foto e subito dopo registra un video. Il numero di foto e la lunghezza del video seguente sono basati sulle impostazioni selezionate alle voci di menu "Numero di foto" e "Lunghezza video".

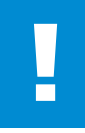

#### **ATTENZIONE!**

Il salvataggio di un video con l'impostazione "Foto+Video" può rallentare la trasmissione tramite la rete mobile delle foto scattate. La risoluzione e la lunghezza dei video inviati vengono limitate.

## **5.2 Dimens. foto SD**

La ZEISS Secacam consente di selezionare tre risoluzioni per le foto:

- $\blacksquare$  5 MP = 5.0 megapixel = 2.592 x 1.944 pixel
- $8 \text{ MP} = 8.0 \text{ mean}$   $\text{Total} = 3.264 \times 2.448 \text{ pixel}$
- $\blacksquare$  12 MP = 12,0 megapixel = 4.000 x 3.000 pixel

Si consiglia di usare la risoluzione di 5 MP. Una risoluzione superiore fornisce talvolta una maggiore qualità delle foto, ma i file sono più grandi e quindi necessitano di più spazio sulla scheda di memoria. Poiché la fotocamera ha un sensore d'immagine CMOS da 5.0 MP, le risoluzioni di 12 MP e 8 MP sono generate mediante interpolazione. Le foto vengono scattate in formato 4:3 e salvate in formato JPEG.

**Nota:** questo parametro ha effetto solo per le foto salvate sulla scheda SD, non per le foto inviate tramite rete mobile (si veda 5.12).

## **5.3 Foto/ogni scatto**

Selezionare il numero di foto (da 1 a 5) da realizzare in serie, una dopo l'altra, quando si scatta in modalità Foto.

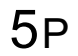

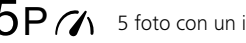

 $5P$  5 foto con un intervallo di 1 secondo  $5P/$  5 foto con un intervallo < 1 secondo

Nella pratica l'impostazione "5P" si è dimostrata valida. Quando la fotocamera rileva un movimento, scatta 5 foto in sequenza a intervalli di circa un secondo. Questa serie di foto garantisce che un soggetto in movimento venga bene almeno in una delle foto scattate.

Si può anche selezionare l'opzione per scattare 3, 4 o 5 foto in successione molto rapida. Quando la fotocamera rileva un movimento, scatta da 3 a 5 foto a intervalli di meno di un secondo.

<span id="page-92-0"></span>**Nota:** quando la rete mobile è attivata, con le impostazioni predefinite viene sempre inviata solo la seconda foto di ogni serie. Per esperienza, infatti, la seconda foto è quella che mostra il soggetto in modo più evidente.

La pausa fra due serie di scatti può essere impostata alla voce di menu "Pausa in riprese" (si veda sotto).

#### **5.4 Risoluz. video**

La ZEISS Secacam consente di selezionare tre risoluzioni per i video:

- $\blacksquare$  1080p = 1.920 x 1.080 pixel
- $720p = 1.280 \times 720$  pixel
- $480p = 640 \times 480$  pixel

Si consiglia di usare la risoluzione di 720p. La risoluzione di 1080p fornisce talvolta una maggiore qualità dei video, ma i file sono più grandi e quindi necessitano di più spazio sulla scheda di memoria. I video vengono registrati fino a 30 fps (frames per second / fotogrammi al secondo) e salvati in formato mp4.

#### **5.5 Lunghezza video**

In questa voce di menu si può indicare la durata desiderata per i video con risoluzione automatica. Si può selezionare una lunghezza da 5 a 59 secondi.

#### **ATTENZIONE!**

Tenere presente che la registrazione di video notturni comporta un consumo maggiore delle batterie rispetto alle foto. Questo perché per una foto i LED si accendono solo un istante, mentre per un video rimangono accesi durante tutta la ripresa.

Si consiglia di impostare una lunghezza massima di 15 secondi per i video. Quando si usa la modalità "Foto+Video" è opportuno ridurre la lunghezza dei video a 10 secondi.

La risoluzione e la lunghezza dei video inviati vengono limitate e sono basate sulle impostazioni selezionate nel menu.

## **5.6 Sensibilità**

La ZEISS Secacam ha un cosiddetto sensore a infrarossi passivo (PIR) che reagisce alle fonti di calore in movimento. La sensibilità del sensore può essere impostata su elevata, media e bassa. Si consiglia di selezionare "elevata". Solo nel caso in cui si ottengano immagini errate con questa impostazione, ad es. per la presenza di rami riscaldati dal sole e mossi dal vento, si consiglia di ridurre gradualmente la sensibilità.

## **5.7 Modalità del flash**

La ZEISS Secacam offre tre opzioni per impostare il tempo di esposizione:

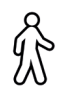

**Massima portata:** se gli animali da immortalare si muovono in modo relativamente lento (ad es. cervi al pascolo), con questa impostazione si possono ottenere riprese notturne con un'illuminazione molto buona. I soggetti in movimento appariranno però meno nitidi.

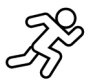

**Balance:** questa impostazione è una via di mezzo tra il massimo della portata e il massimo della definizione. Di notte la scena sarà ben illuminata e i soggetti in movimento risulteranno sufficientemente nitidi.

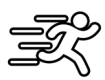

**Max. definizione:** di notte, il tempo di esposizione viene regolato sul valore più breve possibile. Le riprese notturne risulteranno tendenzialmente un po' più scure, ma la nitidezza dei movimenti sarà la migliore possibile.

## <span id="page-93-0"></span>**5.8 Timer**

Come con un qualsiasi timer, con questa funzione si può definire un intervallo di tempo entro il quale la fotocamera scatterà le foto. A tale scopo, selezionare innanzitutto l'impostazione "On" alla voce di menu "Timer". Inserire l'ora d'inizio e di fine nel formato hh:mm.

• Esempio: un campo va sorvegliato solo di notte. In tal caso è possibile definire un intervallo come il seguente: dalle 22:00 alle 06:00. Al di fuori di questo intervallo di tempo la ZEISS Secacam rimane disattivata.

Al di fuori degli intervalli di tempo definiti la fotocamera non si attiverà, quindi non registrerà né foto né video.

#### **5.9 Time-lapse**

Con questa modalità viene impostata una sequenza di foto. La fotocamera scatterà automaticamente una foto a intervalli di tempo definiti in precedenza. A tale scopo, selezionare innanzitutto l'impostazione "On" alla voce di menu "Time-lapse". Inserire l'intervallo di tempo che dovrà trascorrere fra due foto scattate automaticamente usando il formato hh:mm:ss. Con i tasti freccia verso l'alto e il basso si modificano i vari valori, con i tasti verso destra e sinistra ci si sposta avanti e indietro di una posizione. Come intervallo fra le registrazioni si può selezionare da 5 secondi (00:00:05) a 24 ore (23:59:59). Per concludere, confermare l'impostazione con "OK".

Queste riprese in serie sono possibili sia in modalità Foto che Video, ma nella prassi ha più senso scattare delle foto.

• Esempio: si vuole creare un cosiddetto video time-lapse. Per questo tipo di registrazione, spesso di grande effetto, è bene selezionare un intervallo di tempo breve, da 5 a 10 secondi circa. Con un software (non fornito in dotazione) si possono unire questi scatti singoli in un unico video time-lapse.

**Consiglio:** si consiglia di impostare il "Numero di foto" su "1" per le riprese in serie, in modo che venga registrata una sola foto per ogni scatto.

## **5.10 Pausa in riprese**

La pausa nelle riprese è una pausa forzata dopo una serie di riprese. Durante l'intervallo selezionato, la fotocamera non registra né foto né video, nemmeno se vi sono dei movimenti. In questo modo si evita di occupare eccessivamente la scheda di memoria con riprese indesiderate. Questo perché, a seconda del posizionamento, può succedere ad es. che un topo o un ramo che si muove alla luce del sole facciano attivare ripetutamente delle registrazioni pressoché identiche. Per evitare che in questi casi la ZEISS Secacam registri centinaia di immagini indesiderate e, se è stata selezionata tale impostazione, le invii tramite la rete mobile, si può definire una pausa fra due riprese attivate da movimenti.

A tale scopo, selezionare innanzitutto l'impostazione "On" alla voce di menu "Pausa in riprese". Con i tasti freccia verso l'alto e verso il basso si modifica la rispettiva impostazione. Come pausa si può selezionare da 3 secondi (00:00:03) a 24 ore (23:59:59). Per concludere, confermare con "OK".

**Consiglio:** quando la fotocamera di sorveglianza viene usata in modalità foto, nella pratica si è dimostrata valida una combinazione di 5 foto in serie, interrotte da una pausa di 5 secondi. In modalità Foto+Video si consiglia l'intervallo di 15 secondi per la registrazione video, con una pausa di 15 secondi. La pausa nelle riprese si abbina bene alla funzione "Trasmissioni/ora". Se ad es. vengono selezionate 10 immagini all'ora, è consigliabile impostare una pausa nelle riprese di 6 minuti. In questo modo le 10 riprese verranno distribuite nell'arco dei 60 minuti. Altrimenti è possibile che vengano fatte 10 riprese nei primi 5 minuti e che in seguito la fotocamera si riattivi solo dopo un'ora.

#### **5.11 Rete mobile**

Qui si possono attivare e disattivare le funzioni della rete mobile. Disattivando questa opzione la ZEISS Secacam non invierà più immagini e non sarà più possibile gestirla tramite l'app ZEISS Secacam.

#### **5.12 Invio mobile**

(Questa voce di menu è selezionabile solo quando la rete mobile è attivata).

Se si utilizza la fotocamera in un'area in cui la copertura di rete è limitata a 2G e l'invio delle immagini richiede troppo tempo, è possibile selezionare l'impostazione di invio "M" o "S" per velocizzare il processo.

<span id="page-94-0"></span> $S = 1.024 \times 768$  pixel M = 1.280 x 960 pixel  $L = 1.920 \times 1.440$  pixel

**Nota:** questa impostazione ha effetto solo per le immagini inviate tramite rete mobile, non per quelle salvate sulla scheda SD.

#### **5.13 Trasmissioni/ora**

(Questa voce di menu è selezionabile solo quando la rete mobile è attivata).

Il numero massimo di foto/video inviate ogni ora tramite la rete mobile può essere impostato ai livelli predefiniti tra 1 e ∞.

All'aperto, i rami riscaldati dal sole e mossi dal vento potrebbero causare lo scatto di foto indesiderate.

**Nota:** tenere presente che impostando ad es. un limite di 10 foto all'ora, se succede qualcosa dopo la decima immagine, la foto verrà scattata e salvata sulla scheda SD, ma non verrà più inviata. Verranno inviate solo le foto scattate una volta trascorsi i 60 minuti successivi. Questo può causare interruzioni della sorveglianza che durano fino a un'ora.

## **5.14 Dati posizione**

**Nota:** questa voce di menu è selezionabile solo quando la rete mobile è attivata.

Qui è possibile impostare che la ZEISS Secacam rilevi la propria posizione GPS. In questo modo la posizione della fotocamera potrà essere visualizzate nell'app ZEISS Secacam.

Per risparmiare energia, la fotocamera aggiorna i propri dati di posizione solo una volta, al momento dell'accensione. A seconda della posizione, questa operazione potrebbe richiedere un po' di tempo, per cui può capitare che tali dati non siano visibili sulle prime immagini.

## **5.15 Pile/batterie**

La ZEISS Secacam può essere alimentata anche con batterie ricaricabili stilo LR6 (AA) 1,5 V. Affinché l'indicatore delle pile funzioni correttamente (le batterie tendono ad avere una capacità energetica maggiore a valori di tensione inferiori), qui è possibile selezionare se si usano pile o batterie. **Nota:** quando si usano delle batterie, l'indicatore delle pile potrebbe differire dal reale livello di carica.

## **5.16 Data/ora**

Con l'impostazione "Automatico", la fotocamera acquisisce la data e l'ora dalla rete mobile. Se necessario, con + e - si può modificare l'ora in base alla stagione o al fuso orario. Con l'impostazione "Manuale" si possono impostare la data e l'ora autonomamente. Con i tasti freccia verso l'alto e verso il basso si modifica la rispettiva impostazione, con i tasti freccia verso destra e sinistra ci si sposta avanti o indietro di una posizione. Per concludere, confermare l'impostazione con "OK". D'ora in poi la data e l'ora verranno inserite in ogni ripresa.

## **5.17 Lingua**

Selezionare la lingua desiderata per il menu. Si può scegliere fra tedesco, inglese, spagnolo, francese e italiano.

## **5.18 Nome su foto**

È possibile scegliere un nome per la fotocamera, che comparirà sul bordo inferiore delle foto. Se si sceglie l'opzione "On", con i tasti freccia si può inserire un nome con un massimo di 12 caratteri. Con i tasti freccia verso l'alto e il basso si cambia il singolo carattere e con i tasti freccia verso destra e sinistra ci si sposta avanti o indietro di una posizione.

#### <span id="page-95-0"></span>**5.19 PIN fotocamera**

Per evitare che in caso di furto qualcuno continui a usare la fotocamera, è possibile proteggerla con un codice numerico a 6 cifre. A tale scopo, selezionare innanzitutto l'impostazione "On" alla voce di menu "PIN della camera". Con i tasti freccia verso l'alto e il basso si modificano i vari valori, con i tasti verso destra e sinistra ci si sposta avanti e indietro di una posizione. Per concludere, confermare l'impostazione con "OK".

**Nota:** questa opzione non ha nulla a che fare con il codice PIN indicato nella guida rapida, con il quale l'utente registra la propria ZEISS Secacam, ma serve esclusivamente a proteggere la propria ZEISS Secacam con una password.

#### **ATTENZIONE!**

Usare l'opzione della password con molta cautela, perché nel caso in cui il codice numerico venga dimenticato, la fotocamera diventa inutilizzabile. In tal caso contattare la nostra assistenza clienti. Se si dispone di un piano dati adeguato, è possibile disattivare la richiesta del PIN anche tramite l'app ZEISS Secacam.

#### **5.20 Sovrascrivi SD**

Se si attiva "On" in questa voce di menu, la fotocamera continuerà a scattare foto anche quando la scheda di memoria è piena, evitando così l'interruzione delle riprese. In tal caso le foto e i video più vecchi verranno sovrascritti dalle nuove riprese.

#### **5.21 Impostaz.predef.**

Selezionando "Sì" in questa voce di menu e confermando la selezione con "OK", vengono ripristinate tutte le impostazioni predefinite. Questo non riguarda la data e l'ora.

#### **5.22 Invia foto test**

(Questa voce di menu è selezionabile solo quando la rete mobile è attivata). Per provare se l'invio delle riprese tramite la rete mobile funziona come desiderato, si può scattare una foto di prova.

**Nota:** nel caso si usi la rete mobile, si consiglia di fare pratica con le funzioni sopra descritte: "Pausa in riprese", "Time-lapse" e "Timer". Queste funzioni aiutano a scattare e inviare il numero ottimale di foto.

#### **5.23 Vers. firmware**

Qui si può vedere quale versione del software è attualmente installata sulla fotocamera. Lo sviluppo della ZEISS Secacam è in costante evoluzione. Visitare www.zeiss.com/cop/downloads e verificare se sono stati rilasciati aggiornamenti software per la propria fotocamera controllando se esiste una versione più recente del firmware.

#### **5.24 Update firmware**

**Nota:** questa voce di menu è selezionabile solo se è presente una nuova versione del firmware sulla scheda SD. Per l'aggiornamento sono necessarie batterie completamente cariche.

Facciamo del nostro meglio per ottimizzare costantemente le nostre fotocamere. All'indirizzo www.zeiss.com/cop/downloads si possono scaricare nuove versioni del firmware ottimizzate o addirittura nuove funzioni.

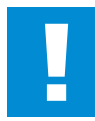

#### **ATTENZIONE!**

Seguire attentamente le istruzioni sul sito, perché altrimenti si rischia di danneggiare l'apparecchio!

## <span id="page-96-0"></span>**6. App ZEISS Secacam e web**

Per usare la ZEISS Secacam e accedere alle riprese non è necessario alcun software aggiuntivo. Si può accedere comodamente al proprio account utente ZEISS Secacam tramite il sito www.secacam.zeiss. com oppure usando l'app ZEISS Secacam per dispositivi Apple o Android. Per associare la fotocamera al proprio account utente, occorre effettuare il login, quindi inserire il codice di attivazione ZEISS Secacam. Per visualizzare il codice, grattare il riquadro presente sulla guida rapida allegata. Si possono collegare al proprio account tutte le fotocamere ZEISS Secacam desiderate.

**Nota:** conservare il codice di attivazione ZEISS Secacam. È indispensabile in caso si voglia registrare di nuovo la fotocamera nel proprio account.

Dal proprio account utente si possono visualizzare, eliminare, condividere o scaricare le riprese. Si può inoltre assegnare un nome alle proprie ZEISS Secacam e visualizzare lo stato delle batterie, della scheda di memoria e della fotocamera. L'app ZEISS Secacam è facilissima da usare e permette di accedere in modo semplice e intuitivo alle proprie fotocamere. Inoltre, consente di gestire più ZEISS Secacam in modo pratico e confortevole. In questo modo si ha sempre il pieno controllo di tutte le possibili impostazioni e una panoramica di tutti gli eventi registrati dalla propria ZEISS Secacam: sia da casa che fuori.

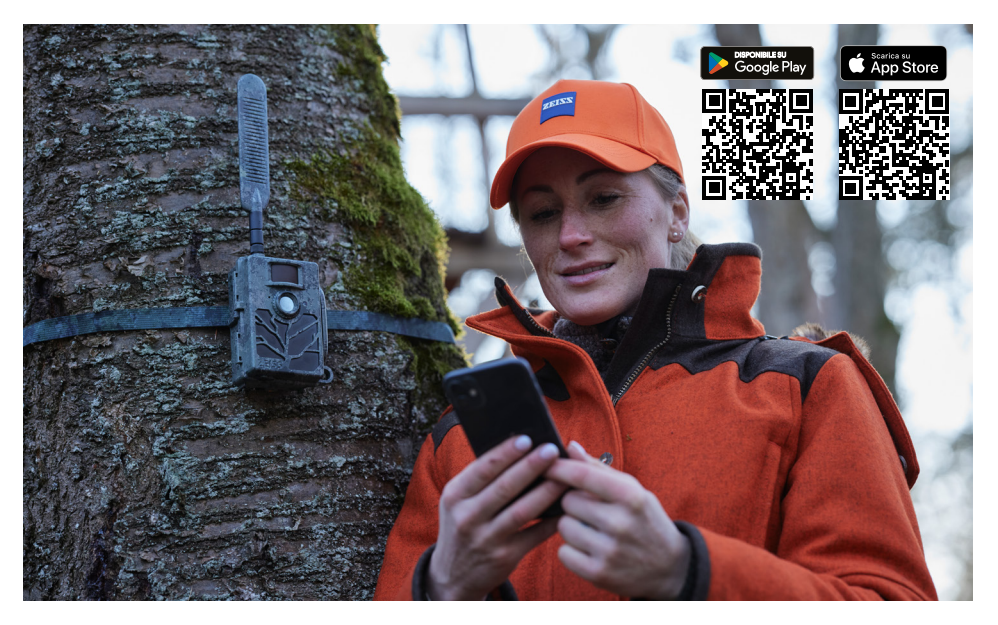

## **6.1 Sospendi invio**

Nell'app ZEISS Secacam, all'interno della fotocamera si trova la funzione "Sospendi invio", che consente di sospendere l'invio comodamente dal proprio smartphone o PC in modo permanente o per un certo periodo. In caso di sospensione permanente, la fotocamera può essere riattivata tramite l'app. Durante la sospensione la fotocamera continuerà comunque a scattare foto e a salvarle sulla scheda SD.

## **6.2 Ricarica del credito**

Per ciascuna delle ZEISS Secacam è presente l'opzione che consente di ricaricare il credito. Una volta esaurito, la fotocamera non invia più immagini, che comunque continueranno a essere salvate sulla scheda SD come di consueto.

## <span id="page-97-0"></span>**7. Scansione delle reti**

La ZEISS Secacam effettua automaticamente una scansione delle reti disponibili per selezionare la connessione più potente. Se la connessione non è soddisfacente, è possibile eseguire una scansione manuale delle reti. Tuttavia si tratta di un'operazione che può richiedere un po' di tempo. Per eseguire la ricerca manuale, procedere come segue:

- 1. SETUP: attendere che la fotocamera sia accesa. Attendere che scompaiano dallo schermo le scritte "Ricerca rete", "Ora dal server" e "Ricerca GPS".
- 2. Tasto freccia verso destra: qui si vedono i dettagli della rete a cui si è attualmente connessi.
- 3. Destra+sinistra: tenere premuti simultaneamente il tasto freccia destro e sinistro finché appare la scritta "Completato". Se è disponibile una rete con un segnale migliore, la fotocamera si collegherà a questa rete anche al riavvio successivo.

La ZEISS Secacam è ora collegata alla rete con il segnale più forte. Se nelle vicinanze non è disponibile una rete con un segnale migliore, la ZEISS Secacam rimane nella stessa rete a cui era collegata prima della scansione.

#### **8. Ripresa di prova manuale**

Per controllare l'inquadratura o la qualità delle riprese si può impostare la registrazione manuale:

- 1. SETUP: posizionare l'interruttore su "SETUP". Lo schermo si accende e per circa 2 secondi si vede la schermata iniziale. La fotocamera passa quindi alla modalità di anteprima e mostra l'immagine che verrebbe inquadrata nelle riprese.
- 2. OK = REC: Premere "OK" per attivare manualmente la ripresa. Attenzione: a seconda della modalità selezionata nel menu, verrà registrata una foto o un video. I video di prova sono limitati a un massimo di 15 secondi.

**Nota:** per testare la connessione della fotocamera alla rete mobile, si può inviare una foto di prova al proprio account utente o all'app ZEISS Secacam anche tramite il menu della fotocamera.

## **9. Controllo delle riprese**

- 1. SETUP: posizionare l'interruttore su "SETUP". Lo schermo si accende e mostra l'inquadratura attuale. In alto a destra si vede il numero delle riprese effettuate e il numero di riprese teoricamente ancora possibili in base alla memoria usata.
- 2. PLAY: premendo il tasto "PLAY" si accede alla modalità di riproduzione. Sullo schermo è visualizzata l'ultima ripresa effettuata.
- 3. Tasto freccia verso destra = avanti, freccia sinistra = indietro: con i tasti freccia verso destra e sinistra ci si sposta avanti e indietro fra le riprese. I video si riconoscono dalla barra nera in alto e in basso e dal simbolo della cinepresa visualizzato in basso a sinistra. Per avviare la riproduzione di un video, premere il tasto OK.

**Eliminazione di riprese:** per eliminare una ripresa, accedere innanzitutto alla modalità di riproduzione come descritto sopra. Premere quindi il tasto "MENU" per aprire il menu. A questo punto si può scegliere tra "Elimina" e "Formatta". Selezionando "Elimina" le opzioni possibili sono "Una" o "Tutte". Selezionando l'opzione "Una", torni alla modalità di riproduzione Lì, utilizzando la freccia destra e sinistra, potrai scegliere la ripresa da eliminare selezionando "Sì" e confermando con "OK". Se si seleziona l'opzione "Tutte", verrà chiesto un'altra volta se si desidera davvero eliminare tutti i file. L'eliminazione verrà eseguita solo se si seleziona "Sì" e si conferma con "OK".

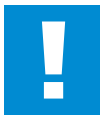

#### **ATTENZIONE!**

Se a questo punto si conferma l'opzione "Tutte", vengono eliminate definitivamente tutte le riprese presenti sulla scheda di memoria!

# <span id="page-98-0"></span>**10. Montaggio**

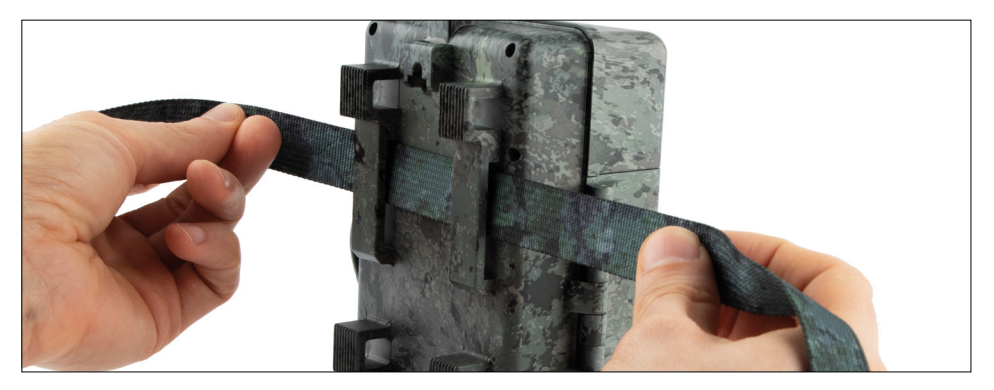

## **10.1 Montaggio con cinghia**

Per fissare la ZEISS Secacam a un albero, a un ramo massiccio o a un palo, usare la cinghia di montaggio in dotazione. A tale scopo, inserire la cinghia nelle apposite aperture presenti sulla parte posteriore della fotocamera. Appendere la fotocamera come desiderato e tirare l'estremità libera della cinghia finché la fotocamera risulta fissata saldamente. Accertarsi che non siano visibili parti di cinghia. Per allentare la cinghia di montaggio, premere sul fermaglio e tirare l'estremità della cinghia.

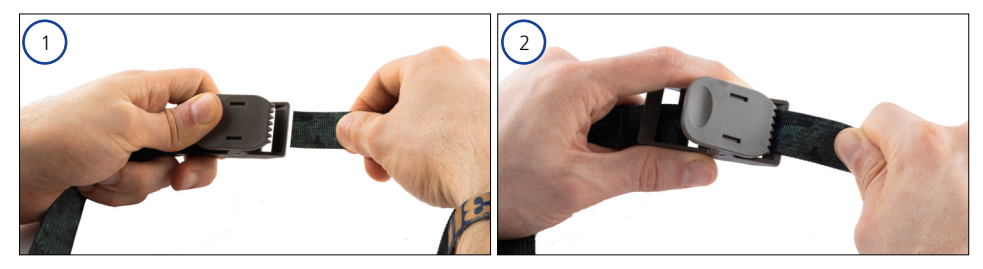

#### <span id="page-99-0"></span>**10.2 Montaggio con treppiede/supporto da albero**

Sul lato superiore e su quello inferiore, la ZEISS Secacam ha un attacco filettato da ¼ pollice (diametro: 6,35 mm, lunghezza: 6 mm), che si trova su quasi tutti i treppiedi per fotocamere reperibili in commercio. Si può così fissare la fotocamera a numerosi treppiedi, supporti da parete o da albero reperibili nei negozi specializzati.

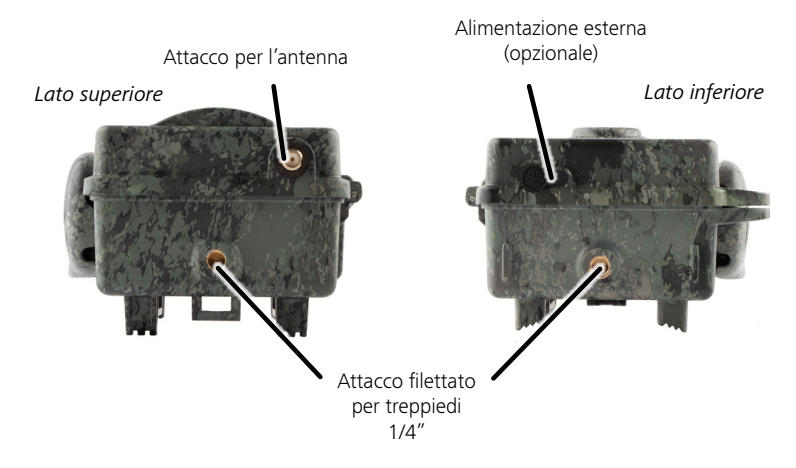

**Consiglio:** l'altezza ideale per posizionare una fototrappola è più o meno all'altezza dei fianchi, rivolgendola leggermente verso il basso.

# <span id="page-100-0"></span>**11. Dati tecnici**

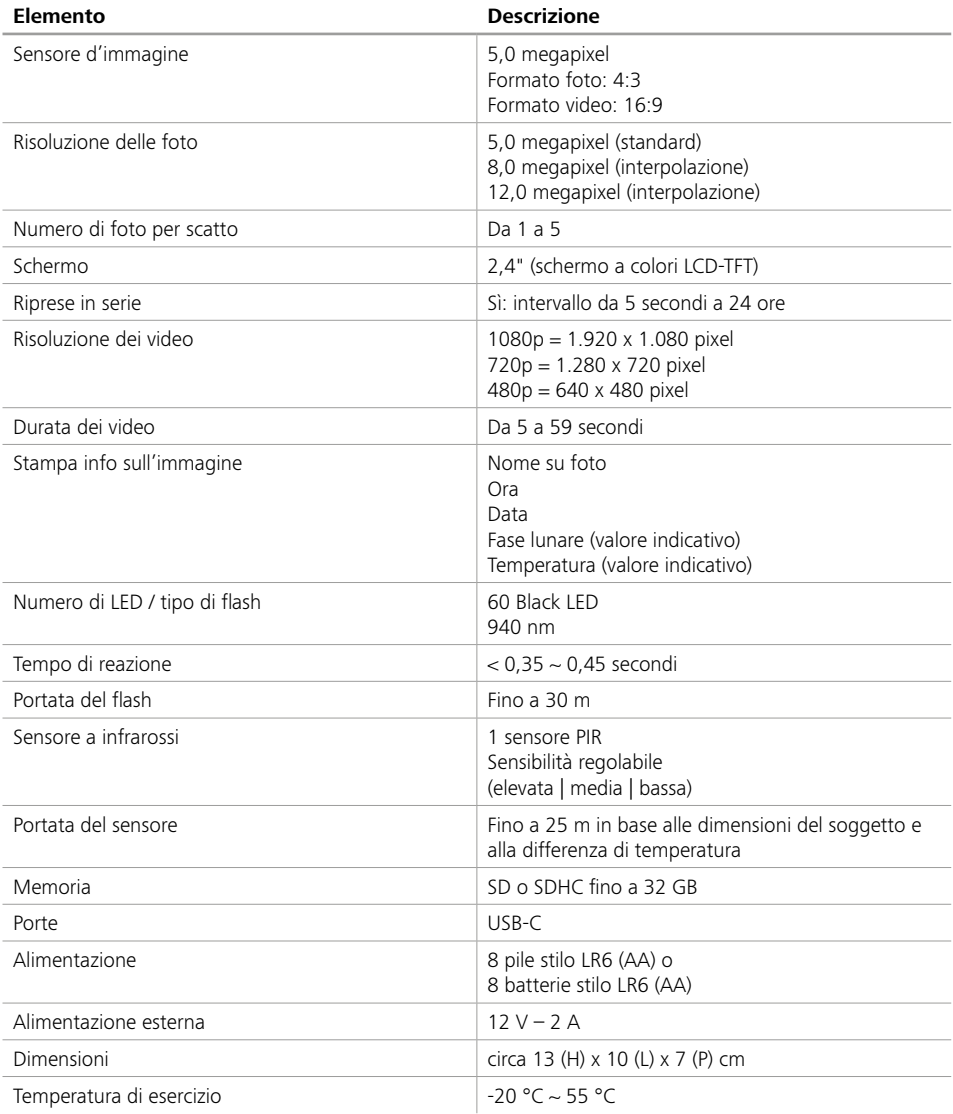

**Nota:** il design e i dati tecnici sono soggetti a modifiche senza preavviso.

## <span id="page-101-0"></span>**12. Collegamento al computer**

Estrarre la scheda di memoria e inserirla nel lettore di schede di un computer. Se il computer non ha un lettore di schede, si può collegare la fotocamera al computer con il cavo USB fornito.

**Collegamento tramite cavo USB:** aprire il gancio di chiusura e la fotocamera. Sul lato inferiore della fotocamera si trova una porta USB-C. Con il cavo USB fornito si può stabilire una connessione al computer. Quando si collega la fotocamera al computer, accertarsi che sia spenta. Quando la fotocamera viene collegata, si accende automaticamente e sul display viene visualizzato "MSDC".

**PC**: la fotocamera viene installata sul computer come unità aggiuntiva con il nome di "Disco rimovibile". Con un doppio clic si apre questa unità. Nella cartella "DCIM" si trova la cartella "100MEDIA" contenente i file delle foto e dei video registrati. Dopo 1.000 riprese verrà creata una nuova cartella, che si chiamerà "101MEDIA", "102MEDIA" ecc. Le riprese vengono sempre numerate progressivamente. Ora si possono copiare o spostare la cartella e i singoli file sul computer.

**Lettore di schede di memoria:** con un lettore di schede di memoria (non fornito in dotazione) si possono importare foto e video direttamente dalla scheda di memoria della fotocamera al computer. A tale scopo, collegare il lettore di schede di memoria al computer e inserire la scheda di memoria della fotocamera nell'apposito slot. Se necessario, attenersi alle istruzioni per l'uso del produttore.

#### **13. Alimentazione esterna**

**Alimentatore esterno:** la fotocamera può essere alimentata a batterie o tramite un alimentatore esterno con una tensione di 12 V e un'intensità di corrente minima di 2 A. Il collegamento viene effettuato attraverso la porta presente sul fondo della fotocamera. Il connettore femmina dell'alimentatore deve avere un diametro esterno di 4 mm e un diametro interno di 1,7 mm. Importante: il polo positivo deve trovarsi all'interno, quello negativo all'esterno. Quando si usa un alimentatore esterno, rimuovere le batterie dalla fotocamera. **Batteria esterna:** le batterie esterne più adatte per un'alimentazione prolungata sono quelle al piombo-gel da 12 V. Con una capacità ad es. di 4,5 Ah, queste batterie sono una fonte di energia ideale per un impiego di lunga durata con la ZEISS Secacam. Tenere presente che, oltre alle batterie, occorre acquistare un cavo idoneo con la polarità giusta (polo positivo all'interno).

#### **14. Manutenzione**

Per pulire il corpo della fotocamera e gli accessori forniti in dotazione, non usare detergenti aggressivi come alcol, diluenti ecc. All'occorrenza pulire i componenti con un panno morbido e asciutto.

# <span id="page-102-0"></span>**15. Assistenza clienti e garanzia**

Per domande sul prodotto, rivolgersi a noi ai seguenti recapiti:

**Telefono**

Dalla Germania: (0)800 460 70 60 +49 (221) 59 68 60 60

**Sito web per l'assistenza** www.zeiss.ly/secacam-service

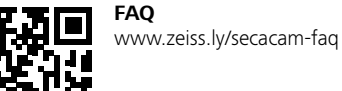

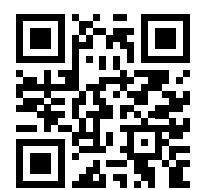

Per scaricare le attuali condizioni di garanzia, visitare il sito web: **www.zeiss.com/cop/warranty**

Ci riserviamo di apportare modifiche al design e ai componenti forniti in dotazione ai fini di un ulteriore sviluppo tecnico. Non si risponde di errori e refusi.

Carl Zeiss AG Consumer Products Carl-Zeiss-Strasse 22 73447 Oberkochen Germany

**www.zeiss.com/consumer-products**